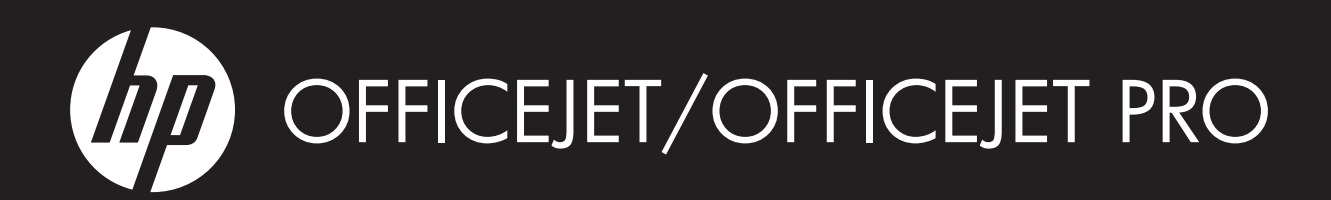

Installationshandbok för fax

- Faksin aloitusopas
- Installasjonsveiledning for faks
- Vejledning i faxopsætning
- Вводное руководство к факсу
- Faksi tutvumisjuhend
- Fakso naudojimo pradžios instrukcijos
- Faksa lietošanas pamācība
	- מדריך אלחוטי לצעדים ראשונים

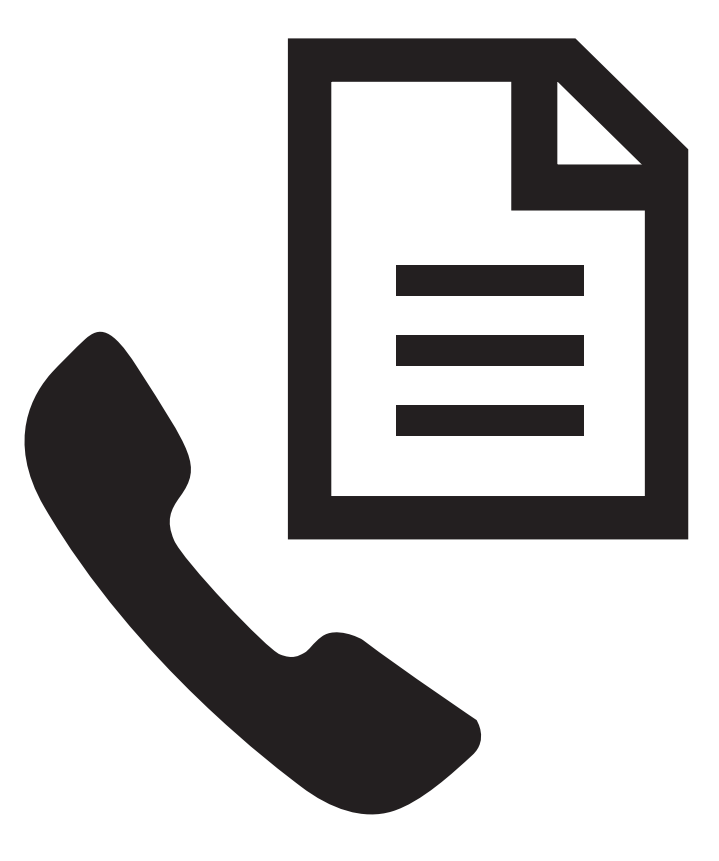

# $W$ HAT DOYOU HAVE TOSAY?

#### Copyright Information

© 2009 Copyright Hewlett-Packard Development Company, L.P.

Edition 2, 2/2008

Reproduction, adaptation or translation without prior written permission is prohibited, except as allowed under the copyright laws.

The information contained herein is subject to change without notice.

The only warranties for HP products and services are set forth in the express warranty statements accompanying such products and services. Nothing herein should be construed as constituting an additional warranty. HP shall not be liable for technical or editorial errors or omissions contained herein.

#### Trademark credits

Microsoft<sup>®</sup> and Windows<sup>®</sup> are U.S. registered trademarks of Microsoft Corporation.

# Innehåll

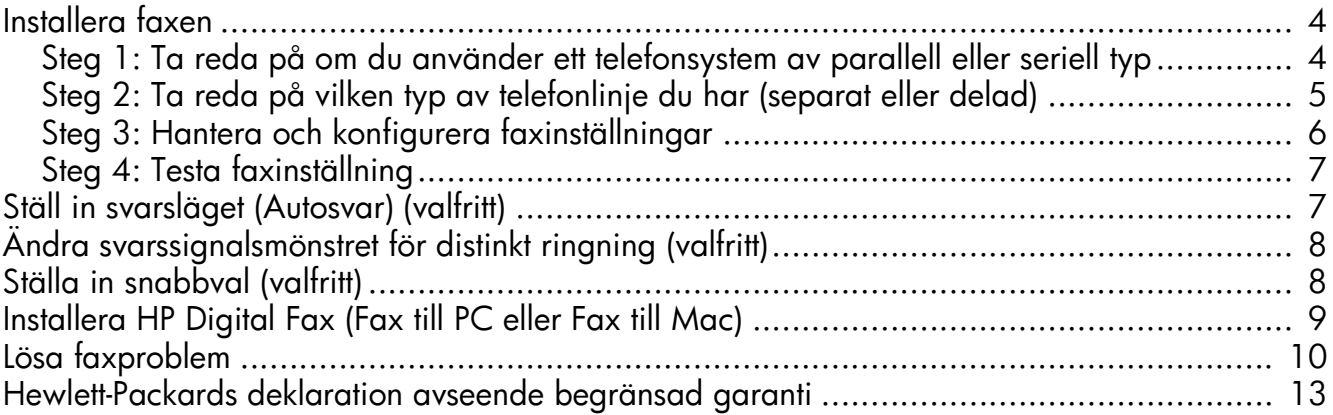

#### Säkerhetsinformation

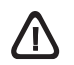

Iakttag alltid grundläggande säkerhetsåtgärder när denna enhet används för att minska risken för kroppsskador på grund av brand eller elektriska stötar.

- 1. Läs noga alla anvisningar i den dokumentation som medföljer enheten.
- 2. Endast jordade eluttag får användas när den här produkten ansluts till en strömkälla. Om du är osäker på om uttaget är jordat ska du kontrollera detta med en behörig elektriker.
- 3. Följ alla varningar och instruktioner på produkten.
- 4. Koppla ur produkten från vägguttaget innan du rengör den.
- 5. Installera eller använd inte produkten i närheten av vatten eller när du är blöt.
- 6. Installera produkten ordentligt på en stabil yta.
- 7. Installera enheten så att sladden inte kan skadas och så att ingen kan trampa på eller snubbla på nätsladden.
- 8. Om produkten inte fungerar som den ska finns information i "Underhåll och felsökning".
- 9. Det finns inga delar inuti skrivaren som kan repareras av användaren. Service ska endast utföras av behörig personal.
- 10. Använd enbart den externa nätadapter/det batteri som medföljer enheten.

Obs! Bläcket från bläckpatronerna används i utskriftsprocessen på olika sätt, t.ex. under initieringsprocessen, då enheten och bläckpatronerna förbereds för utskrift, och vid underhåll av skrivhuvudena, då munstyckena rengörs och bläckflödet kontrolleras. En del bläckrester finns kvar i bläckpatronen när den förbrukats. Mer information finns på [www.hp.com/go/inkusage.](www.hp.com/go/inkusage)

# <span id="page-3-0"></span>Installera faxen

Den här introduktionshandledningen innehåller instruktioner för hur du installerar faxen.

Mer information om faxfunktionerna som finns i din HP Officejet/Officejet Pro enhet hittar du i den elektroniska användarhandboken som installerades på datorn

tillsammans med programvaran–antingen från HP Lösningscenter (Windows) eller Help Viewer (Mac OS). (Användarhandboken finns även på [www.hp.com/support.](www.hp.com/support))

VARNING! Om du inte använder den medföljande sladden för att ansluta telefonjacket till din HP Officejet/ Officejet Pro enhet kanske det inte går att faxa.

Denna specialsladd är annorlunda än de andra telefonsladdar som du kanske redan har på kontoret eller hemma. Läs ["Lösa faxproblem" på sid 10](#page-9-0) om den medföljande telefonsladden är för kort.

# <span id="page-3-1"></span>Steg 1: Ta reda på om du använder ett telefonsystem av parallell eller seriell typ

Obs! Anslut HP Officejet/Officejet Pro enhet och installera programvaran innan du installerar faxen.

Innan du börjar konfigurera HP Officejet/Officejet Pro enhet för faxning måste du ta reda på om ett telefonsystem av parallell eller seriell typ används där du bor.

Obs! Anvisningarna för att ställa in faxen skiljer sig åt beroende på om du har ett telefonsystem av seriell eller parallell typ.

Om ditt land/din region inte finns med i följande avsnitt har du förmodligen ett telefonsystem av seriell typ. Om du osäker på vilken typ av telefonsystem du har (seriellt eller parallellt) kontaktar du teleoperatören.

### Telefonsystem av parallell typ

I ett telefonsystem av parallell typ kan du ansluta delad telefonutrustning till telefonlinjen med porten "2-EXT" på baksidan av HP Officejet/Officejet Pro enhet.

Obs! Läs ["Steg 2: Ta reda på vilken typ av telefonlinje](#page-4-0)  [du har \(separat eller delad\)" på sid 5](#page-4-0) om du har ett telefonsystem av parallell typ.

I följande länder används telefonsystem av parallell typ:

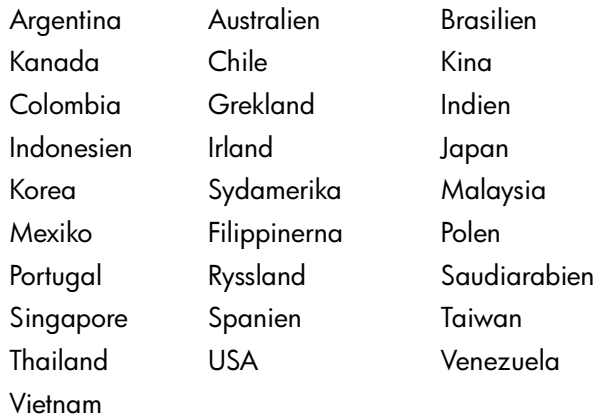

#### Telefonsystem av seriell typ

I ett seriellt telefonsystem kan kontakttypen på den delade telefonutrustningen (modem, telefoner och telefonsvarare) inte anslutas fysiskt till "2-EXT"-porten på HP Officejet/Officejet Pro enhet. I stället måste all utrustning anslutas till ett telefonjack i väggen.

Obs! För vissa länder/platser där ett seriellt telefonsystemanvänds medföljer en adapter som låter dig ansluta annan utrustning för telekommunikation till telefonjacket där du kopplar in HP Officejet/Officejet Pro enhet.

Mer information om hur du konfigurerar HP Officejet/ Officejet Pro enhet för faxning med ett telefonsystem av seriell typ finns på webbplatsen för faxkonfiguration för ditt land/din region.

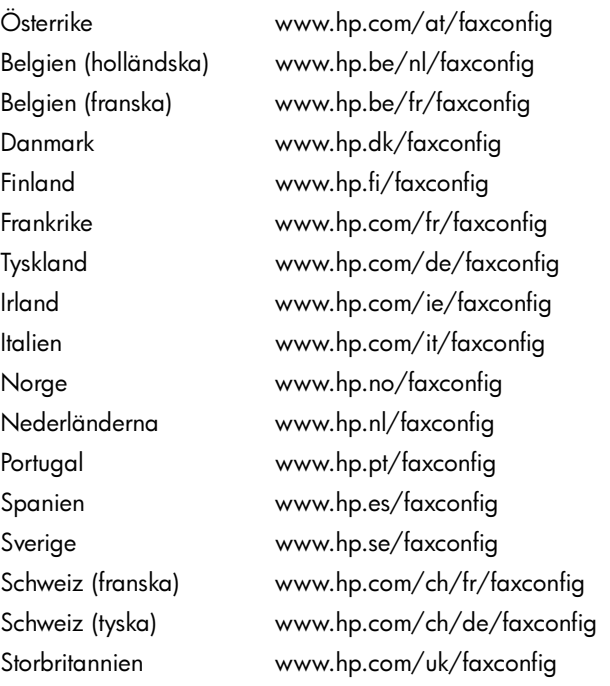

Obs! Läs ["Steg 3: Hantera och konfigurera](#page-5-0)  [faxinställningar" på sid 6](#page-5-0) när du satt upp HP Officejet/ Officejet Pro enhet för faxning.

## <span id="page-4-0"></span>Steg 2: Ta reda på vilken typ av telefonlinje du har (separat eller delad)

Om du har ett telefonsystem av parallell typ tar du reda på om HP Officejet/Officejet Pro enhet ska ha en egen telefonlinje (separat telefonlinje) eller om linjen ska delas med en annan enhet (delad telefonlinje).

Om du tänker ansluta en annan enhet till HP Officejet/ Officejet Pro enhet måste du ändra vissa inställningar, till exempel ange antal ringsignaler före svar, om du ska använda en distinkt ringning och om telefonlinjen ska besvaras automatiskt.

Obs! Du kan inte ta emot fax automatiskt om du har en röstposttjänst på samma telefonnummer som du använder för fax. parallella telefonsystem. Det medför att du måste vara där och ta emot faxet personligen. Om du i stället vill ta emot fax automatiskt kontaktar du teleoperatören om ett abonnemang med distinkt ringning eller skaffar en separat telefonlinje för faxning.

Information om hur du ändrar inställningen för Autosvar finns i den elektroniska användarhandboken som installeras på din dator tillsammans med programvaran.

#### <span id="page-5-1"></span>Enskild telefonlinje

Använd det här avsnittet om du planerar att använda följande typ av telefonlinje för faxen:

- Separat telefonlinje (inga andra enheter såsom en telefon eller en telefonsvarare delar linjen).
- Enskild telefonlinje utan enheter som delar på linjen med en prenumeration på en tjänst för signalmönster.
- PBX- (Private Branch Exchange) eller en ISDN (Integrated Services Digital Network)-linje. Mer information om PBX- och ISDN-linjer finns i den elektroniska användarhandboken som installeras på din dator. tillsammans med programmet.
- 1. Koppla ur eventuella telefonenheter från telefonjacket där HP Officejet/Officejet Pro enhet ska anslutas.
- 2. Anslut telefonsladden som medföljde HP Officejet/ Officejet Pro enhet mellan porten 1-LINE port på HP Officejet/Officejet Pro enhet och telefonjacket.

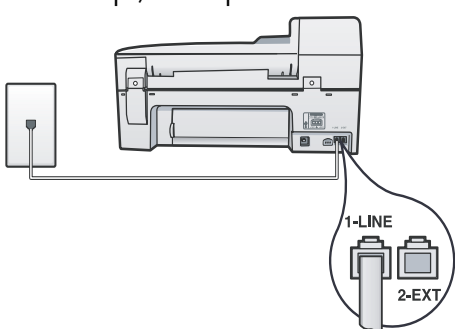

3. Om du prenumererar på en tjänst för signalmönster ändrar du inställningen för svarssignalsmönstret till det mönster som teleoperatören har tilldelat faxnumret, exempelvis dubbla eller tredubbla signaler.

Mer information om hur du ändrar den här inställningen finns i den elektroniska användarhandboken som installeras på din dator tillsammans med programmet.

4. Gå till ["Steg 3: Hantera och konfigurera](#page-5-0)  [faxinställningar" på sid 6.](#page-5-0)

Obs! HP Officejet/Officejet Pro enhet svarar som standard på alla ringsignaler. Om du inte ställer in rätt ringsignal som tilldelats ditt faxnummer av telefonoperatören kan din HP Officejet/Officejet Pro enhet svara på både röst- och faxsamtal eller inte svara alls.

## Delad telefonlinje

Om faxen ska dela telefonlinjen med andra enheter, exempelvis en telefon, telefonsvarare, dator/ett datormodem eller nummerpresentatör, eller om du har en röstposttjänst på linjen måste du följa dessa instruktioner för att avgöra hur du ska installera faxen.

- 1. Följ steg 1 till 3 i ["Enskild telefonlinje" på sid 6.](#page-5-1)
- 2. Koppla in ytterligare en enhet i 2-EXT-porten på baksidan av HP Officejet/Officejet Pro enhet.

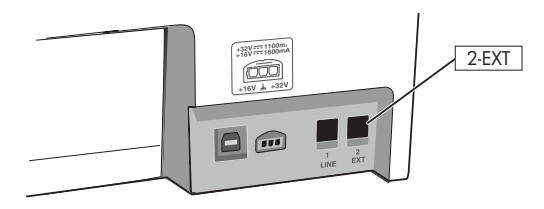

3. Installera din HP Officejet/Officejet Pro enhet så att den fungerar med den anslutna enheten. Mer information finns i den elektroniska användarhandboken som installeras på din dator tillsammans med programvaran.

# <span id="page-5-0"></span>Steg 3: Hantera och konfigurera faxinställningar

När du har anslutit HP Officejet/Officejet Pro enhet till en telefonlinje anger du faxhuvud, inställningar för datum och tid samt inställningar för land/region.

Om du ansluter HP Officejet/Officejet Pro enhet direkt till en dator, installera HP Officejet/Officejet Pro enhetprogramvaran och kör sedan Faxinställningsguiden (Windows) eller HP Fax Setup Utlility (Mac OS X). Du kan även starta dessa verktyg från Lösningscenter (Windows) eller HP Device Manager (Mac OS X) vid ett senare tillfälle.

Du kan också ändra inställningarna från kontrollpanelen. Information om kontrollpanelen finns i den elektroniska användarhandboken som installeras på din dator tillsammans med programvaran.

Om HP Officejet/Officejet Pro enhet är ansluten till ett nätverk kan du även konfigurera faxinställningarna från den inbäddade webbservern (EWS). Mer information om EWS finns i den elektroniska användarhandboken som installeras på din dator tillsammans med programvaran.

# Svenska

# <span id="page-6-0"></span>Steg 4: Testa faxinställning

Testa faxinställningarna för att kontrollera statusen för HP Officejet/Officejet Pro enhet och att den är rätt inställd för faxning. Testet gör följande:

- Testar faxens maskinvara
- Kontrollerar att rätt telefonsladd är ansluten till HP Officejet/Officejet Pro enhet
- Kontrollerar att telefonsladden är ansluten till rätt port
- Kontrollerar om det finns någon kopplingston
- Kontrollerar att det finns en aktiv telefonlinje
- Testar statusen för telefonlinjeanslutningen

HP Officejet/Officejet Pro enhet skriver ut en rapport med testresultaten. Om testet misslyckas bör du läsa igenom rapporten för att få veta hur du ska rätta till eventuella problem och sedan köra testet igen. Mer felsökningsinformation finns i ["Lösa faxproblem" på](#page-9-0)  [sid 10](#page-9-0).

#### Så här testar du faxinstallationen

- 1. Konfigurera HP Officejet/Officejet Pro enhet för faxning enligt de anvisningar som gäller för omständigheterna hemma hos dig eller på ditt kontor.
- 2. Kontrollera att skrivartillbehören är installerade och att det finns papper i inmatningsfacket, innan du startar testet.
- 3. Tryck på (knappen Inställningar) på kontrollpanelen.
- 4. Välj Verktyg och sedan Utför faxtest.

HP Officejet/Officejet Pro enhet visar teststatus i teckenfönstret och skriver ut en rapport.

- 5. Läs igenom rapporten.
	- Om testet lyckas men du fortfarande har problem med att faxa ska du kontrollera att faxinställningarna i rapporten är riktiga. En tom eller felaktig faxinställning kan skapa problem vid faxning.
	- Om testet misslyckas åtgärdar du problemen med hjälp av rapporten. Kör sedan testet på nytt.

# <span id="page-6-1"></span>Ställ in svarsläget (Autosvar) (valfritt)

Svarsläget avgör om enheten ska besvara inkommande samtal:

- Aktivera inställningen Autosvar om du vill att enheten ska ta emot fax automatiskt. Enheten tar då emot alla inkommande samtal och fax.
- Stäng av inställningen Autosvar om du vill ta emot fax manuellt. Du måste vara tillgänglig för.

#### Så här anger du manuellt eller automatiskt svarsläge

Tryck på Autosvar för att stänga av eller sätta på lampan, enligt vad som passar din inställning.

När lampan för Autosvar lyser besvarar enheten samtal automatiskt. När lampan är släckt, besvarar den inte samtal.

# <span id="page-7-0"></span>Ändra svarssignalsmönstret för distinkt ringning (valfritt)

Obs! Kontakta din lokala tjänstleverantör angående ovan nämnda tjänster innan du använder funktionen.

Många teleoperatörer erbjuder en funktion för distinkt ringning som gör att du kan ha flera telefonnummer på en telefonlinje.

Om du abonnerar på denna tjänst får varje nummer ett eget ringsignalsmönster. Du kan ange att enheten ska ta emot inkommande samtal med ett visst ringsignalsmönster.

Mer information finns i den elektroniska användarhandboken som installeras på din dator tillsammans med programvaran.

#### Ändra svarssignalsmönstret för distinkt ringning

- 1. Kontrollera att enheten är inställd för att besvara faxsamtal automatiskt.
- 2. Tryck på  $\blacktriangle$  (knappen Installera).
- 3. Välj Avancerade faxinställningar och välj sedan Svarssignaler.
- 4. Välj ett alternativ och tryck sedan på OK.
- 5. När telefonen ringer med det signalmönster som är kopplat till faxlinjen, tas samtalet och faxet emot på enheten.

## <span id="page-7-1"></span>Ställa in snabbval (valfritt)

Du kan lagra faxnummer eller grupper av faxnummer som snabbval. Om HP Officejet/Officejet Pro enhet har snabbvalsknappar på kontrollpanelen är de kopplade till motsvarande kortnummer. Med snabbval kan du snabbt slå nummer från kontrollpanelen.

Obs! Om HP Officejet/Officejet Pro enhet är ansluten till ett nätverk kan du även ställa in snabbval från den inbäddade webbservern (EWS).

Mer information om hur du ställer in och använder snabbval finns i den elektroniska användarhandboken som installeras på din dator tillsammans med programvaran.

#### Ställa in snabbval

- 1. Tryck på (knappen Inställningar) på kontrollpanelen.
- 2. Välj Inställningar för kortnummer och gör något av följande:
	- Så här lägger du till eller ändrar en post: Välj Individuella kortnummer eller Gruppkortnummer och tryck på piltangenterna för att flytta till en post som inte används, eller skriv ett nummer på knappsatsen. Ange faxnumret och tryck på OK. Kom ihåg att ta med eventuella pauser eller andra nödvändiga nummer, t.ex. riktnummer, prefix för extern linje (vanligtvis 9 eller 0) om linjen är kopplad till en växel eller åtkomstnummer till en alternativ teleoperatör för fjärrsamtal. Skriv in namnet med den numeriska knappsatsen och tryck på OK.
	- Så här tar du bort en eller samtliga poster: Välj Ta bort kortnummer, tryck på pilknapparna för att gå till kortnumret du vill radera och tryck sedan på OK.

# <span id="page-8-0"></span>Installera HP Digital Fax (Fax till PC eller Fax till Mac)

Använd Faxa till dator och Faxa till Mac för att ta emot fax automatiskt och spara fax direkt på datorn. Med Faxa till dator och Faxa till Mac kan du enkelt lagra elektroniska kopior av dina fax och på så sätt minska pappershanteringen.

Dessutom kan du stänga av faxutskrift helt och hållet och spara pengar på både papper och bläck vilket också minskar pappersförbrukningen och avfall.

Mottagna fax sparas som TIFF-filer (Tagged Image File Format). När faxet har tagits emot får du ett meddelande på skärmen med en länk till mappen där faxet finns sparat.

Mer information finns i användarhandboken som installeras tillsammans med programvaran.

Obs! Du måste installera programvaran innan du konfigurerar Faxa till dator eller Faxa till Mac.

Om du använder en HP Officejet Pro-enhet med färgdisplay kan du använda enhetens funktioner Faxa till nätverksmapp eller Faxa till e-post—två av de HP Digitala Lösningar som levereras med HP-enheten. Se Introduktionshandledningen till HP Digitala Lösningar.

#### Så här konfigurerar du Faxa till dator från HP Lösningscenter (Windows)

- 1. När du har installerat HP Officejet Pro-enhetens programvara öppnar du HP Lösningscenter.
- Dubbelklicka på ikonen HP Lösningscenter på skrivbordet. -eller-
- I Windows aktivitetsfält ska du klicka på Start, välj Program eller Alla Program, välj HP, välj mappen för HP-enheten och klicka sedan på HPs lösningscenter
- 2. Klicka på Inställningar, klicka på Fler faxinställningar, och klicka sedan på Guiden för installation av digital fax.
- 3. Följ anvisningarna på skärmen.

Obs! Du kan inaktivera funktionen Faxa till dator från HP Officejet/Officejet Pro enhet kontrollpanelen

#### Så här konfigurerar du Faxa till Mac från HP Enhetshanteraren (Mac OS X)

- 1. När du har installerat HP Officejet Pro-enhetens programvara öppnar du verktyget för installation av HP Fax.
	- a. Klicka på ikonen HP Enhetshanteraren i Dock. (Om HP Enhetshanteraren inte finns i dockan, klicka på spotlight-ikonen till höger om menyfältet, skriv in "HP Enhetshanteraren" i rutan och klicka sedan på posten HP Enhetshanteraren).
	- b. Välj Faxinställningar i menyn Information och inställningar.
- 2. Följ anvisningarna på skärmen i Faxinställningar.

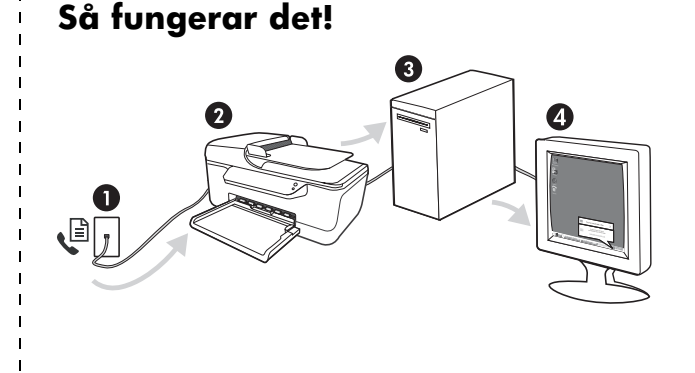

- 1. Inkommande svartvita fax skickas till HP Officejet/ Officejet Pro enhet
- 2. HP Officejet/Officejet Pro enhet skickar svartvita fax till datorn (fax i färg skrivs ut)
- 3. Inkommande fax sparas på datorn
- 4. Du får ett meddelande om att ett fax har mottagits

Svenska

# <span id="page-9-0"></span>Lösa faxproblem

Om du körde ett test som misslyckades, se testrapporten för förslag till lösningar. Ytterligare information finns på se den elektroniska användarhandboken på datorn när du har installerat programmet.

<span id="page-9-1"></span>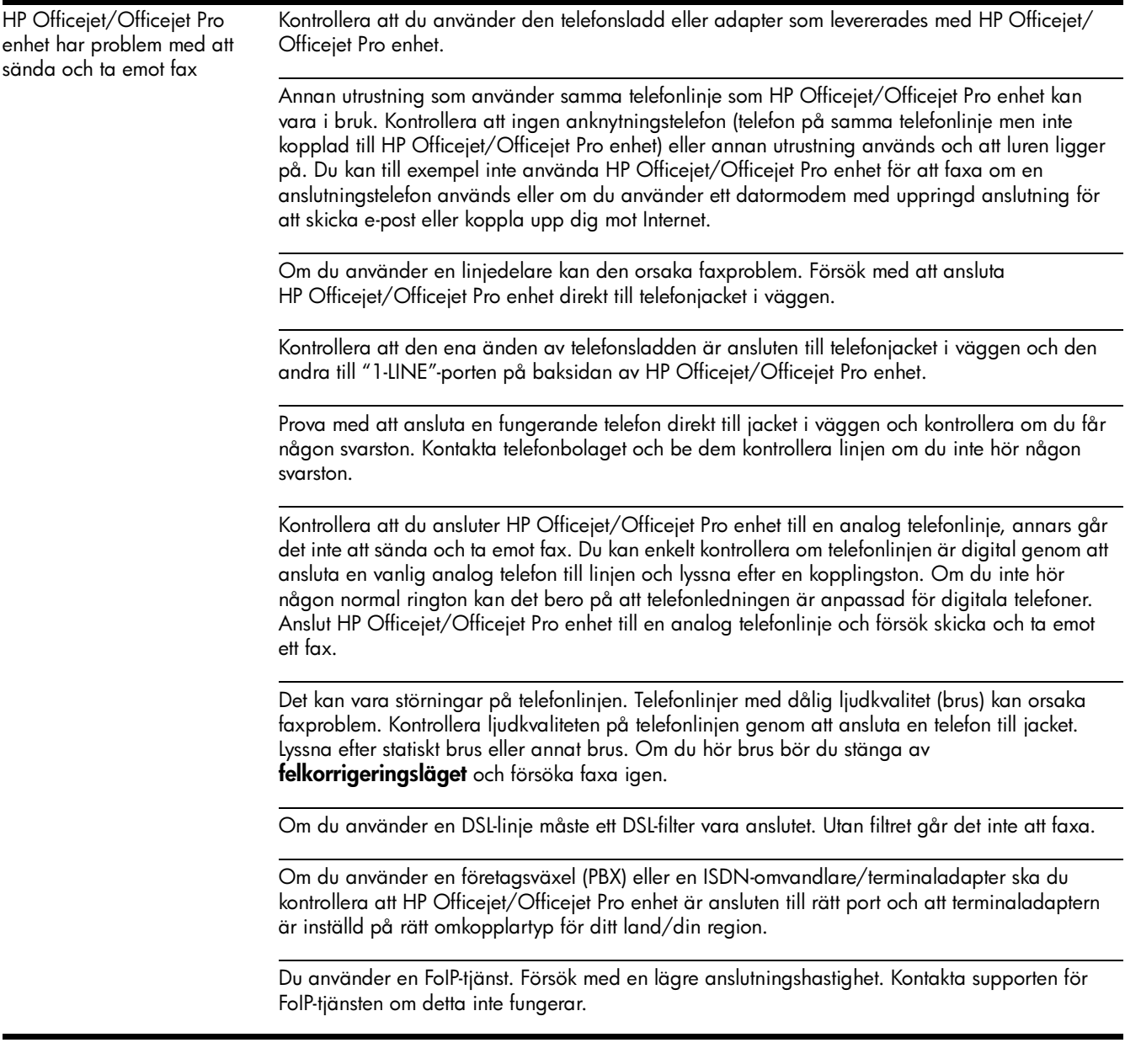

<span id="page-10-0"></span>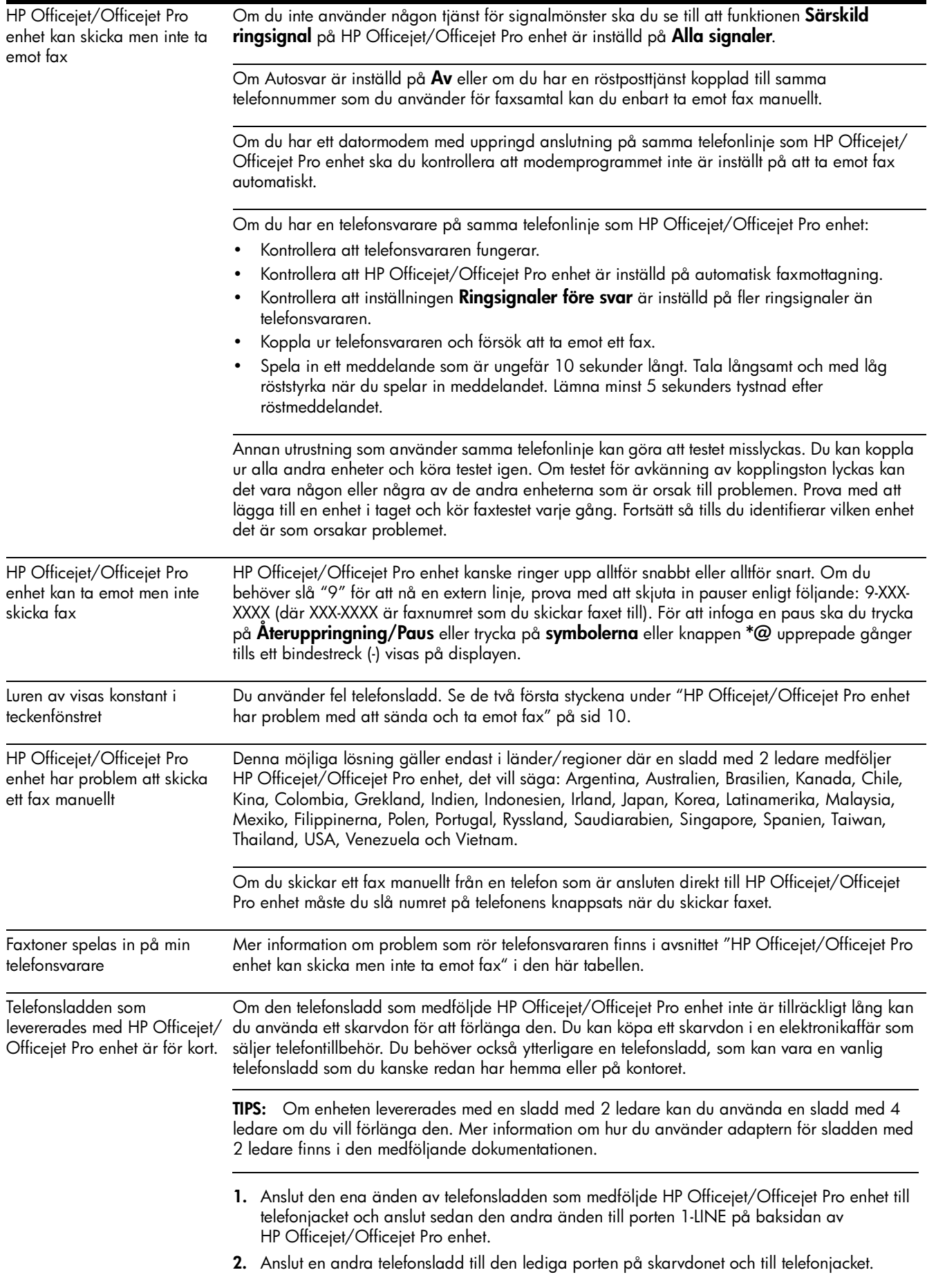

Svenska

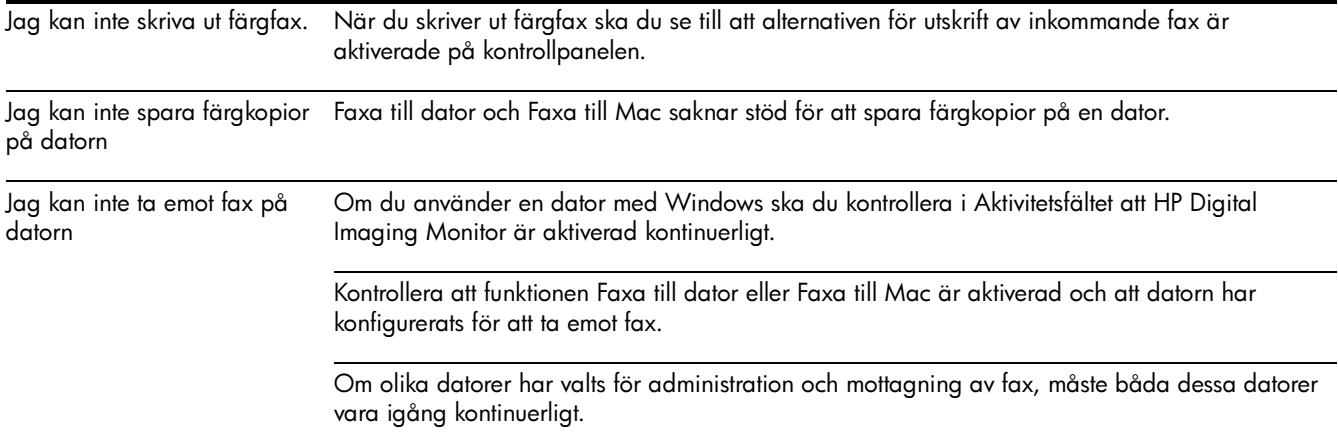

## <span id="page-12-0"></span>Hewlett-Packards deklaration avseende begränsad garanti

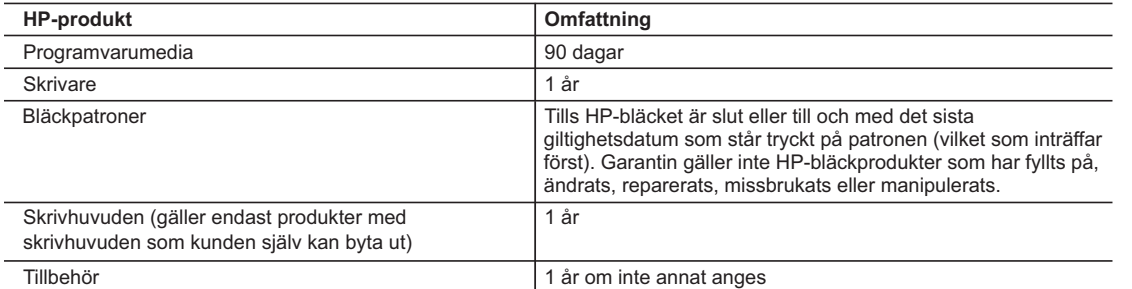

#### A. Omfattning

- 1. Hewlett-Packard (HP) garanterar att den ovan angivna HP-produkten inte är behäftad med material- eller tillverkningsfel under ovan angivna tid. Garantin gäller från och med inköpsdatum.
- 2. För programvaruprodukter gäller endast HP:s begränsade garanti om det inte går att köra
- programmeringsinstruktionerna. HP garanterar inte att produkterna kommer att fungera utan avbrott eller fel. 3. HP:s begränsade garanti omfattar endast sådana fel som uppstår till följd av normal användning och täcker inte andra
	- typer av problem, inklusive sådana som uppstår till följd av: a. felaktigt underhåll och d:o modifiering
	- b. användning av programvara, media, delar eller förbrukningsartiklar som inte tillhandahållits eller omfattas av support av HP
	- c. användning som faller utanför produktspecifikationen
	- d. obehörig användning eller felaktig användning.
- 4. Vad gäller skrivare från HP påverkar inte användning av patroner som ej tillverkats av HP eller användning av påfyllda patroner kundens garanti eller eventuella supportöverenskommelser med HP. Om felet eller skadan på skrivaren beror på användning av patroner från andra leverantörer än HP, eller på en påfylld eller för gammal bläckpatron, kommer dock HP att debitera standardserviceavgifter för tid och material för att åtgärda felet eller skadan.
- 5. Om HP under garantiperioden meddelas om fel på någon produkt som täcks av HP:s garanti skall HP antingen reparera eller byta ut produkten efter eget gottfinnande.
- 6. Om HP inte kan reparera eller byta ut en felaktig produkt som täcks av garantin skall HP betala tillbaka produktens inköpspris inom en rimlig tid efter att ha meddelats om felet.
- 7. HP är inte skyldigt att reparera, ersätta eller erlägga kompensation för en produkt förrän kunden returnerat den defekta produkten till HP.
- 8. Ersättningsprodukter kan vara antingen nya eller likvärdiga nya, under förutsättning att dess funktionalitet minst motsvarar den produkt som ersätts.
- 9. HP:s produkter kan innehålla återanvända delar, komponenter eller material som är likvärdiga nya.
- 10. HP:s begränsade garanti gäller i alla länder där den aktuella HP-produkten distribueras av HP. Avtal för ytterligare garantiservice, exempelvis service på plats, kan finnas tillgängliga hos alla av HP auktoriserade serviceföretag i länder där produkten säljs av HP eller av en auktoriserad importör.

#### B. Begränsningar i garantin

- SÅVIDA INTE ANNAT STADGAS I LOKAL LAGSTIFTNING, LÄMNAR HP OCH DESS TREDJEPARTSLEVERANTÖRER INGA ANDRA GARANTIER, VARKEN UTTRYCKLIGEN ELLER UNDERFÖRSTÅTT, OM SÄLJBARHET, KVALITETSNIVÅ ELLER LÄMPLIGHET FÖR SPECIELLA ÄNDAMÅL.
- C. Ansvarsbegränsning
	- 1. I den utsträckning lagen föreskriver utgör den ersättning som anges i denna garanti den enda gottgörelse kunden har rätt till.
	- 2. UTÖVER DE SKYLDIGHETER SOM NÄMNS SPECIFIKT I DENNA GARANTI, KAN HP OCH DESS UNDERLEVERANTÖRER UNDER INGA OMSTÄNDIGHETER HÅLLAS ANSVARIGA FÖR DIREKTA, INDIREKTA, SÄRSKILDA ELLER OFÖRUTSEDDA SKADOR ELLER FÖLJDSKADOR, OAVSETT OM GARANTI, KONTRAKT ELLER ANDRA LAGLIGA GRUNDER ÅBEROPAS.
- D. Lokal lagstiftning
	- 1. Denna garanti ger kunden specifika lagliga rättigheter. Kunden kan också ha andra rättigheter, som kan variera i olika stater i USA, i olika provinser i Kanada och i olika länder i övriga världen.
	- 2. I det fall då denna garanti strider mot den lag som gäller där kunden använder HP-produkten, ska denna garanti anses modifierad så att den överensstämmer med denna lag. I vissa länder är friskrivningar och begränsningar i garantin inte tillåtna, varför ovanstående friskrivningar och begränsningar inte gäller alla kunder. I exempelvis vissa stater i USA, liksom i vissa andra länder (däribland vissa provinser i Kanada), är följande tillåtet:
		- a. Förhindra att friskrivningarna och begränsningarna i denna garanti begränsar konsumentens lagstadgade rättigheter (t.ex. i Storbritannien).
		- b. I övrigt begränsa en tillverkares möjligheter att hävda sådana friskrivningar och begränsningar, eller
		- c. Bevilja kunden ytterligare rättigheter, specificera giltighetstid för underförstådda garantier som tillverkaren inte kan frånsäga sig eller förbjuda begränsningar i giltighetstid för underförstådda garantier.
	- 3. MED RESERVATION FÖR VAD LAGEN FÖRESKRIVER, BEGRÄNSAR ELLER ÄNDRAR VILLKOREN I DETTA GARANTIAVTAL INTE DE LAGENLIGA RÄTTIGHETER SOM GÄLLER VID FÖRSÄLJNING AV HP-PRODUKTER TILL SÅDANA KUNDER, UTAN ÄR ETT TILLÄGG TILL DESSA RÄTTIGHETER.

#### **Information om HP`s begränsade garanti**

Kära Kund,

Av bilagda förteckning framgår namn och adress till det HP-företag som svarar för HP´s begränsade garanti (fabriksgaranti) i Sverige.

#### **Ni kan även ha tillkommande lagstadgade rättigheter som följer av Ert avtal med inköpsstället. Dessa rättigheter inskränks inte av fabriksgarantin.**

**Sverige:** Hewlett-Packard Sverige AB, SE-169 85 Stockholm

# Sisällys

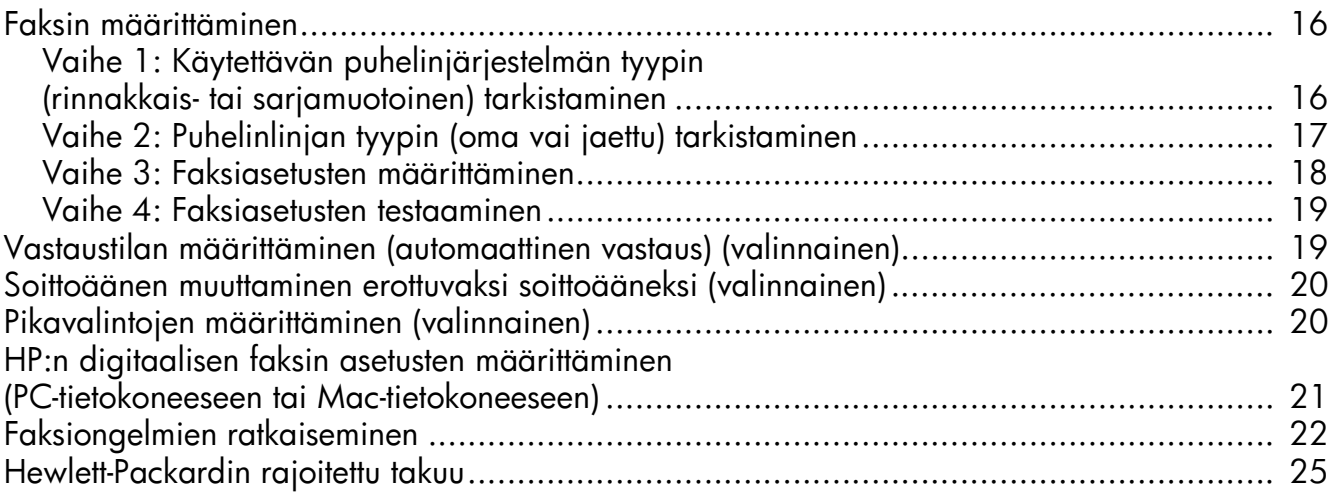

#### Käyttöturvallisuus

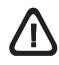

Noudata perusturvallisuusohjeita aina tätä tuotetta käytettäessä tulipalon tai sähköiskun aiheuttaman loukkaantumisriskin vähentämiseksi.

- 1. Huolehdi siitä, että luet ja ymmärrät kaikki laitteen mukana toimitettavat ohjeet.
- 2. Käytä vain maadoitettua pistorasiaa, kun kytket tuotteen virtalähteeseen. Jos et tiedä, onko pistorasia maadoitettu, ota yhteyttä asiantuntevaan sähköasentajaan.
- 3. Noudata kaikkia laitteeseen merkittyjä varoituksia ja ohjeita.
- 4. Irrota laitteen virtajohto pistorasiasta ennen puhdistamista.
- 5. Tuotetta ei saa asentaa tai käyttää veden lähellä tai kun olet märkä.
- 6. Aseta laite tukevalle alustalle.
- 7. Asenna tuote suojattuun paikkaan, jossa johdon päälle ei voi astua ja jossa johtoon ei voi kompastua, jottei johto vaurioidu.
- 8. Jos tuote ei toimi kunnolla, katso kohtaa "Ylläpito ja vianmääritys".
- 9. Laitteen sisällä ei ole käyttäjän huollettavia osia. Toimita laite tarvittaessa asiantuntevaan huoltoon.
- 10. Käytä vain laitteen mukana toimitettua ulkoista virtasovitinta tai akkua.

Huomautus: Mustekasettien mustetta käytetään monilla eri tavoilla tulostamisen aikana. Sitä käytetään muun muassa alustamisessa, jolla laite ja kasetit valmistellaan tulostusta varten, sekä tulostuspään huoltamisessa, joka pitää mustesuuttimet avoimina ja varmistaa musteen esteettömän virtauksen. Lisäksi osa musteesta jää kasettiin, kun kasetti on käytetty loppuun. Lisätietoja on osoitteessa [www.hp.com/go/inkusage.](www.hp.com/go/inkusage)

### <span id="page-15-0"></span>Faksin määrittäminen

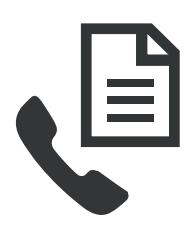

Tässä aloitusoppaassa on faksin asentamista koskevia ohjeita.

Lisätietoja HP Officejet/Officejet Pro -laitteen faksiominaisuuksista on sähköisessä käyttöoppaassa, joka on käytettävissäsi tietokoneessa ohjelmiston asennuksen jälkeen. Voit tarkastella

käyttöopasta HP:n ratkaisukeskuksessa (Windows) tai ohjeikkunassa (Mac OS). (Käyttöopas on myös saatavilla osoitteessa [www.hp.com/support.](www.hp.com/support))

VAROITUS: Jos HP Officejet/Officejet Pro -laitetta ei kytketä puhelinpistorasiaan laitteen mukana toimitetulla johdolla tai sovittimella, faksia ei ehkä voi lähettää.

Tämä erityisjohto on erilainen kuin tavalliset koti- tai toimistokäytössä olevat puhelinjohdot. Jos laitteen mukana toimitettu johto on liian lyhyt, katso kohtaa ["Faksiongelmien](#page-21-0)  [ratkaiseminen" sivulla 22.](#page-21-0)

### <span id="page-15-1"></span>Vaihe 1: Käytettävän puhelinjärjestelmän tyypin (rinnakkais- tai sarjamuotoinen) tarkistaminen

HUOMAUTUS: Ennen kuin asennat faksin, kytke HP Officejet/Officejet Pro -laite ja asenna ohjelmisto.

Aloita HP Officejet/Officejet Pro -laitteen asetusten määrittäminen faksipuheluja varten tarkistamalla, onko oman maasi/alueesi puhelinjärjestelmä rinnakkais- vai sarjamuotoinen.

HUOMAUTUS: Faksiasetusten määritysohjeet vaihtelevat sen mukaan, onko käytössä rinnakkais- vai sarjamuotoinen puhelinjärjestelmä.

Jos maatasi/aluettasi ei ole mainittu seuraavissa kohdissa, puhelinjärjestelmä on todennäköisesti sarjamuotoinen. Ota yhteyttä puhelinyhtiöösi, jos et tiedä, onko puhelinjärjestelmäsi rinnakkais- vai sarjamuotoinen.

#### Rinnakkaismuotoiset puhelinjärjestelmät

Rinnakkaismuotoisessa puhelinjärjestelmässä jaetut puhelinlaitteet voidaan kytkeä puhelinlinjaan käyttämällä HP Officejet/Officejet Pro -laitteen takaosassa olevaa 2-EXT-porttia.

HUOMAUTUS: Jos käytössä on rinnakkaismuotoinen puhelinjärjestelmä, katso kohtaa ["Vaihe 2: Puhelinlinjan tyypin](#page-16-0)  [\(oma vai jaettu\) tarkistaminen" sivulla 17.](#page-16-0)

Seuraavissa maissa käytetään rinnakkaismuotoista puhelinjärjestelmää:

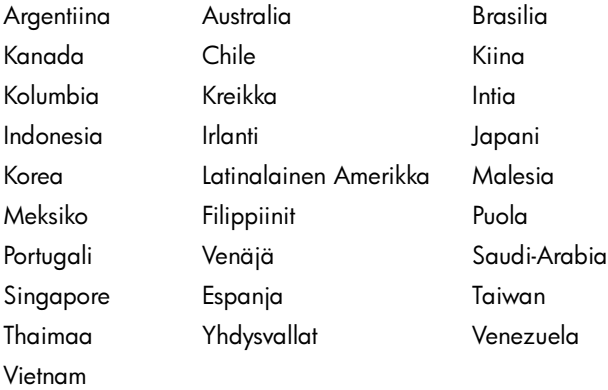

#### Sarjamuotoiset puhelinjärjestelmät

Sarjamuotoisessa puhelinjärjestelmässä jaettujen puhelinlaitteiden (modeemien, puhelimien ja puhelinvastaajien) liitintyypit eivät salli fyysistä yhteyttä HP Officejet/Officejet Pro -laitteen 2-EXT-porttiin. Sen sijaan kaikki laitteet on kytkettävä puhelinpistorasiaan.

HUOMAUTUS: Joissakin maissa tai joillakin alueilla, jotka käyttävät sarjamuotoista puhelinjärjestelmää, laitteen mukana toimitetaan sovitin, jonka avulla on mahdollista liittää muita puhelinlaitteita pistorasiaan, johon HP Officejet/Officejet Pro -laite on kytketty.

Tietoja HP Officejet/Officejet Pro -laitteen asetusten määrittämisestä faksaamista varten on oman maasi/alueesi faksimäärityssivustossa.

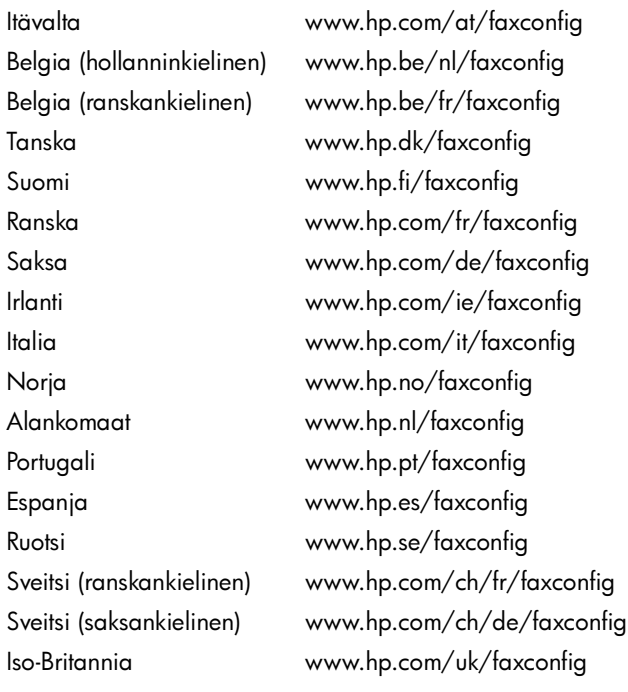

HUOMAUTUS: Kun olet määrittänyt HP Officejet/Officejet Pro -laitteen asetukset faksaamista varten, katso kohtaa ["Vaihe](#page-17-0)  [3: Faksiasetusten määrittäminen" sivulla 18](#page-17-0).

## <span id="page-16-0"></span>Vaihe 2: Puhelinlinjan tyypin (oma vai jaettu) tarkistaminen

Jos tiedät, että käytössä on rinnakkaismuotoinen puhelinjärjestelmä, selvitä, onko HP Officejet/Officejet Pro -laitteella oma puhelinlinja vai jakaako se puhelinlinjan toisen laitteen kanssa (jaettu puhelinlinja).

Jos aiot kytkeä HP Officejet/Officejet Pro -laitteeseen toisen laitteen, sinun pitää muuttaa asetuksia. Ne vaikuttavat esimerkiksi siihen, kuinka monen soiton jälkeen laite vastaa, onko erottuva soittoääni -palvelu käytössä ja vastaako laite automaattisesti.

HUOMAUTUS: Et voi vastaanottaa fakseja automaattisesti, jos käytettävä puhepostipalvelu käyttää samaa numeroa kuin faksipuhelut. Sinun täytyy vastaanottaa faksit manuaalisesti eli sinun on oltava paikalla vastaamassa tuleviin faksipuheluihin. Jos haluat vastaanottaa faksit automaattisesti, tilaa puhelinyhtiöltä erottuva soittoääni -palvelu tai hanki erillinen puhelinlinja fakseja varten.

Jos haluat muuttaa Automaattinen vastaus -asetusta, katso sähköistä käyttöopasta, joka asennetaan tietokoneeseen ohjelmiston mukana.

#### <span id="page-17-1"></span>Oma puhelinlinja

Noudata seuraavia ohjeita, jos aiot käyttää faksaamiseen yhtä seuraavanlaisista puhelinlinjoista:

- Oma puhelinlinja (samassa linjassa ei ole muita laitteita, esimerkiksi puhelinta tai puhelinvastaajaa).
- Oma puhelinlinja, jossa ei ole muita laitteita, mutta jossa on käytössä erottuva soittoääni -palvelu.
- Private Branch Exchange (PBX) -linja tai Integrated Services Digital Network (ISDN) -linja. Lisätietoja PBX- ja ISDNlinjoista on sähköisessä käyttöoppaassa, joka asennetaan tietokoneeseen ohjelmiston mukana.
- 1. Irrota muut laitteet puhelinpistorasiasta, johon kytket HP Officejet/Officejet Pro -laitteen.
- 2. Kytke HP Officejet/Officejet Pro -laitteen mukana toimitettu puhelinjohto HP Officejet/Officejet Pro -laitteen 1-LINEporttiin ja puhelinpistorasiaan.

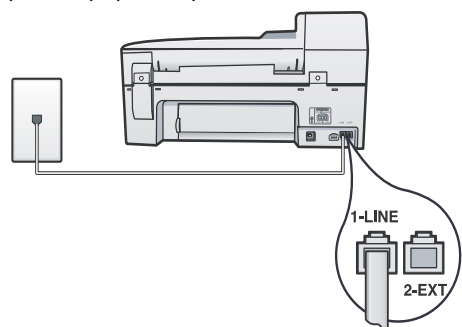

3. Jos olet tilannut erottuva soittoääni -palvelun, muuta Soittoääni-asetukseksi sama asetus, jonka puhelinyhtiö on määrittänyt faksinumeroasi varten, esimerkiksi kaksi soittoa tai kolme soittoa.

Lisätietoja tämän asetuksen muuttamisesta on sähköisessä käyttöoppaassa, joka asennetaan tietokoneeseen ohjelmiston mukana.

4. Katso kohtaa ["Vaihe 3: Faksiasetusten määrittäminen"](#page-17-0)  [sivulla 18.](#page-17-0)

HUOMAUTUS: Tehdasasetusten mukaan HP Officejet/ Officejet Pro -laite vastaa kaikkiin soittoääniin. Jos et määritä soittoääniasetusta vastaamaan soittoääntä, jonka puhelinyhtiö on määrittänyt faksinumeroasi varten, HP Officejet/Officejet Pro -laite ehkä vastaa sekä ääni- että faksipuheluihin tai se ei vastaa lainkaan.

#### Jaettu puhelinlinja

Jos faksi kytketään samaan puhelinlinjaan muun laitteen, kuten puhelimen, puhelinvastaajan, tietokoneen, tietokonemodeemin tai numeronäyttölaitteen kanssa tai jos linjaan on tilattu puhepostipalvelu, määritä faksiasetukset seuraavien ohjeiden mukaisesti.

- 1. Suorita vaiheet 1-3 kohdassa ["Oma puhelinlinja"](#page-17-1)  [sivulla 18](#page-17-1).
- 2. Kytke lisälaite HP Officejet/Officejet Pro -laitteen takaosassa olevaan 2-EXT-porttiin.

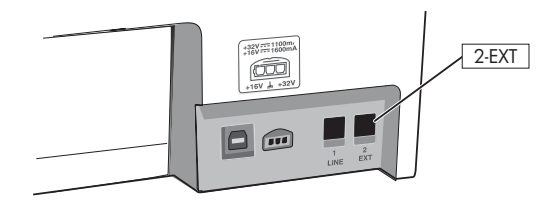

3. Määritä HP Officejet/Officejet Pro -laitteen asetukset kytketylle laitteelle sopiviksi. Lisätietoja on sähköisessä käyttöoppaassa, joka asennetaan tietokoneeseen ohjelmiston mukana.

## <span id="page-17-0"></span>Vaihe 3: Faksiasetusten määrittäminen

Kun olet kytkenyt HP Officejet/Officejet Pro -laitteen puhelinlinjaan, määritä faksin ylätunniste, päivämäärä- ja aika-asetukset sekä maa-/alueasetukset.

Jos aiot kytkeä HP Officejet/Officejet Pro -laitteen suoraan tietokoneeseen, asenna HP Officejet/Officejet Pro -laitteen ohjelmisto ja suorita sitten Faksin ohjattu asennus (Windows) tai HP Fax Setup Utility (Mac OS X). Voit käynnistää nämä työkalut Ratkaisukeskuksesta (Windows) tai HP Device Managerista (Mac OS X) myöhemminkin.

Nämä asetukset voidaan määrittää myös ohjauspaneelista. Lisätietoja ohjauspaneelista on sähköisessä käyttöoppaassa, joka asennetaan tietokoneeseen ohjelmiston mukana.

Jos HP Officejet/Officejet Pro -laite on kytketty verkkoon, faksiasetukset voidaan määrittää myös sisäisen Webpalvelimen (EWS) avulla. Lisätietoja EWS:stä on sähköisessä käyttöoppaassa, joka asennetaan tietokoneeseen ohjelmiston mukana.

#### <span id="page-18-0"></span>Vaihe 4: Faksiasetusten testaaminen

Testaamalla faksiasetukset voit tarkistaa HP Officejet/Officejet Pro -laitteen tilan ja varmistaa, että asetukset sopivat faksaamiseen. Testi

- tarkistaa faksilaitteen toiminnan
- varmistaa, että HP Officejet/Officejet Pro -laitteeseen on kytketty oikea puhelinjohto
- varmistaa, että puhelinjohto on kytketty oikeaan porttiin
- tarkistaa valintaäänen
- tarkistaa aktiivisen puhelinlinjan
- tarkistaa puhelinyhteyden tilan.

HP Officejet/Officejet Pro -laite tulostaa testin tuloksista raportin. Jos testi epäonnistuu, noudata raportissa esitettyjä vianmääritysohjeita ja toista testi. Lisää vianmääritysohjeita on kohdassa ["Faksiongelmien ratkaiseminen" sivulla 22.](#page-21-0)

#### Faksiasetusten testaaminen

- 1. Määritä HP Officejet/Officejet Pro -laitteen faksiasetukset koti- tai toimistokäyttöä koskevien ohjeiden mukaisesti.
- 2. Ennen kuin käynnistät testin, varmista, että tulostustarvikkeet on asennettu ja että syöttölokerossa on täysikokoista paperia.
- 3. Paina ohjauspaneelin **\**-painiketta (Asetus-painike).
- 4. Valitse Työkalut ja sitten Suorita faksitesti.

HP Officejet/Officejet Pro -laite esittää testin tulokset näytössä ja tulostaa raportin.

- 5. Tarkista raportti.
	- Jos laite läpäisi testin, mutta faksin lähettämisessä ja vastaanottamisessa on edelleen ongelmia, tarkista, että raportissa luetellut faksiasetukset on määritetty oikein. Tyhjä tai väärä faksiasetus voi aiheuttaa faksiongelmia.
	- Jos testi epäonnistuu, noudata raportissa esitettyjä vianmääritysohjeita ja toista testi.

#### <span id="page-18-1"></span>Vastaustilan määrittäminen (automaattinen vastaus) (valinnainen)

Vastaustila määrittää, vastaako laite saapuviin puheluihin:

- Ota käyttöön Automaattinen vastaus -asetus, jos haluat, että laite vastaa fakseihin automaattisesti. Laite vastaa kaikkiin saapuviin puheluihin ja fakseihin.
- Poista Automaattinen vastaus -asetus käytöstä, jos haluat vastaanottaa faksit manuaalisesti. Sinun täytyy vastata itse fakseihin.

#### Vastaustilan määrittäminen manuaaliseksi tai automaattiseksi

Kytke valo päälle tai pois päältä painamalla Automaattinen vastaus -painiketta.

Kun Automaattinen vastaus -valo palaa, laite vastaa puheluihin automaattisesti. Kun valo ei pala, laite ei vastaa puheluihin.

#### <span id="page-19-0"></span>Soittoäänen muuttaminen erottuvaksi soittoääneksi (valinnainen)

HUOMAUTUS: Tarkista ennen tämän ominaisuuden käyttämistä paikalliselta palveluntoimittajalta, onko palvelu käytettävissä.

Monet puhelinyhtiöt tarjoavat asiakkaidensa käyttöön erottuvia soittoääniä käyttävän palvelun, jonka avulla yhteen puhelinlinjaan voi liittää useita puhelinnumeroita.

Kun tilaat tämän palvelun, jokaiselle numerolle on määritetty erilainen soittoääni. Voit määrittää laitteen vastaamaan saapuviin puheluihin, joille on määrätty soittoääni.

Lisätietoja on sähköisessä käyttöoppaassa, joka asennetaan tietokoneeseen ohjelmiston mukana.

#### Soittoäänen muuttaminen erottuvaksi soittoääneksi

- 1. Varmista, että laite on määritetty vastaamaan faksipuheluihin automaattisesti.
- 2. Paina *D*-painiketta (Asetus-painike).
- 3. Valitse Faksin lisäasetukset ja sitten Erottuva soittoääni.
- 4. Valitse vaihtoehto ja paina sitten OK-painiketta.
- 5. Kun puhelin hälyttää faksilinjalle määritetyllä soittoäänellä, laite vastaa puheluun ja vastaanottaa faksin.

## <span id="page-19-1"></span>Pikavalintojen määrittäminen (valinnainen)

Voit tallentaa faksinumeroita tai faksinumeroryhmiä pikavalinnoiksi. Jos HP Officejet/Officejet Pro -laitteen ohjauspaneelissa on pikavalintapainikkeet, ne on liitetty vastaaviin pikavalintoihin. Tällöin voit soittaa määritettyihin numeroihin nopeasti ohjauspaneelin painikkeilla.

HUOMAUTUS: Jos HP Officejet/Officejet Pro -laite on verkossa, voit määrittää pikavalinnat myös käyttämällä sisäistä Web-palvelinta.

Lisätietoja pikavalintojen määrittämisestä ja käyttämisestä on sähköisessä käyttöoppaassa, joka asennetaan tietokoneeseen ohjelmiston mukana.

#### Pikavalintojen määrittäminen

- 1. Paina ohjauspaneelin *A-painiketta (Asetus-painike)*.
- 2. Valitse Pikavalinnan asetukset ja tee yksi seuraavista:
	- Pikavalinnan lisääminen tai muuttaminen: Valitse Yksittäinen pikavalinta tai Ryhmän pikavalinta ja siirry sitten nuolinäppäimillä käyttämättömän numeron kohdalle tai kirjoita numero näppäimillä. Kirjoita faksinumero ja paina sitten OK-painiketta. Kun numero valitaan numeronäppäimillä, tauot tai muut tarvittavat numerot, kuten maakoodit, PBX-järjestelmän ulkoisten numeroiden tunnuskoodit (tavallisesti 9 tai 0) tai kaukopuheluiden etunumerot, on myös annettava. Kirjoita nimi numeronäppäimillä ja paina sitten OKpainiketta.
	- Yhden tai kaikkien pikavalintojen poistaminen: Valitse Poista pikavalinta ja siirry poistettavan pikavalinnan kohdalle nuolinäppäimillä ja paina sitten OKpainiketta.

#### <span id="page-20-0"></span>HP:n digitaalisen faksin asetusten määrittäminen (PC-tietokoneeseen tai Mac-tietokoneeseen)

Faksi PC-tietokoneeseen ja Faksi Mac-tietokoneeseen toimintojen avulla voit vastaanottaa ja tallentaa faksit suoraan tietokoneeseen. Kun käytät Faksi PC-tietokoneeseen tai Faksi Mac-tietokoneeseen -toimintoa, faksi tallennetaan tietokoneeseen digitaalisessa muodossa eikä paksuja paperipinoja tarvitse enää käsitellä.

Lisäksi voit ottaa faksien tulostuksen kokonaan pois käytöstäja säästää rahaa: säästät paperia ja mustetta sekä vähennät paperinkulutusta ja jätteen määrää.

Vastaanotetut faksit tallennetaan TIFF (Tagged Image File Format) -muodossa. Kun faksi on vastaanotettu, näyttöön tulee ilmoitus, joka sisältää linkin faksin tallennuskansioon.

Lisätietoja on sähköisessä käyttöoppaassa, joka asennetaan tietokoneeseen ohjelmiston mukana.

HUOMAUTUS: Ohjelmisto on asennettava ennen Faksi PC-tietokoneeseen- tai Faksi Mac-tietokoneeseen -toiminnon asetusten määrittämistä.

Jos käytät HP Officejet Pro -laitetta, jossa on värinäyttö, voit hyödyntää laitteen mukana toimitettavaa kahta HP:n digitaalista ratkaisua: Faksaa verkkokansioon- tai Faksaa sähköpostiin -toimintoa. Lisätietoja on HP:n digitaalisten ratkaisujen aloitusoppaassa.

#### Faksi PC-tietokoneeseen -toiminnon ottaminen käyttöön ratkaisukeskuksesta (Windows)

- 1. Kun olet asentanut HP Officejet Pro -laitteen ohjelmiston, avaa HP:n ratkaisukeskus.
- Kaksoisnapsauta Windowsin työpöydällä olevaa HP:n ratkaisukeskuksen kuvaketta. -Tai-
- Valitse Windowsin tehtäväpalkista Käynnistä, valitse Ohjelmat tai Kaikki ohjelmat, valitse HP, valitse HP-laitteen kansio ja sitten HP:n ratkaisukeskus.
- 2. Valitse Asetukset, valitseLisää faksiasetuksia ja sitten Digitaalisen faksin asetusten määrittäminen.
- 3. Noudata näyttöön tulevia ohjeita.

HUOMAUTUS: Voit poistaa Faksi PC-tietokoneeseen toiminnon käytöstä HP Officejet/Officejet Pro -laitteen ohjauspaneelista.

#### Faksi Mac-tietokoneeseen -toiminnon asetusten määrittäminen HP Device Manager -ohjelmassa (Mac OS X)

- 1. Kun olet asentanut HP Officejet Pro -laitteen ohjelmiston, avaa HP:n ratkaisukeskus.
	- a. Osoita Dockissa HP Device Manager (HP Laitehallinta). (Jos Device Manager -kuvake ei tule näkyviin Dockiin, napsauta valikkopalkin oikealla puolella olevaa Spotlight-kuvaketta, kirjoita avautuvaan kenttään "HP Device Manager" ja napsauta sitten luettelossa olevaa HP Device Manageria.)
	- b. Valitse Tiedot ja asetukset -valikosta Fax Setup Utility (Faksin asennusapuohjelma).
- 2. Suorita Fax Setup Utility -asennusohjelma noudattamalla näyttöön tulevia ohjeita.

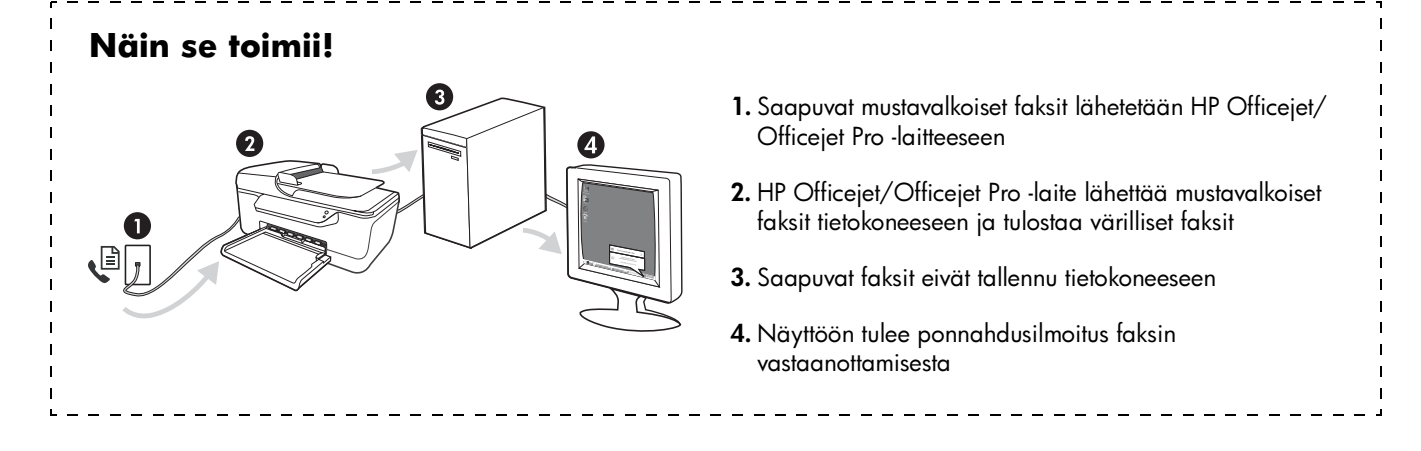

# <span id="page-21-0"></span>Faksiongelmien ratkaiseminen

Jos faksitesti epäonnistui, katso ratkaisuehdotukset testiraportista. Lisätietoja on sähköisessä käyttöoppaassa, joka asennetaan tietokoneeseen ohjelmiston mukana.

<span id="page-21-1"></span>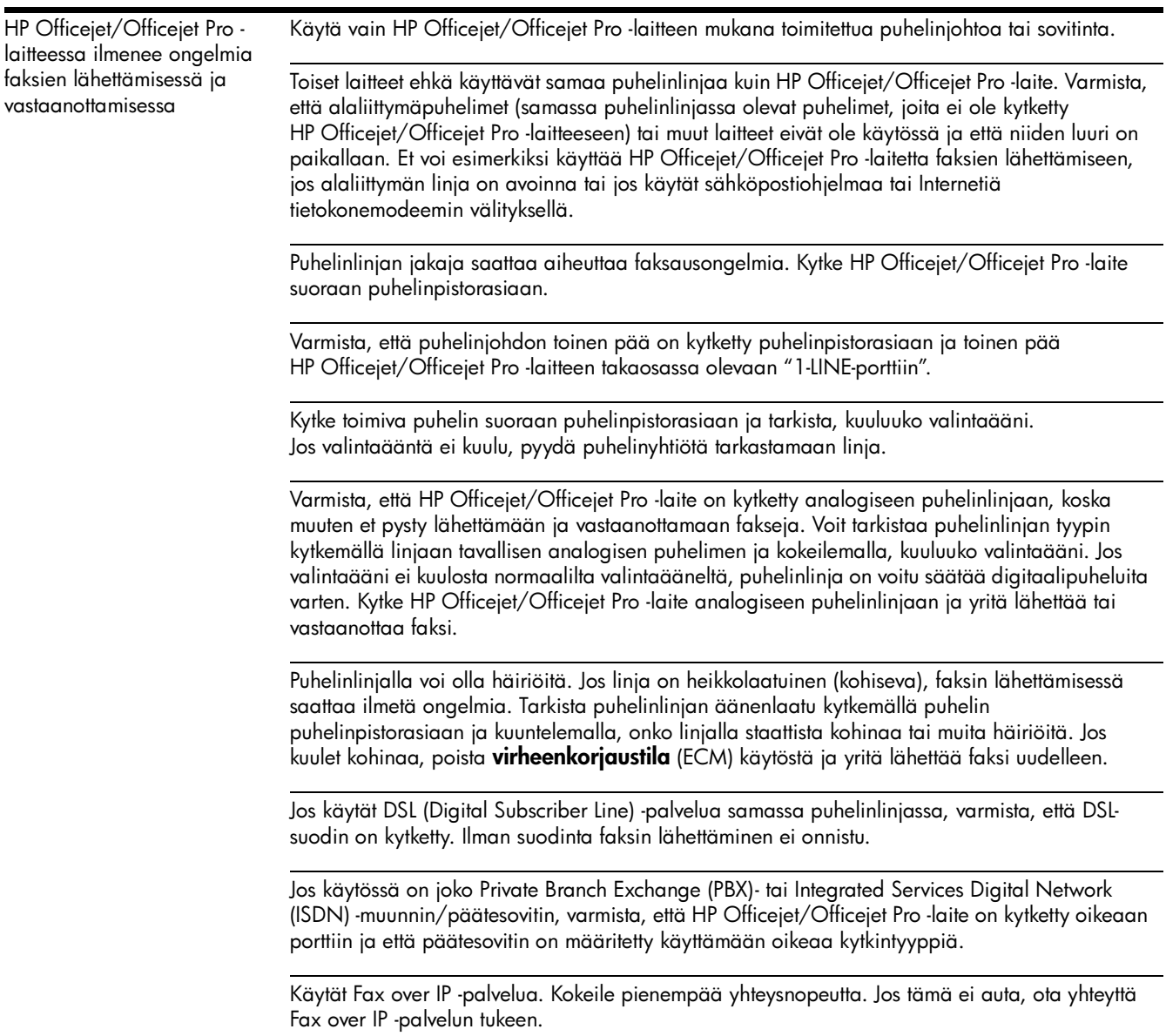

<span id="page-22-0"></span>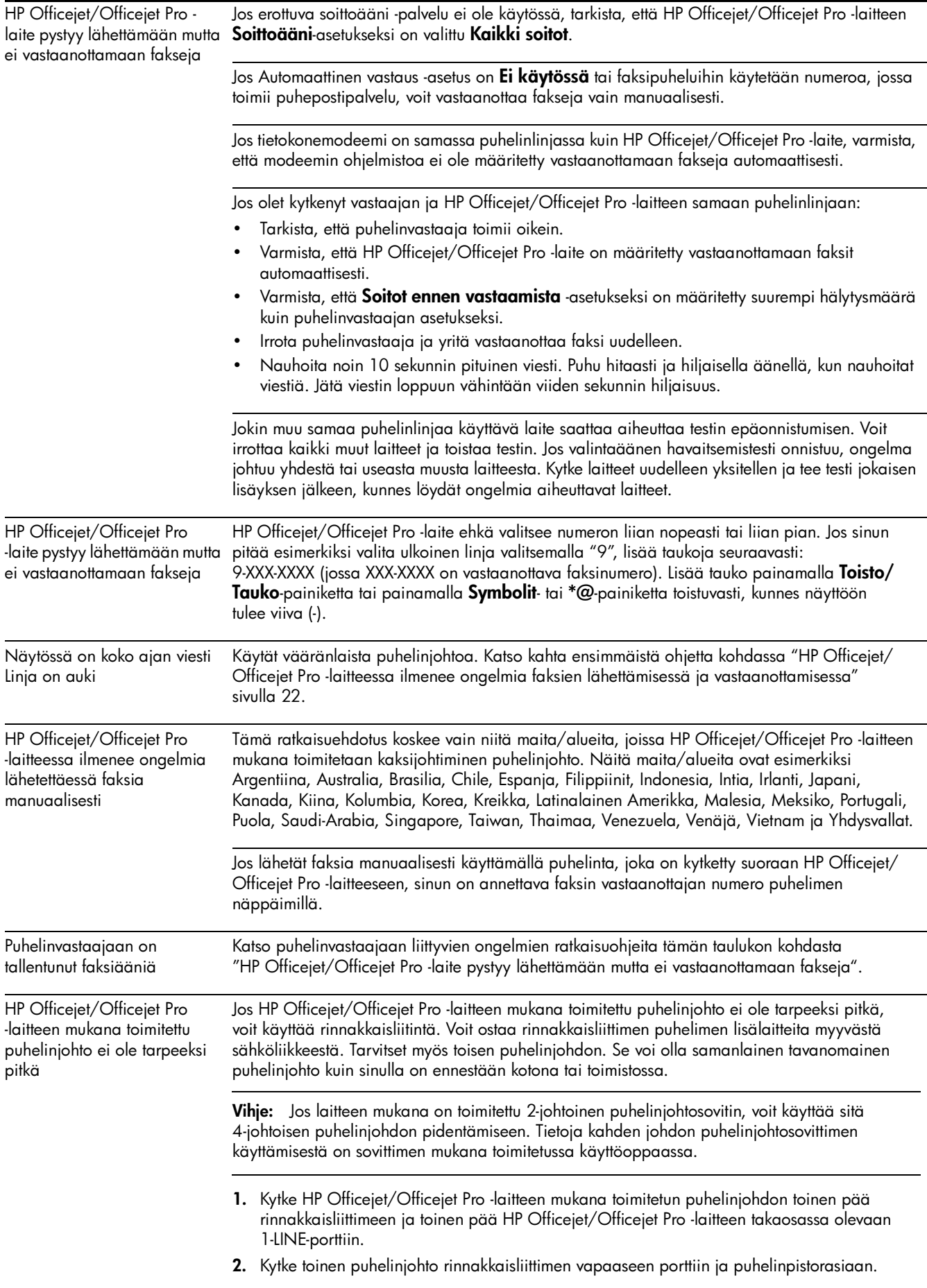

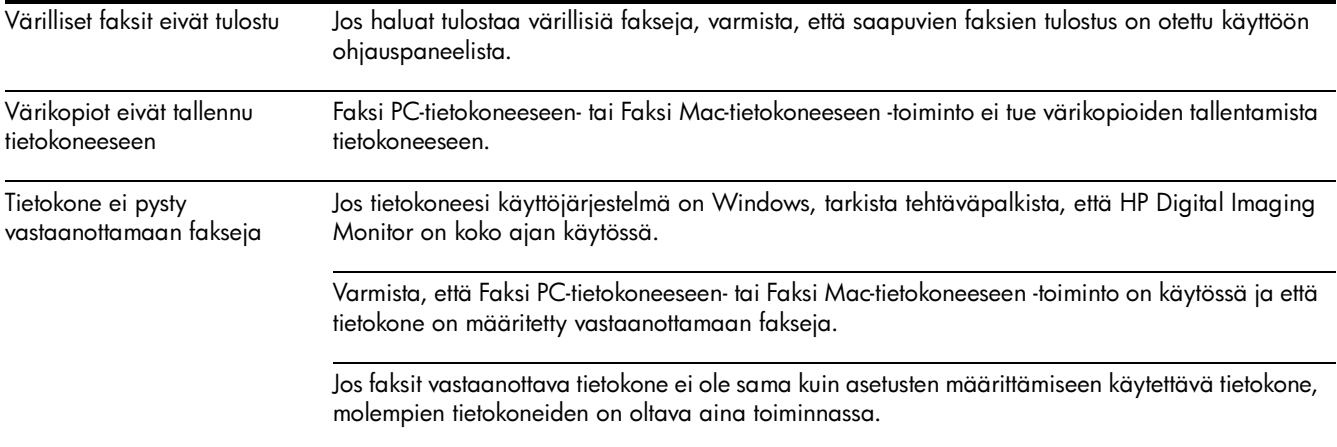

#### <span id="page-24-0"></span>Hewlett-Packardin rajoitettu takuu

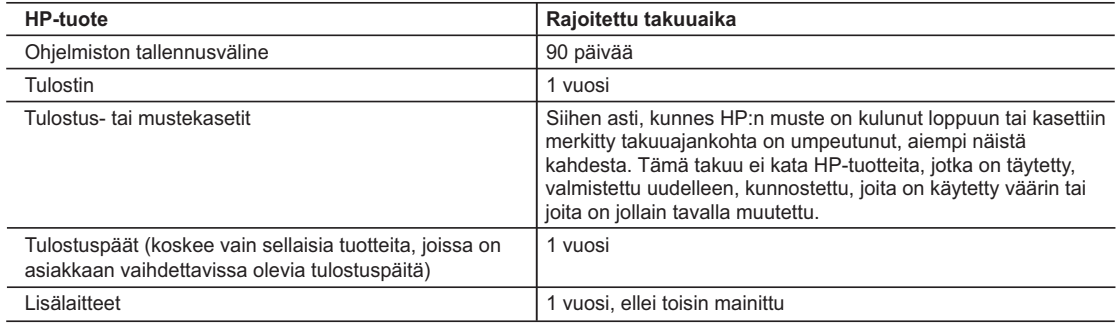

A. Rajoitetun takuun kattavuus

- 1. Hewlett-Packard (HP) takaa loppukäyttäjälle, että edellä mainituissa HP-tuotteissa ei ole materiaali- tai valmistusvirheitä takuuaikana, jonka lasketaan alkavan siitä päivästä, kun asiakas on ostanut tuotteen.
- 2. HP-ohjelmatuotteen rajoitettu takuu koskee ainoastaan ohjekirjoissa määritettyjen toimintojen suorittamiseen liittyviä ongelmia. HP ei takaa sitä, että HP-tuotteet toimivat keskeytyksettä tai että niissä ei ole virheitä.
- 3. HP:n rajoitettu takuu kattaa ainoastaan tuotteen tavanomaisen käytön yhteydessä ilmenevät viat. Takuu ei kata ongelmia, joiden syynä on esimerkiksi
	- a. virheellinen käyttö tai muokkaaminen
	- b. muiden valmistajien kuin HP:n toimittamat ohjelmistot, välineet, osat tai tarvikkeet
	- c. muu kuin tuotteen teknisissä tiedoissa mainittu käyttö
	- d. luvaton muokkaaminen tai väärinkäyttö.
- 4. Muun valmistajan kuin HP:n toimittaman kasetin tai uudelleentäytetyn kasetin käyttö ei vaikuta HP:n tulostintuotteita koskevaan asiakastakuuseen tai asiakkaan kanssa tehtävän HP-tukipalvelusopimuksen ehtoihin. Jos kuitenkin tulostimen virhetoiminto tai vahingoittuminen johtuu muun valmistajan kuin HP:n kasetin tai uudelleentäytetyn kasetin tai vanhentuneen mustekasetin käytöstä, HP laskuttaa normaalin aika- ja materiaalihinnastonsa mukaan tulostimen huollosta kyseisen virhetoiminnon tai vahingoittumisen vuoksi.
- 5. Jos HP:lle ilmoitetaan jonkin HP:n takuun piiriin kuuluvan tuotteen viasta takuuaikana, HP joko korjauttaa tai korvaa viallisen tuotteen harkintansa mukaan.
- 6. Jos HP ei kykene korjaamaan tai korvaamaan HP:n takuun piiriin kuuluvaa viallista tuotetta, HP hyvittää sen hankintahinnan kohtuullisen ajan kuluessa vikailmoituksen tekemisestä.
- 7. HP korjaa, korvaa tai hyvittää viallisen tuotteen vasta sitten, kun asiakas on palauttanut tuotteen HP:lle.
- 8. Korvaavat tuotteet voivat olla joko uusia tai uuden veroisia, ja ne ovat vähintään yhtä tehokkaita kuin korvatut tuotteet.
- 9. HP:n tuotteet saattavat sisältää suorituskyvyltään uusia vastaavia, uudelleenvalmistettuja osia tai materiaaleja.
- 10. HP:n rajoitettu takuu on voimassa kaikissa maissa ja kaikilla alueilla, missä HP vastaa kyseisen takuutuotteen jakelusta. Lisätakuupalveluja, kuten asennuspalveluja, koskevia sopimuksia on saatavissa mistä tahansa valtuutetusta HP-palveluyrityksestä, jossa HP tai sen valtuuttama maahantuoja myy kyseistä tuotetta.
- B. Takuun rajoitukset

HP TAI SEN KOLMANNEN OSAPUOLEN TOIMITTAJAT EIVÄT LUPAA PAIKALLISEN LAIN SALLIMISSA RAJOISSA MITÄÄN MUUTA HP-TUOTTEITA KOSKEVAA TAKUUTA TAI EHTOA JOKO SUORAAN TAI EPÄSUORASTI. HP JA SEN KOLMANNEN OSAPUOLEN TOIMITTAJAT TORJUVAT PÄTEMÄTTÖMINÄ NIMENOMAISESTI OLETETUT TAKUUT TAI VASTUUT, JOTKA KOSKEVAT TUOTTEEN MARKKINOITAVUUTTA, TYYDYTTÄVÄÄ LAATUA JA SOVELTUVUUTTA TIETTYYN TARKOITUKSEEN.

- C. Vastuun rajoitus
	- 1. Takuuehdoissa kuvattu korvaus on ainoa asiakkaan saama korvaus, ellei paikallisesta lainsäädännöstä muuta johdu.
	- 2. NÄISSÄ TAKUUEHDOISSA MAINITTUJA VELVOITTEITA LUKUUN OTTAMATTA HP TAI JOKIN MUU OHJELMISTOTALO EI OLE MISSÄÄN TAPAUKSESSA VASTUUSSA VÄLITTÖMÄSTÄ, VÄLILLISESTÄ, ERITYISESTÄ, SEURAUKSEEN PERUSTUVASTA TAI MUUSTA VAHINGOSTA (MUKAAN LUKIEN MENETETTY VOITTO) RIIPPUMATTA SIITÄ, MIHIN KORVAUSVASTUU PERUSTUU.
- D. Paikallinen laki
	- 1. Takuuehdot antavat asiakkaalle tietyt lainsäädäntöön perustuvat oikeudet. Asiakkaalla voi olla muita oikeuksia, jotka vaihtelevat Yhdysvaltojen eri osavaltioissa, Kanadan eri provinsseissa ja muissa maissa muualla maailmassa.
	- 2. Jos takuuehdot ovat ristiriidassa paikallisen lainsäädännön kanssa, ne on saatettava yhdenmukaiseksi kyseisen lainsäädännön kanssa. Kyseisen paikallisen lainsäädännön nojalla joitakin näiden takuuehtojen rajoituksia ei voida soveltaa asiakkaaseen. Yhdysvaltojen ja muiden maiden viranomaiset voivat esimerkiksi
		- a. määrätä, etteivät takuusopimuksessa mainitut vastuuvapaudet ja rajoitukset saa rajoittaa kuluttajan lainmukaisia oikeuksia (esim. Iso-Britannia)
		- b. estää valmistajaa muilla tavoin asettamasta tällaisia rajoituksia
		- c. myöntää asiakkaalle muita takuuoikeuksia, määrittää oletetun takuun ajan, josta valmistaja ei voi vapautua, tai rajoittaa oletettujen takuiden aikaa.
	- 3. TÄSSÄ TAKUUILMOITUKSESSA ESITETYT TAKUUEHDOT EIVÄT SULJE POIS, RAJOITA TAI MUUTA ASIAKKAAN OIKEUKSIA, PAITSI LAIN SALLIMASSA LAAJUUDESSA, VAAN NIITÄ SOVELLETAAN NIIDEN PAKOLLISTEN LAKIMÄÄRÄISTEN OIKEUKSIEN LISÄKSI, JOTKA KOSKEVAT HP-TUOTTEEN MYYNTIÄ ASIAKKAALLE. **HP:n takuu**

Hyvä asiakkaamme,

oheisesta luettelosta löydätte yhteystiedot valmistajan takuusta vastaavaan HP:n edustajaan maassanne.

**Teillä voi olla oikeus esittää takuun lisäksi vaatimuksia myös lain nojalla. Valmistajan takuu ei rajoita lakiin perustuvia oikeuksianne.**

**Suomi:** Hewlett-Packard Oy, Piispankalliontie, FIN-02200 Espoo

# Innhold

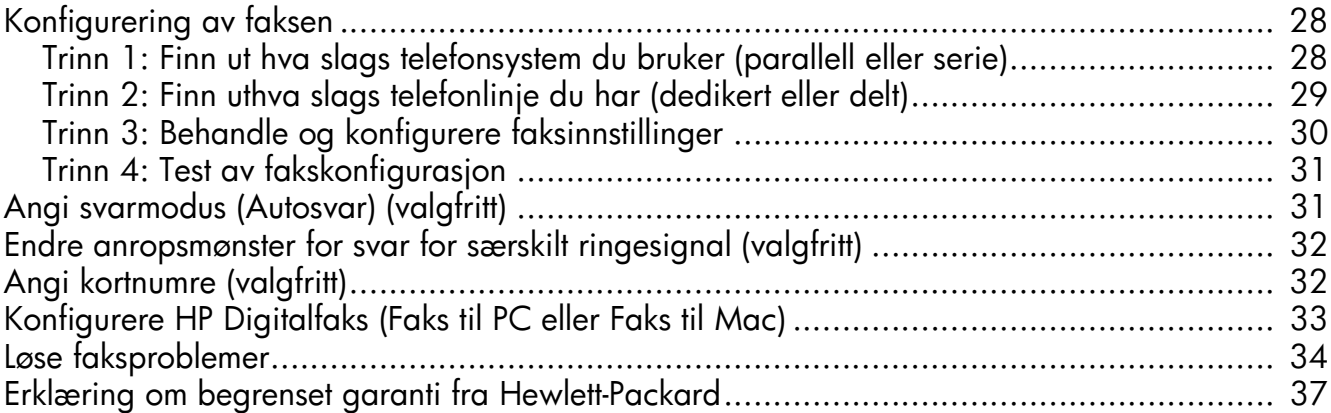

#### Sikkerhetsopplysninger

Følg alltid grunnleggende sikkerhetsforholdsregler ved bruk av dette produktet for å minske risikoen for personskade som følge av brann eller elektrisk støt.

- 1. Les gjennom og forsikre deg om at du forstår alle instruksjonene i dokumentasjonen som følger med enheten.
- 2. Bruk bare et jordet elektrisk uttak når du kobler dette produktet til en strømkilde. Hvis du ikke vet om uttaket er jordet, bør du spørre en kvalifisert elektriker.
- 3. Observer alle advarsler og anvisninger som produktet er merket med.
- 4. Trekk stikkontakten til produktet ut av vegguttaket før du rengjør produktet.
- 5. Ikke plasser eller bruk dette produktet i nærheten av vann eller når du er våt.
- 6. Installer produktet slik at det står stødig på et stabilt underlag.
- 7. Plasser produktet på et beskyttet sted der ingen kan tråkke på eller snuble i strømledningen, og der strømledningen ikke kan bli skadet.
- 8. Hvis produktet ikke virker normalt, ser du "Vedlikehold og feilsøking".
- 9. Det finnes ingen deler inne i produktet som kan betjenes av brukeren. La service foregå av kvalifisert servicepersonale.
- 10. Bruk bare den eksterne strømadapteren/batteriet som følger med enheten.

Merk: Blekk fra blekkpatronene brukes i utskriftsprosessen på mange forskjellige måter, inkludert i initialiseringsprosessen, som innebærer klargjøring av enheten og blekkpatronene for utskrift, og vedlikehold av skrivehoder, som innebærer at dysene holdes rene, slik at blekket kommer jevnt ut. I tillegg ligger det noen blekkrester igjen i blekkpatronen når den er brukt opp. Hvis du vil ha mer informasjon, kan du gå til [www.hp.com/go/inkusage.](www.hp.com/go/inkusage)

# <span id="page-27-0"></span>Konfigurering av faksen

Denne installasjonsveiledningen inneholder informasjon om hvordan du setter opp faksen.

Hvis du vil ha mer informasjon om faksfunksjonene i HP Officejet- / Officejet Pro-enhet, kan du se den

elektroniske brukerhåndboken som blir installert på datamaskinen sammen med programvaren – enten fra HP Løsningssenter (Windows) eller Hjelp-visningen (Mac OS). (Brukerhåndboken er også tilgjengelig på [www.hp.com/support.](www.hp.com/support))

OBS! Hvis du ikke bruker den medfølgende telefonledningen eller adapteren til å koble HP Officejet- / Officejet Pro-enhet til telefonuttaket, er det ikke sikkert faksen vil fungere som den skal.

Denne spesielle ledningen er ulik de telefonledningene du eventuelt allerede har hjemme eller på kontoret. Er den medfølgende telefonledningen for kort? Se ["Løse](#page-33-0)  [faksproblemer" på side 34.](#page-33-0)

# <span id="page-27-1"></span>Trinn 1: Finn ut hva slags telefonsystem du bruker (parallell eller serie)

MERK: Før du setter opp faksen, kobler du til HP Officejet- / Officejet Pro-enhet og installerer programvaren.

For å kunne konfigurere HP Officejet- / Officejet Proenhet for faksing, må du finne ut om telefonsystemet i ditt land eller din region bruker parallell- eller seriesystem.

MERK: Instruksjonene for fakskonfigurasjon varierer, avhengig av om du har et serielt eller parallelt telefonsystem.

Hvis du ikke ser ditt land/region i tabellen nedenfor, har du sannsynligvis et telefonsystem av serielltype. Hvis du ikke er sikker på hvilken type telefonsystem du har (seriell eller parallell), kontakter du telefonselskapet.

#### Parallelltelefonsystemer

I et parallelltelefonsystem kan du koble delt telefonutstyr til telefonlinjen ved hjelp av 2-EXT-porten på baksiden av HP Officejet- / Officejet Pro-enhet.

MERK: Har du parallelltelefonsystem? Se ["Trinn 2: Finn](#page-28-0)  [uthva slags telefonlinje du har \(dedikert eller delt\)" på](#page-28-0)  [side 29.](#page-28-0)

Følgende land bruker parallelltelefonsystem:

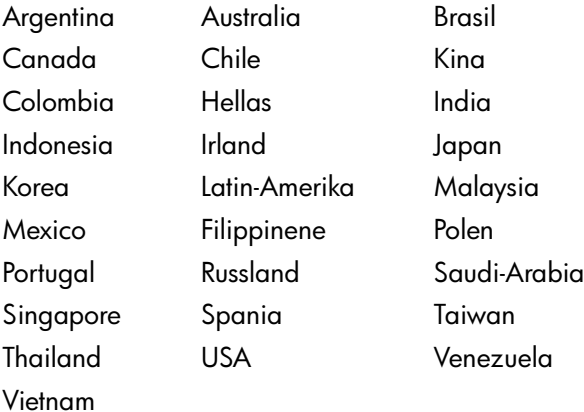

#### Serielltelefonsystemer

I serielltelefonsystemer tillater ikke kontakttypen på delt telefonutstyr (modemer, telefoner og telefonsvarere) en fysisk tilkobling til 2-EXT-porten på HP Officejet- / Officejet Pro-enhet. I stedet må alt utstyr kobles til ved telefonvegguttaket.

MERK: I noen land som bruker serielltelefonsystemer, finnes det adaptere som lar deg koble annet telekommunikasjonsutstyr til samme telefonuttak som HP Officejet- / Officejet Pro-enhet.

Ytterligere opplysninger om konfigurering av HP Officejet- / Officejet Pro-enhet for faksing ved hjelp av et serielt telefonsystem finnes på nettsiden med fakskonfigurasjon for landet/regionen.

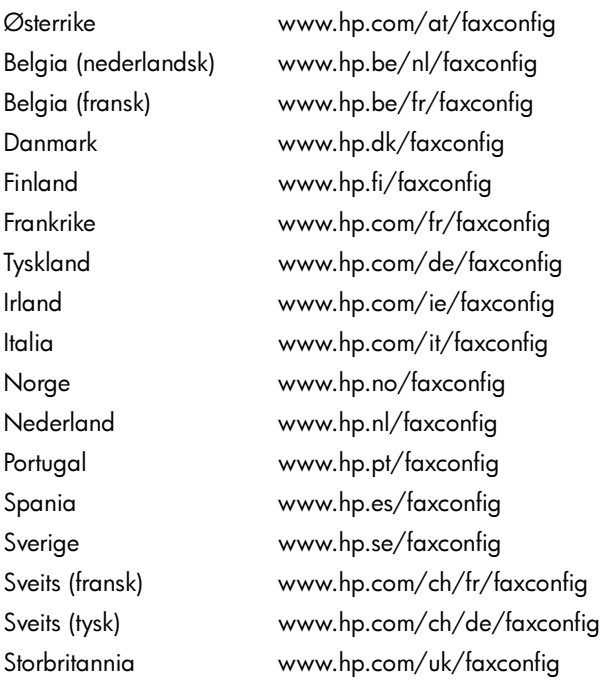

MERK: Når du har konfigurert HP Officejet- / Officejet Pro-enhet for faksing, ser du i ["Trinn 3: Behandle og](#page-29-0)  [konfigurere faksinnstillinger" på side 30](#page-29-0).

## <span id="page-28-0"></span>Trinn 2: Finn uthva slags telefonlinje du har (dedikert eller delt)

Hvis du har fastslått at du bruker et

parallelltelefonsystem, bestemmer du om HP Officejet- / Officejet Pro-enhet skal ha en egen telefonlinje (dedikert telefonlinje) eller om den skal dele telefonlinjen med en annen enhet (delt telefonlinje).

Hvis du skal koble en annen enhet til HP Officejet- / Officejet Pro-enhet, må du endre innstillinger, for eksempel antall ringesignaler før svar, om du har et karakteristisk ringemønster, og om telefonlinjen skal besvares automatisk.

MERK: Du kan ikke motta fakser automatisk hvis du har en taleposttjeneste på det samme telefonnummeret som du bruker til faksanrop. Du må motta fakser manuelt. Det betyr at du må være til stede for selv å kunne svare på innkommende faksanrop. Hvis du vil motta fakser automatisk i stedet, kontakter du teleselskapet for å abonnere på en tjeneste for karakteristisk ringemønster, eller for å få en separat telefonlinje for faksing.

Hvis du vil endre innstillingen for Autosvar, ser du i den elektroniske brukerhåndboken som er tilgjengelig på datamaskinen når du har installert programvaren.

#### <span id="page-29-1"></span>Dedikert telefonlinje

Bruk opplysningene i dette avsnittet hvis du planlegger å bruke følgende type telefonlinje for faks:

- Dedikert telefonlinje (linjen deles ikke av andre enheter, for eksempel telefoner eller telefonsvarere).
- Dedikert telefonlinje uten enheter som deler linjen, men med abonnement på en særskilt anropstjeneste.
- Private Branch Exchange (PBX) eller en linje for Integrated Services Digital Network (ISDN). Hvis du vil ha mer informasjon om PBX- og ISDN-linjer, kan du se i den elektroniske brukerhåndboken som blir installert på datamaskinen sammen med programvaren.
- 1. Alt telefonutstyr må kobles fra den telefonkontakten der HP Officejet- / Officejet Pro-enhet tilkobles.
- 2. Koble den telefonledningen som fulgte med HP Officejet- / Officejet Pro-enhet mellom 1-LINEporten på HP Officejet- / Officejet Pro-enhet og telefonuttaket.

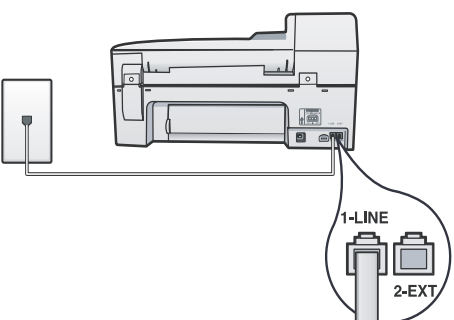

3. Dersom du abonnerer på en særskilt tjeneste, må mønsteret for svar-ringing settes til det mønsteret som telefonselskapet har tildelt ditt faksnummer, f.eks. dobbelte eller tredobbelte ringesignaler.

Hvis du vil ha mer informasjon om hvordan du endrer denne innstillingen, kan du se i den

elektroniske brukerhåndboken som blir installert på datamaskinen sammen med programvaren.

4. Gå til ["Trinn 3: Behandle og konfigurere](#page-29-0)  [faksinnstillinger" på side 30.](#page-29-0)

MERK: HP Officejet- / Officejet Pro-enhet er fra fabrikken innstilt til å svare på alle ringemønstre. Hvis du ikke setter opp faksen til å ha samme ringemønster som det telefonselskapet har tildelt faksnummeret ditt, kan det hende at HP Officejet- / Officejet Pro-enhet vil svare på både vanlige samtaler og fakser, eller ikke svare på samtaler eller fakser overhodet.

#### Delt telefonlinje

Dersom faksen skal dele telefonlinjen med andre enheter som f.eks. en telefon, en telefonsvarer, PC/PCmodem eller en boks som viser hvem som ringer, eller hvis talepost er inkludert på linjen, må du følge disse instruksjonene for å avgjøre hvordan faksen skal settes opp.

- 1. Følg trinn 1 til 3 i ["Dedikert telefonlinje" på side 30.](#page-29-1)
- 2. Koble til den ekstra enheten i 2-EXT-porten på baksiden av HP Officejet- / Officejet Pro-enhet.

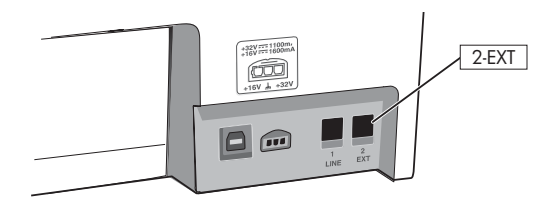

3. Konfigurer HP Officejet- / Officejet Pro-enhet slik at den fungerer med enheten som du har koblet til. Se i den elektroniske brukerhåndboken (blir installert på datamaskinen sammen med programvaren) for nærmere opplysninger.

# <span id="page-29-0"></span>Trinn 3: Behandle og konfigurere faksinnstillinger

Når du har koblet HP Officejet- / Officejet Pro-enhet til en telefonlinje, angir du faks-toppteksten, innstillingene for dato og klokkeslett og innstillingene for land/region.

Dersom HP Officejet- / Officejet Pro-enhet kobles direkte til en datamaskin, skal programvaren til HP Officejet- / Officejet Pro-enhet installeres, og deretter kjøres veiviseren for fakskonfigurasjon (Windows) eller HP Fax Setup Utility (Mac OS X). Disse verktøyene kan også startes senere fra Løsningssenter (Windows) eller HP Enhetsbehandling (Mac OS X).

Du kan også konfigurere disse innstillingene fra kontrollpanelet. Hvis du vil ha mer informasjon om kontrollpanelet, kan du se i den elektroniske brukerhåndboken som blir installert på datamaskinen sammen med programvaren.

Hvis HP Officejet- / Officejet Pro-enhet er koblet til et nettverk, kan du også konfigurere faksinnstillingene fra den innebygde webserveren (EWS). Se den elektroniske brukerhåndboken (blir installert på datamaskinen sammen med programvaren) for nærmere opplysninger om EWS.

## <span id="page-30-0"></span>Trinn 4: Test av fakskonfigurasjon

Test fakskonfigurasjonen for å kontrollere statusen til HP Officejet- / Officejet Pro-enhet og at den er riktig konfigurert for faksing. Testen gjør følgende:

- Tester faksmaskinvare
- Kontrollerer at riktig telefonledning er koblet til HP Officejet- / Officejet Pro-enhet
- Kontrollerer at telefonledningen er satt inn i riktig port
- Kontrollerer at det er summetone
- Kontrollerer at telefonlinjen er aktiv
- Tester statusen for telefonlinjeforbindelsen

HP Officejet- / Officejet Pro-enhet skriver ut en rapport med resultatene av testen. Hvis testen mislykkes, ser du i rapporten for informasjon om hvordan du løser eventuelle problemer. Kjør deretter testen på nytt. Du finner flere opplysninger under ["Løse faksproblemer"](#page-33-0)  [på side 34.](#page-33-0)

#### Slik testes fakskonfigurasjonen

- 1. Konfigurer HP Officejet- / Officejet Pro-enhet for faksing i henhold til instruksjonene for ditt bestemte hjemme- eller kontoroppsett.
- 2. Sørg for å ha satt inn utskriftsrekvisita og papir i full størrelse i innskuffen før testen startes.
- 3. Trykk på (Konfigurasjons-knapp) i kontrollpanelet.
- 4. Velg Verktøy, og velg deretter Kjør fakstest.

HP Officejet- / Officejet Pro-enhet viser statusen for testen på skjermen, og skriver ut en rapport.

- 5. Se gjennom rapporten.
	- Hvis testen godkjennes og du fortsatt har problemer med å sende faks, kontrollerer du at faksinnstillingene i rapporten er riktige. En tom eller ugyldig faksinnstilling kan føre til problemer når du sender faks.
	- Hvis testen mislykkes, bruker du rapporten til å løse problemene. Kjør testen på nytt.

# <span id="page-30-1"></span>Angi svarmodus (Autosvar) (valgfritt)

Svarmodusen avgjør om enheten skal svare på innkommende anrop:

- Slå på Autosvar hvis du vil at enheten skal svare på faksanrop automatisk. Enheten svarer på alle innkommende anrop og fakser.
- Slå av Autosvar hvis du vil motta fakser manuelt. Du må ha mulighet til å motta fakser manuelt.

#### Slik angir du svarmodus til manuell eller automatisk

Trykk på Autosvar for å slå lyset på eller av, avhengig av konfigurasjonen.

Når Autosvar lyser, svarer enheten på anrop automatisk. Når Autosvar ikke lyser, svarer ikke enheten på anrop.

#### <span id="page-31-0"></span>Endre anropsmønster for svar for særskilt ringesignal (valgfritt)

MERK: Spør din lokale tjenesteleverandør om den ovenstående tjenesten før du bruker funksjonen.

Mange teleselskaper tilbyr en funksjon for særskilte ringesignaler som gjør at du kan ha flere telefonnumre på én telefonlinje.

Når du abonnerer på denne tjenesten, vil alle numre ha ulike ringemønstre. Du kan konfigurere enheten til å svare på innkommende anrop som har et spesielt ringemønster.

Se i den elektroniske brukerhåndboken (blir installert på datamaskinen sammen med programvaren) for nærmere opplysninger.

#### Slik endrer du anropsmønsteret for svar for særskilt ringesignal

- 1. Kontroller at enheten er konfigurert til å svare på faksanrop automatisk.
- 2. Trykk på  $\blacktriangleleft$  (Konfigurasjons-knapp).
- 3. Velg Avansert fakskonfigurasjon, og velg deretter Særskilt ring.
- 4. Velg et alternativ, og trykk deretter på **OK**.
- 5. Når telefonen ringer med ringemønster tilordnet til fakslinjen, svarer enheten på anropet og mottar faksen.

# <span id="page-31-1"></span>Angi kortnumre (valgfritt)

Du kan lagre faksnumre eller grupper av faksnumre som kortnumre. Hvis HP Officejet- / Officejet Pro-enhet har ettrykks kortnummerknapper på kontrollpanelet, blir de knyttet til de samsvarende kortnummeroppføringene. Dette gjør at du kan ringe opp disse numrene raskt via kontrollpanelet.

MERK: Hvis HP Officejet- / Officejet Pro-enhet er koblet til et nettverk, kan du også konfigurere kortnummeroppføringer ved hjelp av den innebygde webserveren (EWS).

Hvis du vil ha mer informasjon om hvordan du setter opp og bruker kortnummeroppføringer, kan du se i den elektroniske brukerhåndboken som blir installert på datamaskinen sammen med programvaren.

#### Slik konfigurerer du kortnumre

- 1. Trykk på (Konfigurasjons-knapp) i kontrollpanelet.
- 2. Velg **Konfigurasjon av kortnumre** og følg en av disse fremgangsmåtene:
	- Slik legger du til eller endrer en oppføring: Velg Individuelt kortnummer eller Gruppekortnummer, og trykk på piltastene for å gå til et ubrukt oppføringsnummer, eller skriv inn et nummer på tastaturet. Skriv inn faksnummeret, og trykk på OK. Husk å ta med pauser eller andre nødvendige numre, for eksempel retningsnummer og tilgangskode for numre utenfor et sentralbord (vanligvis 9 eller 0). Angi navnet ved hjelp av det numeriske tastaturet, og trykk deretter på OK.
	- Slik sletter du én oppføring eller alle oppføringer: Velg Slett kortnummer, trykk på piltastene for å gå til kortnummeroppføringen du vil slette, og trykk deretter på OK.

# <span id="page-32-0"></span>Konfigurere HP Digitalfaks (Faks til PC eller Faks til Mac)

Bruk Faks til PC og Faks til Mac hvis du vil automatisk motta fakser og lagre fakser direkte på datamaskinen. Med Faks til PC og Faks til Mac kan du enkelt lagre digitale kopier av faksene og unngå bryderiet med å håndtere store papirarkiver.

I tillegg kan du slå av faksutskriftsfunksjonen helt – og spare penger på papir og blekk, samtidig som du bidrar til å redusere papirforbruket og avfallsmengden.

Mottatte fakser lagres som TIFF (Tagged Image File Format). Når en faks er mottatt, får du et varsel på skjermen med en kobling til mappen hvor faksen er lagret.

Hvis du vil ha mer informasjon, kan du se på skjermen i brukerhåndboken som blir installert på datamaskinen sammen med programvaren.

MERK: Du må installere programvaren før du setter opp Faks til PC eller Faks til Mac.

Hvis du bruker en HP Officejet Pro-enhet med fargeskjerm, kan du bruke enhetens Faks til nettverksmappe eller Faks til e-postfunksjoner – to av HPs digitale løsninger som finnes i HP-enheten. Se installasjonsveiledningen for HPs digitale løsninger hvis du vil ha mer informasjon.

#### Slik setter du opp Faks til PC fra løsningssenteret (Windows)

- 1. Når du har installert programvaren for HP Officejet Pro-enheten, åpner du HP Løsningssenter.
- Dobbeltklikk HP Løsningssenter-ikonet på skrivebordet. - Eller -

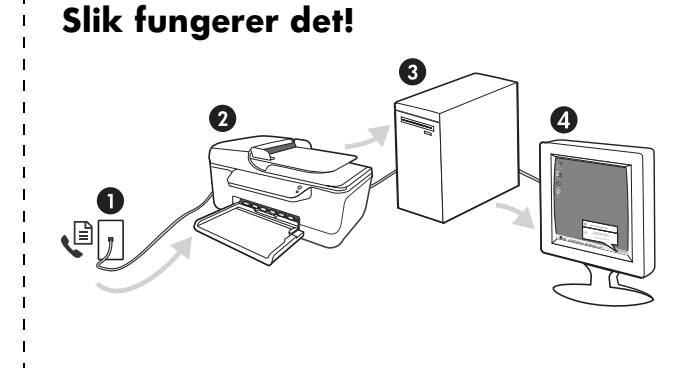

- På oppgavelinjen i Windows klikker du på Start, velg Programmer eller Alle programmer, velg HP, velg mappen for HP-enheten, og klikk deretter på HP Løsningssenter.
- 2. Klikk på Innstillinger, klikk på Flere faksinnstillinger, og deretter på Konfigureringsveiviser for digitalfaks.
- 3. Følg veiledningen på skjermen.

MERK: Du kan slå av Faks til PC fra kontrollpanelet i HP Officejet- / Officejet Pro-enhet.

#### Slik setter du opp Faks til Mac fra HP Enhetsbehandling (Mac OS X)

- 1. Når du har installert programvaren for HP Officejet Pro-enheten, åpner du HP Fax Setup Utility:
	- a. Klikk på HP Enhetsbehandling-ikonet i Dock. (Hvis HP Enhetsbehandling ikke vises i Dock, klikker du på Spotlight-ikonet til høyre i menylinjen, skriver inn "HP Enhetsbehandling" i boksen, og klikker deretter på HP Enhetsbehandling.)
	- b. Velg Fax Setup Utility i menyen Informasjon og innstillinger.
- 2. Følg anvisningene på skjermen i Fax Setup Utility.

- 1. Innkommende svart-hvitt-fakser sendes til HP Officejet- / Officejet Pro-enhet.
- 2. HP Officejet- / Officejet Pro-enhet sender svart-hvitt-fakser til datamaskinen. Fargefakser skrives ut.
- 3. Innkommende fakser lagres på datamaskinen.
- 4. Du mottar et varsel om at faksen er mottatt.

# <span id="page-33-0"></span>Løse faksproblemer

Dersom forsøket på å kjøre en fakstest er mislykket, må testrapporten undersøkes med tanke på mulige løsninger. Ønsker du mer detaljert informasjon, kan du se i den elektroniske brukerhåndboken som blir installert på datamaskinen sammen med programvaren.

<span id="page-33-1"></span>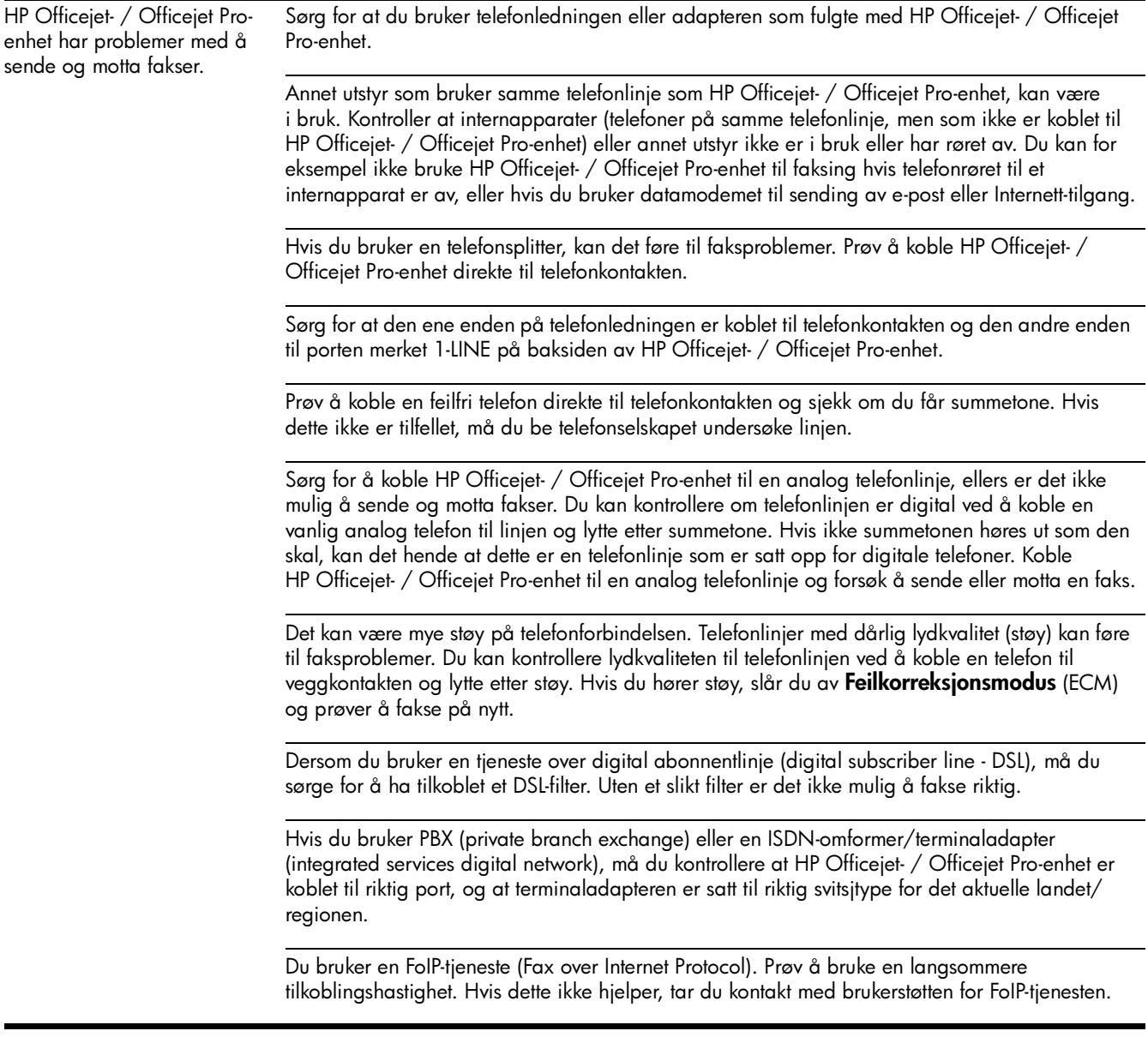

<span id="page-34-0"></span>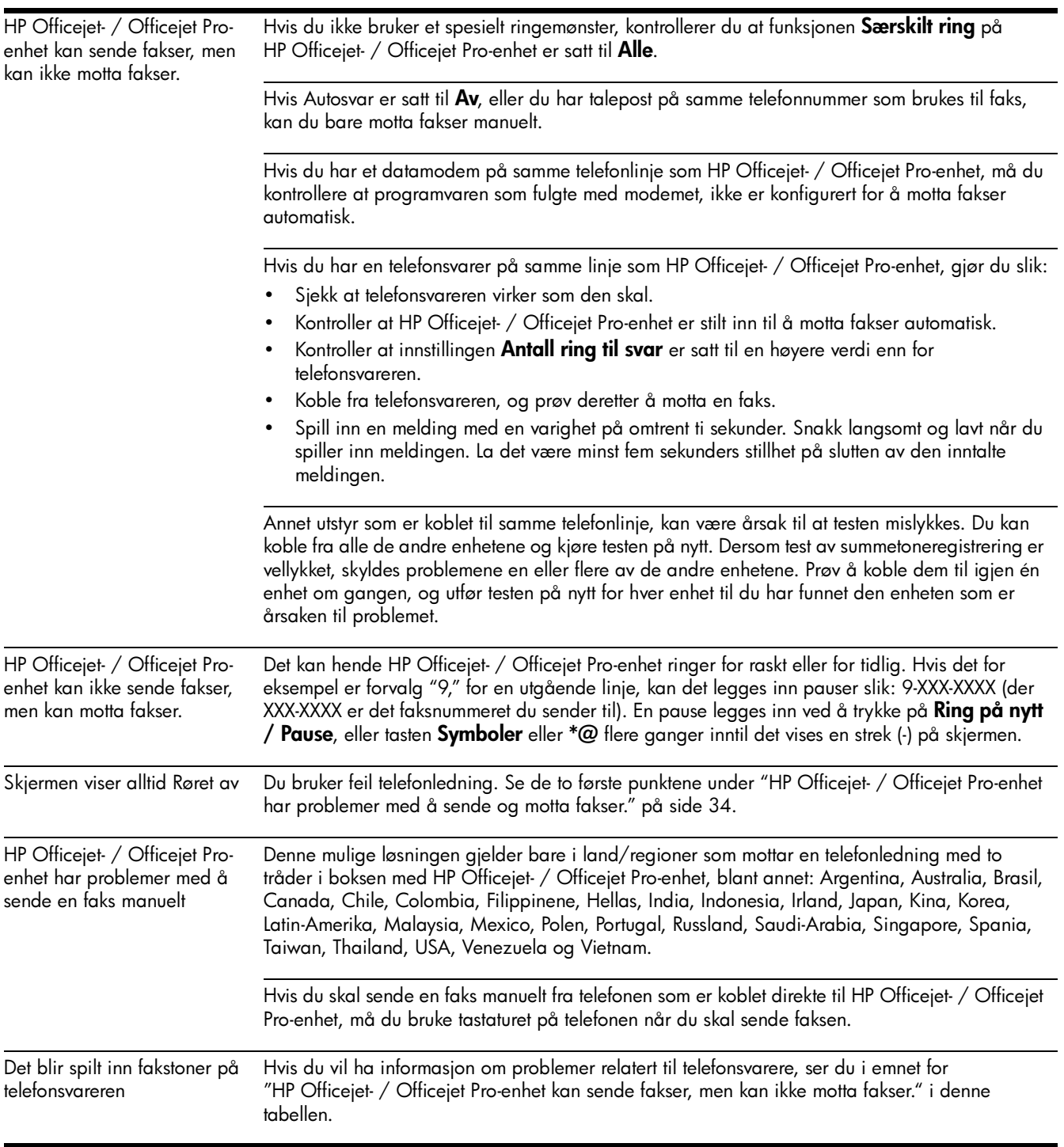

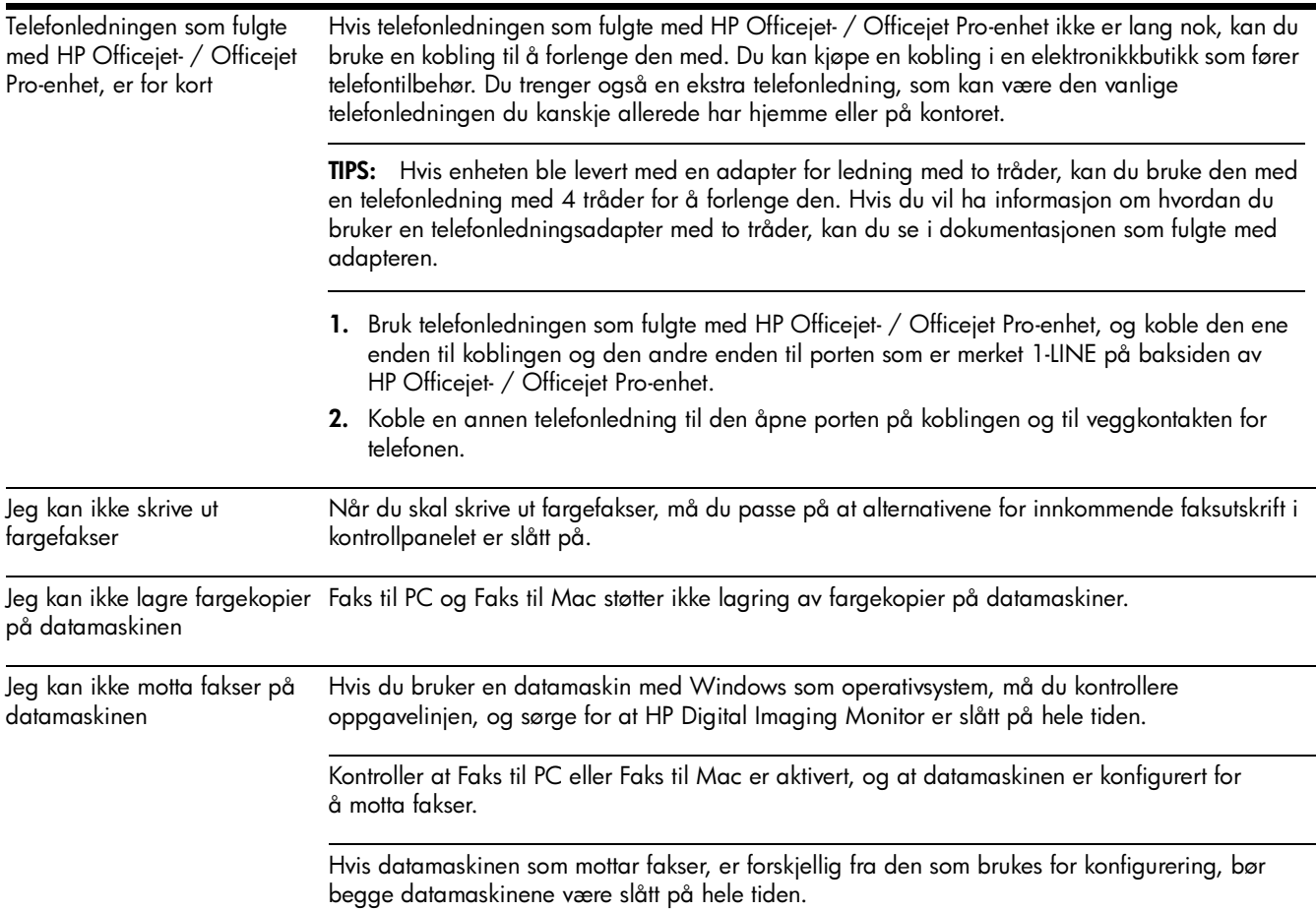
### Erklæring om begrenset garanti fra Hewlett-Packard

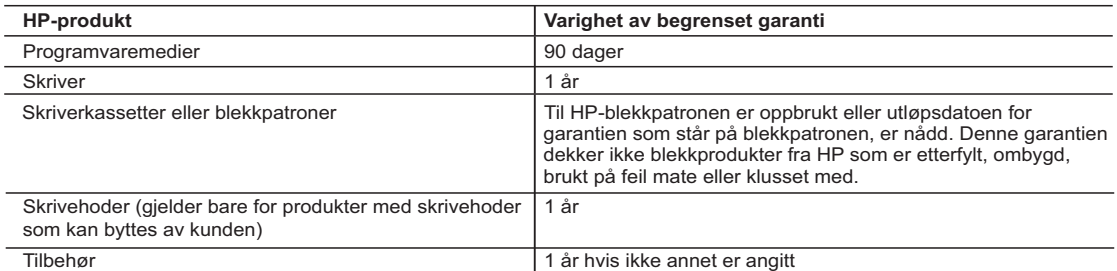

A. Omfang av begrenset garanti

 1. Hewlett-Packard (HP) garanterer overfor sluttbrukeren/kunden at HP-produktene som er angitt ovenfor, er uten mangler i materiale og utførelse i den perioden som er spesifisert ovenfor. Denne perioden begynner den dagen kunden kjøper produktet.

- 2. HPs begrensede garanti for programvare gjelder bare for feil ved utførelse av programinstruksjonene. HP garanterer ikke at produktet vil fungere uavbrutt og feilfritt.
- 3. HPs begrensede garanti dekker bare mangler som oppstår som resultat av normal bruk av produktet, og dekker ikke noen andre problemer, inkludert de som måtte oppstå på grunn av følgende:
	- a. Feilaktig vedlikehold eller modifisering.
	- b. Programvare, utskriftsmateriale, deler eller rekvisita som ikke fulgte med, eller som ikke støttes av HP.
	- c. Bruk utenfor produktets spesifikasjoner.
	- d. Uautorisert endring eller feilbruk.
- 4. For HP-skriverenheter har ikke bruken av en blekkpatron som ikke er produsert av HP eller som er påfylt, noen innvirkning på garantien til kunden eller eventuelle kontrakter for støtte som kunden har med HP. Hvis skriverfeil eller -skade imidlertid skyldes bruk av en blekkpatron som ikke er fra HP, en etterfylt blekkpatron eller en utgått blekkpatron, vil HP belaste kunden med standard arbeidstid og materialer for å yte service på skriveren for den bestemte feilen eller skaden.
- 5. Hvis HP i løpet av gjeldende garantiperiode mottar melding om mangel i et hvilket som helst produkt som dekkes av HPs garanti, vil HP etter eget skjønn enten reparere eller erstatte det mangelfulle produktet.
- 6. Hvis HP ikke kan reparere eller erstatte, uansett grunn, et mangelfullt produkt som er dekket av HPs garanti, vil HP, innen rimelig tid etter å ha mottatt meldingen om mangelen, refundere kjøpsprisen for produktet.
- 7. HP er ikke forpliktet til å reparere, erstatte eller refundere noe før kunden har returnert det defekte produktet til HP. 8. Eventuelle erstatningsprodukter kan være enten nye eller som nye, forutsatt at funksjonaliteten er minst like god som
- for produktet det erstatter. 9. HP-produkter kan inneholde ombygde deler, komponenter eller materiale som er like bra som nytt med hensyn til
- ytelse. 10. HPs erklæring om begrenset garanti er gyldig i alle land/regioner der HP-produktet som dekkes, er distribuert av HP.
- Kontrakter for utvidet garantiservice, for eksempel service på stedet, er tilgjengelig fra alle HP-autoriserte servicekontorer i landene/regionene der produktet distribueres av HP eller av en autorisert importør.
- B. Garantibegrensninger
	- I DEN GRAD DET ER TILLATT UNDER LOKAL LOVGIVNING GIR VERKEN HP ELLER DERES TREDJEPARTSLEVERANDØRER NOEN SOM HELST ANNEN GARANTI ELLER BETINGELSE, VERKEN UTTRYKTE ELLER UNDERFORSTÅTTE GARANTIER ELLER BETINGELSER OM SALGBARHET, TILFREDSSTILLENDE KVALITET ELLER EGNETHET TIL ET BESTEMT FORMÅL.
- C. Ansvarsbegrensning
	- 1. I den utstrekning det er tillatt under lokal lovgivning, er rettsmidlene i denne garantierklæringen kundens eneste og eksklusive rettsmidler.
	- 2. I DEN GRAD DET ER TILLATT UNDER LOKAL LOVGIVNING, MED UNNTAK AV DE FORPLIKTELSER SOM ER SPESIELT FREMSATT I DENNE GARANTIERKLÆRINGEN, SKAL IKKE HP ELLER DERES TREDJEPARTSLEVERANDØRER UNDER NOEN OMSTENDIGHET VÆRE ANSVARLIGE FOR DIREKTE, INDIREKTE, SPESIELLE ELLER TILFELDIGE SKADER, ELLER FØLGESKADER, VERKEN BASERT PÅ KONTRAKT, SIVILT SØKSMÅL, ELLER NOEN ANNEN JURIDISK TEORI, UANSETT OM DE ER UNDERRETTET OM SLIKE SKADER.
- D. Lokal lovgivning
	- 1. Denne garantierklæringen gir kunden visse lovbestemte rettigheter. Kunden kan også ha andre rettigheter som kan variere fra stat til stat i USA, fra provins til provins i Canada og fra land/region til land/region andre steder i verden.
	- 2. I den grad denne garantierklæringen ikke er i overensstemmelse med lokal lovgivning skal den regnes for å være modifisert, slik at den samsvarer med lokal lovgivning. I henhold til lokal lovgivning gjelder muligens ikke visse fraskrivelser og begrensninger av denne garantierklæringen for kunden. Noen av USAs delstater og andre myndigheter utenfor USA (inkludert provinser i Canada) kan for eksempel
		- a. utelukke fraskrivelsene og begrensningene i denne garantierklæringen som begrenser de lovbestemte rettighetene til en kunde (for eksempel Storbritannia),
		- b. på annen måte begrense leverandørers evne til å håndheve slike fraskrivelser eller begrensninger, eller
		- c. gi kunden andre garantirettigheter, spesifisere varigheten på underforståtte garantier som leverandøren ikke kan unndra seg, eller tillate begrensninger av varigheten på underforståtte garantier.
	- 3. GARANTIVILKÅRENE I DENNE ERKLÆRINGEN, MED UNNTAK AV DET SOM ER TILLATT VED LOV, VERKEN EKSKLUDERER, BEGRENSER ELLER ENDRER, MEN KOMMER I TILLEGG TIL, DE OBLIGATORISKE LOVBESTEMTE RETTIGHETENE SOM GJELDER FOR SALGET AV HP-PRODUKTENE TIL SLIKE KUNDER. **Informasjon om HPs begrensede garanti**

Kjære kunde,

Vedlagt finner De navn og adresse på de HP-selskaper som svarer for HPs begrensede garanti (fabrikkgaranti) i Norge. **Utover dette kan De ha oppnådd rettigheter gjennom kjøpsavtalen med selgeren av Deres HP-produkt. Slike rettigheter innskrenkes ikke av fabrikkgarantien.**

**Norway:** Hewlett-Packard Norge AS Østensjøveien 32 0667 OSLO

# Indhold

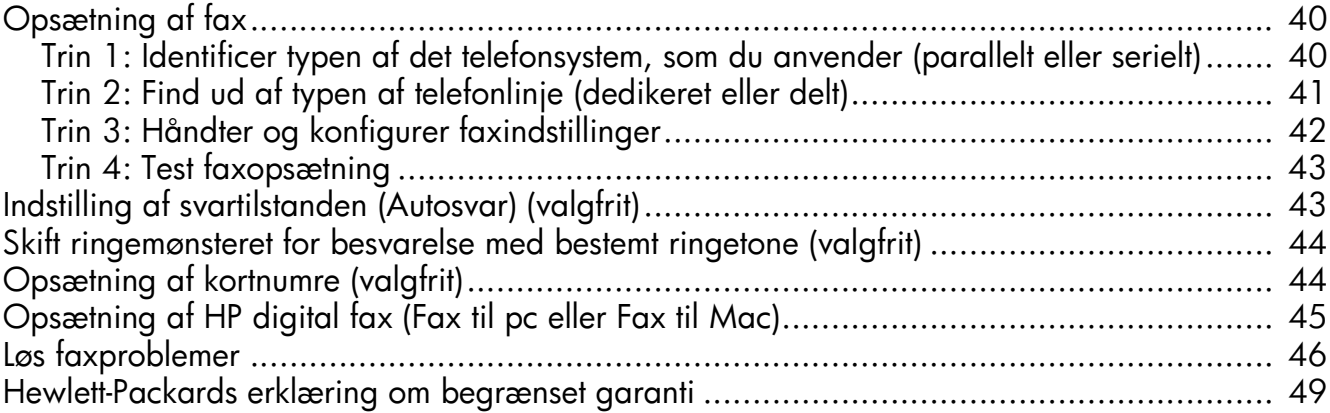

#### Oplysninger om sikkerhed

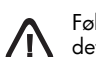

Følg altid de grundlæggende sikkerhedsforanstaltninger, når dette produkt anvendes, for at reducere risiko for personskade ved brand eller elektrisk stød.

- 1. Alle instruktioner i den dokumentation, der følger med enheden, bør læses grundigt.
- 2. Brug altid en netledning med jordforbindelse, når du tilslutter dette produkt til en stikkontakt. Hvis du ikke ved, om stikkontakten har jordforbindelse, skal du spørge en elektriker.
- 3. Læs alle advarsler og instruktioner på produktet.
- 4. Fjern dette produkt fra stikkontakten før rengøring.
- 5. Undgå at installere eller anvende produktet i nærheden af vand, eller når du er våd.
- 6. Installer produktet på en fast, stabil overflade.
- 7. Produktet skal anbringes, så man ikke træder på eller falder over ledningen, og så ledningen ikke bliver beskadiget.
- 8. Hvis produktet ikke virker som det skal, anbefales det at læse "Vedligeholdelse og fejlfinding".
- 9. Man kan ikke selv reparere nogen dele i produktet. Reparation skal udføres af uddannet personel.
- 10. Brug kun den eksterne netadapter/det eksterne batteri, som fulgte med enheden.

Bemærk: Blæk fra blækpatronerne bruges i udskrivningsprocessen på en række forskellige måder, f.eks. under initialiseringen, der forbereder enheden og blækpatronerne til udskrivning, og til skrivehovedrensning, som holder skrivedyserne rene og sørger for, at blækket kan flyde frit. Desuden efterlades der noget restblæk i patronen, efter at den er opbrugt. Yderligere oplysninger finder du på [www.hp.com/go/inkusage.](www.hp.com/go/inkusage)

## <span id="page-39-0"></span>Opsætning af fax

Denne installationsvejledning indeholder oplysninger om installation af faxen.

Se den elektroniske brugervejledning, der er tilgængelig på computeren, efter at du har installeret softwaren – enten

fra HP Solution Center Software (Windows) eller Help Viewer (MacOS) – for at få yderligere oplysninger om de faxfunktioner, der er tilgængelige på HP Officejet/ Officejet Pro-enhed (Mac OS). (Brugervejledningen findes også online på [www.hp.com/support\)](www.hp.com/support).

FORSIGTIG: Hvis du ikke bruger den medfølgende telefonledning eller adapter fra telefonstikket i væggen til HP Officejet/Officejet Pro-enhed, kan du muligvis ikke sende eller modtage fax.

Denne specielle telefonledning er anderledes end de telefonledninger, som du måske allerede har derhjemme eller på kontoret. Hvis telefonledningen, der fulgte med, er for kort, kan du se ["Løs faxproblemer" på side 46](#page-45-0).

### <span id="page-39-1"></span>Trin 1: Identificer typen af det telefonsystem, som du anvender (parallelt eller serielt)

BEMÆRK: Tilslut HP Officejet/Officejet Pro-enhed og installer softwaren, inden du begynder at konfigurere faxen.

Find ud af, om det telefonsystem der anvendes i dit land/område, anvender et parallel- eller serielt system, før du begynder konfigurationen af HP Officejet/ Officejet Pro-enhed til fax.

BEMÆRK: Instruktionerne til opsætning af printeren til fax varierer, afhængigt af om du har et serielt eller parallelt telefonsystem.

Du har sandsynligvis et serielt telefonsystem, hvis dit land/område ikke findes i de nedenstående afsnit. Hvis du er i tvivl om, hvilken type telefonsystem du har (parallelt eller serielt), skal du spørge dit telefonselskab.

### Parallelle telefonsystemer

På et parallelt telefonsystem, kan du slutte delt telefonudstyr til telefonlinjen via "2-EXT"-porten bag på HP Officejet/Officejet Pro-enhed.

BEMÆRK: Se ["Trin 2: Find ud af typen af telefonlinje](#page-40-0)  [\(dedikeret eller delt\)" på side 41,](#page-40-0) hvis du har et parallelt telefonsystem.

Følgende lande anvender et parallelt telefonsystem:

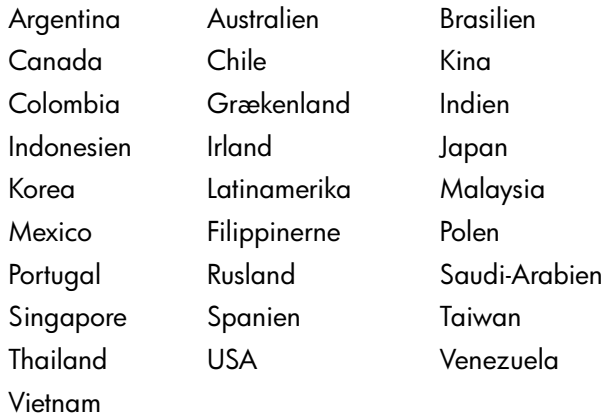

### Serielle telefonsystemer

På et serielt telefonsystem tillader det delte telefonudstyrs (modemer, telefoner og telefonsvarere) stiktype ikke fysisk tilslutning til "2-EXT"-porten på HP Officejet/ Officejet Pro-enhed. Alt udstyr skal i stedet tilsluttes telefonstikket på væggen.

BEMÆRK: I nogle af de lande/områder, der benytter serielle telefonsystemer, medfølger en adapter, der gør det muligt at slutte andre telekommunikationsenheder til det vægstik, hvor du tilslutter HP Officejet/Officejet Proenhed.

Du kan finde oplysninger om opsætning af HP Officejet/Officejet Pro-enhed til fax med et serielt telefonsystem på webstedet for faxkonfiguration for dit land/område.

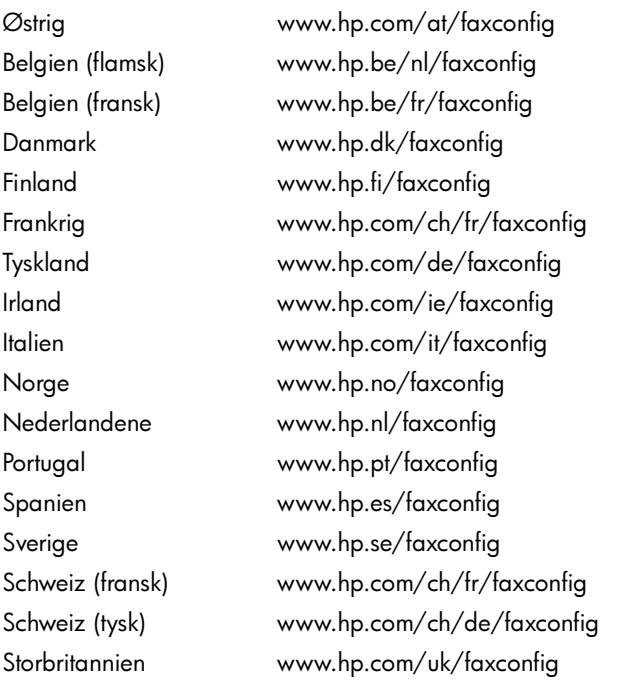

BEMÆRK: Når du har opsat HP Officejet/Officejet Proenhed til faxafsendelse, kan du se ["Trin 3: Håndter og](#page-41-0)  [konfigurer faxindstillinger" på side 42.](#page-41-0)

# <span id="page-40-0"></span>Trin 2: Find ud af typen af telefonlinje (dedikeret eller delt)

Hvis du har fundet ud af, at du anvender et parallelt telefonsystem, skal du finde ud af, om HP Officejet/ Officejet Pro-enhed skal have sin egen telefonlinje (dedikeret telefonlinje), eller om det skal dele telefonlinjen med en anden enhed (delt telefonlinje).

Hvis du skal tilslutte en anden enhed til HP Officejet/ Officejet Pro-enhed, skal du ændre indstillinger, som f.eks. hvor mange ringetoner, der skal gives, før du løfter røret, om du har en tjeneste med bestemt ringetone, og telefonlinjen automatisk besvarer opkald. BEMÆRK: Du kan ikke modtage faxmeddelelser automatisk, hvis du har en voicemailtjeneste på det samme telefonnummer, som du bruger til faxopkald. Du skal modtage faxmeddelelser manuelt, hvilket betyder, at du skal være til stede for at besvare indgående faxopkald. Hvis du i stedet for ønsker at modtage faxmeddelelserne automatisk, skal du kontakte telefonselskabet for at abonnere på en bestemt ringetonetjeneste eller anskaffe en separat telefonlinje til fax.

Hvis du vil ændre indstillingen for Autosvar, finder du det i den elektroniske brugervejledning, der er tilgængelig på computeren, når du har installeret softwaren.

### <span id="page-41-1"></span>Dedikeret telefonlinje

Brug dette afsnit, hvis du har planer om at anvende én af følgende former for telefonlinje til faxen:

- Dedikeret telefonlinje (linjen deles ikke af andre enheder såsom en telefon eller en telefonsvarer).
- En dedikeret telefonlinje, hvor ingen andre enheder deler linjen, men som har et abonnement til en bestemt ringetonetjeneste.
- En PBX-linje (Private Branch Exchange) eller en ISDN-linje (Integrated Services Digital Network). Se den elektroniske brugervejledning, der er tilgængelig på computeren for at få yderligere oplysninger om PBX- og ISDN-linjer efter installation af softwaren.
- 1. Frakobl alle telefonenheder fra det telefonstik, hvortil du har tilsluttet HP Officejet/Officejet Pro-enhed.
- 2. Tilslut den telefonledning, der fulgte med HP Officejet/Officejet Pro-enhed, mellem 1-LINEporten på HP Officejet/Officejet Pro-enhed og telefonstikket.

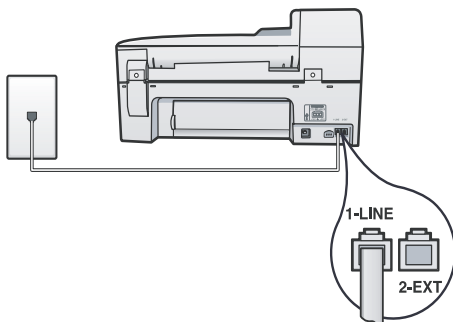

3. Hvis du abonnerer på en bestemt ringetonetjeneste, kan du ændre indstillingen Besvar ringemønster til det mønster, som telefonselskabet har tilknyttet til dit faxnummer, f.eks. dobbelt ring eller tredobbelt ring.

Se den elektroniske brugervejledning, der er tilgængelig på computeren for at få yderligere oplysninger om ændring af denne indstilling efter installation af softwaren.

4. Gå til ["Trin 3: Håndter og konfigurer faxindstillinger"](#page-41-0)  [på side 42](#page-41-0).

BEMÆRK: Din HP Officejet/Officejet Pro-enhed er fra fabrikken indstillet til at besvare alle ringemønstre. Hvis du ikke indstiller printeren til det ringemønster, som telefonselskabet har tilknyttet til dit faxnummer, besvarer HP Officejet/Officejet Pro-enhed måske både taleopkald og faxopkald, eller svarer måske slet ikke.

### Delt telefonlinje

Hvis faxen skal dele telefonlinje med andre enheder, som f.eks. en telefon, telefonsvarer, computer/ computermodem eller en enhed til opkalds-id, eller hvis der er en voicemail-tjeneste tilknyttet til din linje, skal du følge nedenstående anvisninger for at opsætte faxen.

- 1. Følg trin 1-3 i ["Dedikeret telefonlinje" på side 42.](#page-41-1)
- 2. Tilslut den ekstra enhed til 2-EXT-porten bag på HP Officejet/Officejet Pro-enhed.

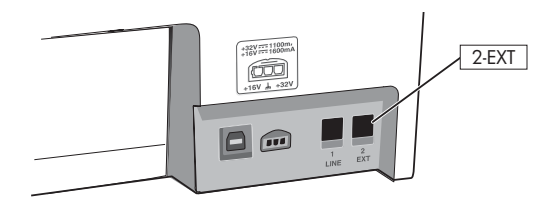

3. Installér HP Officejet/Officejet Pro-enhed, så den kan fungere sammen med den enhed, du har tilsluttet. Du finder yderligere oplysninger i den elektroniske brugervejledning, der er tilgængelig på computeren, når softwaren er installeret.

## <span id="page-41-0"></span>Trin 3: Håndter og konfigurer faxindstillinger

Når du har tilsluttet HP Officejet/Officejet Pro-enhed til en telefonlinje, skal du indstille faxbrevhovedet, dato og klokkeslæt samt land/område.

Hvis du slutter HP Officejet/Officejet Pro-enhed direkte til en computer, skal du installere HP Officejet/Officejet Pro-enhed-softwaren og derefter køre guiden Faxopsætning (Windows) eller Fax Setup Utility (værktøjet Indstil fax) (Mac OS X). Du kan også aktivere disse værktøjer fra Solution Center (Windows) eller HP Device Manager (HP-enhedshåndtering) (Mac OS X) på et senere tidspunkt.

Du kan også konfigurere disse indstillinger fra kontrolpanelet. Se den elektroniske brugervejledning, der er tilgængelig på computeren efter installation af softwaren, for at få yderligere oplysninger om kontrolpanelet.

Hvis din HP Officejet/Officejet Pro-enhed er tilsluttet et netværk, kan du også konfigurere faxindstillingerne fra den integrerede webserver (EWS). Du finder yderligere oplysninger om EWS i den elektroniske brugervejledning, der er tilgængelig på computeren, når du har installeret softwaren.

### <span id="page-42-0"></span>Trin 4: Test faxopsætning

Test faxopsætningen for at kontrollere status for HP Officejet/Officejet Pro-enhed og sikre, at den er sat korrekt op til faxafsendelse og -modtagelse. Testen gennemgår følgende:

- Kontrollerer faxhardwaren
- Kontrollerer, om den korrekte telefonledning er sat i HP Officejet/Officejet Pro-enhed
- Kontrollerer, at telefonledningen er sat i den korrekte port
- Kontrollerer, om der er klartone
- Kontrollerer, om der er en aktiv telefonlinje
- Tester status for telefonlinjeforbindelsen

HP Officejet/Officejet Pro-enhed udskriver en rapport med resultaterne af testen. Læs rapporten, hvis testen mislykkes, for at finde ud af, hvordan du kan afhjælpe problemet, og kør testen igen. Yderligere oplysninger om fejlfinding findes under ["Løs faxproblemer" på](#page-45-0)  [side 46](#page-45-0).

### Sådan tester du faxopsætningen

- 1. Opsæt HP Officejet/Officejet Pro-enhed til fax i henhold til din egen hjemmeopsætning eller kontoropsætning.
- 2. Kontrollér, at printerforbrugsvarerne er installeret, og at der er lagt papir i fuld størrelse i papirbakken, inden du starter testen.
- 3. Tryk på knappen & (Opsætning).
- 4. Vælg Værktøjer, og vælg derefter Kør faxtest.

HP Officejet/Officejet Pro-enhed viser status for testen på displayet og udskriver en rapport.

- 5. Gennemgå rapporten.
	- Kontrollér faxindstillingerne, der er angivet i rapporten, for at kontrollere, om de er korrekte, hvis testen blev bestået. En manglende eller forkert faxindstilling kan give problemer med faxafsendelse/faxmodtagelse.
	- Hvis testen mislykkes, skal du bruge rapporten til at få løst problemerne, og køre testen igen.

## <span id="page-42-1"></span>Indstilling af svartilstanden (Autosvar) (valgfrit)

Svartilstanden bestemmer, hvorvidt printeren besvarer indkommende opkald eller ej:

- Aktivér indstillingen Autosvar, hvis du ønsker, at printeren skal besvare faxer automatisk. Printeren besvarer alle indgående opkald og faxer.
- Deaktiver indstillingen Autosvar, hvis du vil modtage faxer manuelt. Du skal være til stede for.

### Sådan indstiller du svartilstanden til manuel eller automatisk

Tryk på Autosvar for at tænde eller slukke lampen, afhængigt af din opsætning.

Når Autosvar-lampen er tændt, besvarer enheden automatisk opkald. Når lampen er slukket, besvarer printeren ikke opkald.

### <span id="page-43-0"></span>Skift ringemønsteret for besvarelse med bestemt ringetone (valgfrit)

BEMÆRK: Spørg din lokale serviceudbyder om ovenstående tjeneste, før du anvender funktionen.

Mange telefonselskaber tilbyder en funktion med flere forskellige ringetoner, så du kan have flere telefonnumre på samme telefonlinje.

Når du abonnerer på denne tjeneste, vil hvert nummer få et bestemt ringemønster. Du kan indstille printeren til at besvare indgående opkald med et bestemt ringemønster.

Du finder yderligere oplysninger i den elektroniske brugervejledning, der er tilgængelig på computeren, når softwaren er installeret.

#### Sådan skifter du ringemønster for besvarelse med bestemt ringetone

- 1. Kontrollér, at printeren er indstillet til at besvare faxopkald automatisk.
- 2. Tryk på  $\blacktriangle$  (knappen Opsætning).
- 3. Vælg Avanceret faxopsætning, og vælg derefter Ringemønster før svar.
- 4. Vælg en indstilling, og tryk derefter på OK.
- 5. Når telefonen ringer med det ringemønster, der er knyttet til faxlinjen, besvarer printeren opkaldet og modtager faxen.

## <span id="page-43-1"></span>Opsætning af kortnumre (valgfrit)

Du kan gemme faxnumre eller grupper af faxnumre som hurtigkaldsposter. Hvis HP Officejet/Officejet Pro-enhed har hurtigkaldsknapper på kontrolpanelet, er de knyttet til de tilsvarende hurtigkaldsnumre på kontrolpanelet. På den måde kan du hurtigt ringe op til numrene via kontrolpanelet.

BEMÆRK: Hvis din HP Officejet/Officejet Pro-enhed er tilsluttet et netværk, kan du også konfigurere kortnumre ved hjælp af den integrerede webserver.

Se den elektroniske brugervejledning, der er tilgængelig på computeren efter installation af softwaren, for at få yderligere oplysninger om opsætning og brug af hurtigopkaldsnumre.

### Sådan opsættes hurtigkaldsposter

- 1. Tryk på knappen  $\blacktriangle$  (Opsætning).
- 2. Vælg Opsætning af hurtigkald og gør ét af følgende:
	- Sådan tilføjes eller redigeres en post: Vælg Individuel hurtigkald eller Gruppeopkald, og tryk på piletasterne for at komme til et ubrugt nummer, eller indtast et nummer på tastaturet. Indtast faxnummeret, og tryk derefter på OK. Medtag mellemrum eller andre nødvendige tal, f.eks. et områdenummer, en adgangskode for numre uden for et PBX-system (normalt 9 eller 0) eller et præfiks i forbindelse med langdistanceopkald. Indtast navnet ved hjælp af det numeriske tastatur, og tryk derefter på OK.
	- Sådan slettes en enkelt post eller alle poster: Vælg Slet kortnummer, tryk på piletasterne for at flytte til det hurtigkaldsnummer, du vil slette, og tryk derefter på OK.

# <span id="page-44-0"></span>Opsætning af HP digital fax (Fax til pc eller Fax til Mac)

Brug Fax til pc og Fax til mac til automatisk at modtage faxer og gemme dem direkte på din computer. Med Fax til pc og Fax til Mac kan du nemt gemme digitale kopier af dine faxer og samtidig eliminere problemet med store papirarkiver.

Ydermere kan du slukke fuldstændig for udskrivning af faxer–det betyder besparelser på papir og blæk såvel som reducering af papirforbrug og affald.

Modtagne faxer gemmes som TIFF (Tagged Image File Format). Når faxen er modtaget, får du en besked på skærmen med et link til mappen, hvor faxen er gemt.

Du finder yderligere oplysninger i brugervejledning på skærmen, når du har installeret softwaren.

BEMÆRK: Du skal installere softwaren, før du opsætter Fax til pc eller Fax til Mac.

Hvis du bruger en HP Officejet Pro-enhed med farvedisplay, kan du bruge enhedens funktioner Fax til netværksmappe eller Fax til e-mail–to af HP Digital Solutions, som følger med HP-enheden. Du kan finde flere oplysninger i Opsætningsvejledning for HP Digital Solutions.

### Sådan ændres Fax til pc fra Solution Center (Windows)

- 1. Åbn HP Solution Center, når du har installeret softwaren til HP Officejet Pro-enheden.
- Dobbeltklik på ikonet HP Solution Center på skrivebordet. -Eller-
- Klik på Start på proceslinjen i Windows, klik på Programmer eller Alle programmer, og vælg HP, vælg mappen for HP-enheden, og klik derefter på HP Solution Center.
- 2. Klik på Indstillinger, klik på Flere faxindstillinger, og klik derefter på Guiden digital faxopsætning.
- 3. Følg vejledningen på skærmen.

BEMÆRK: Du kan deaktivere Fax til pc fra HP Officejet/ Officejet Pro-enhed kontrolpanelet.

### Sådan opsættes Fax til Mac fra HP Device Manager (Mac OS X)

- 1. Åbn HP Fax Setup Utility, når du har installeret softwaren til HP Officejet Pro-enheden:
	- a. Klik på ikonet HP Enhedshåndtering i dock''en. (Hvis HP Device Manager ikke er i dock'en, skal du klikke på ikonet Spotlight i højre side af menulinjen, og indtaste "HP Device Manager" i boksen, derefter skal du klikke på posten HP Device Manager.)
	- b. Vælg Fax Setup Utility i menuen Information og indstillinger.
- 2. Følg instruktionerne på skærmen i Fax Setup Utility.

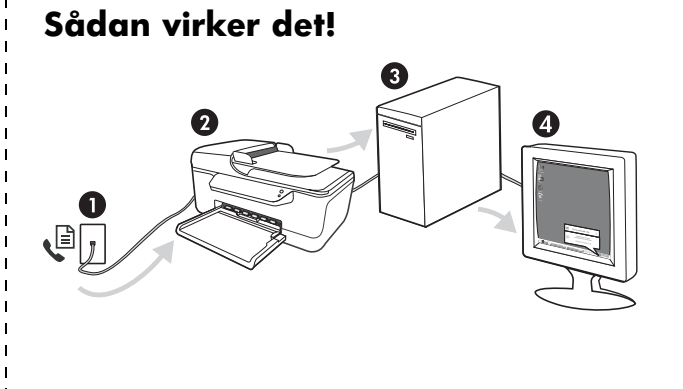

- 1. Indgåede sort/hvid-faxer sendes til HP Officejet/Officejet Pro-enhed.
- 2. HP Officejet/Officejet Pro-enhed sender sort/hvid-faxer til computeren, der udskriver farvefaxer.
- 3. Indgående faxer gemmes i computeren.
- 4. Der vises en pop-up-besked, der fortæller, at der er modtaget en fax.

Dansk

# <span id="page-45-0"></span>Løs faxproblemer

Hvis du har kørt en faxtest, og testen mislykkedes, kan du finde mulige løsninger i testrapporten. Du kan finde flere oplysninger i den elektroniske brugervejledning, som ligger på computeren, efter du har installeret softwaren.

<span id="page-45-1"></span>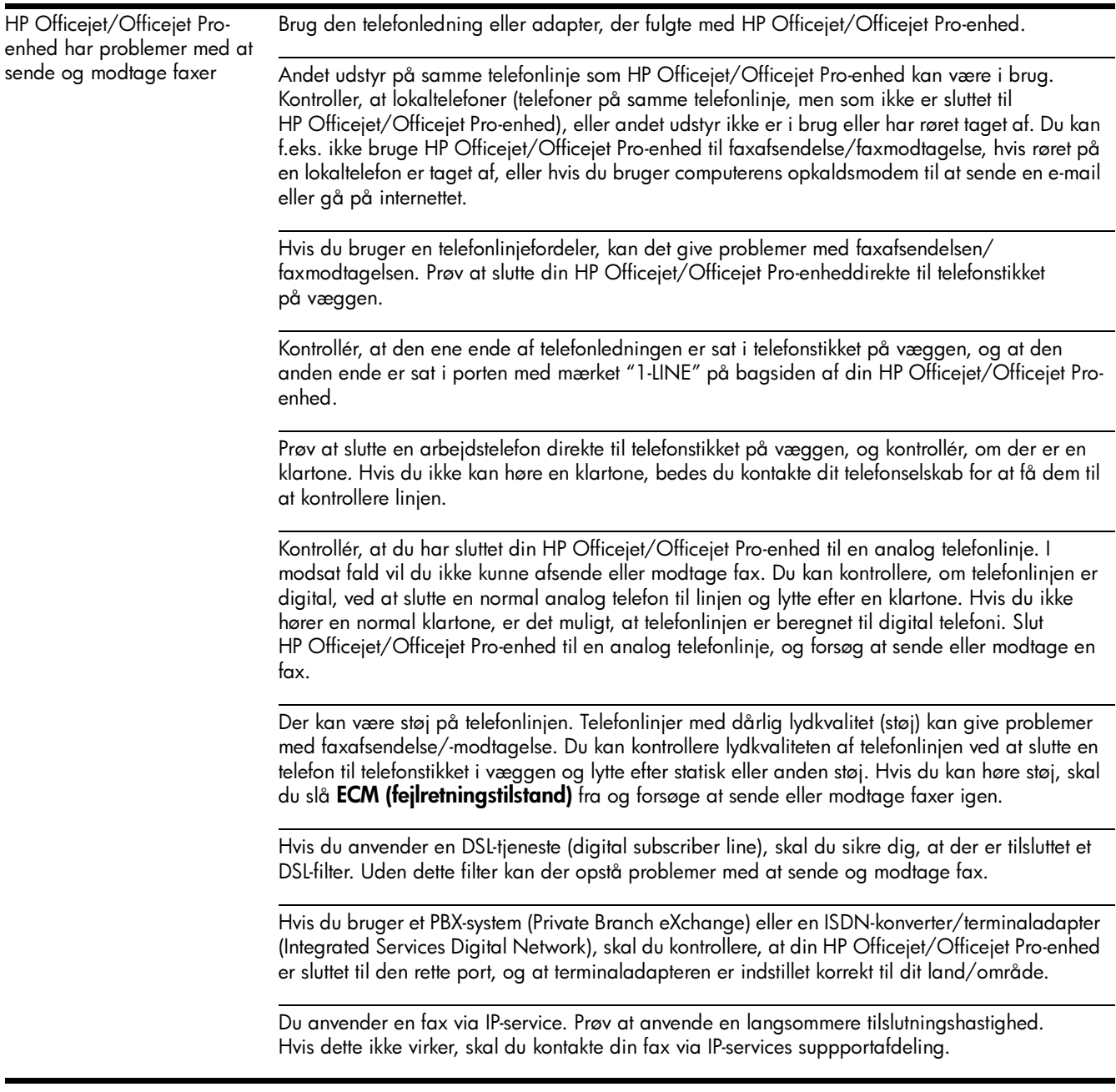

<span id="page-46-0"></span>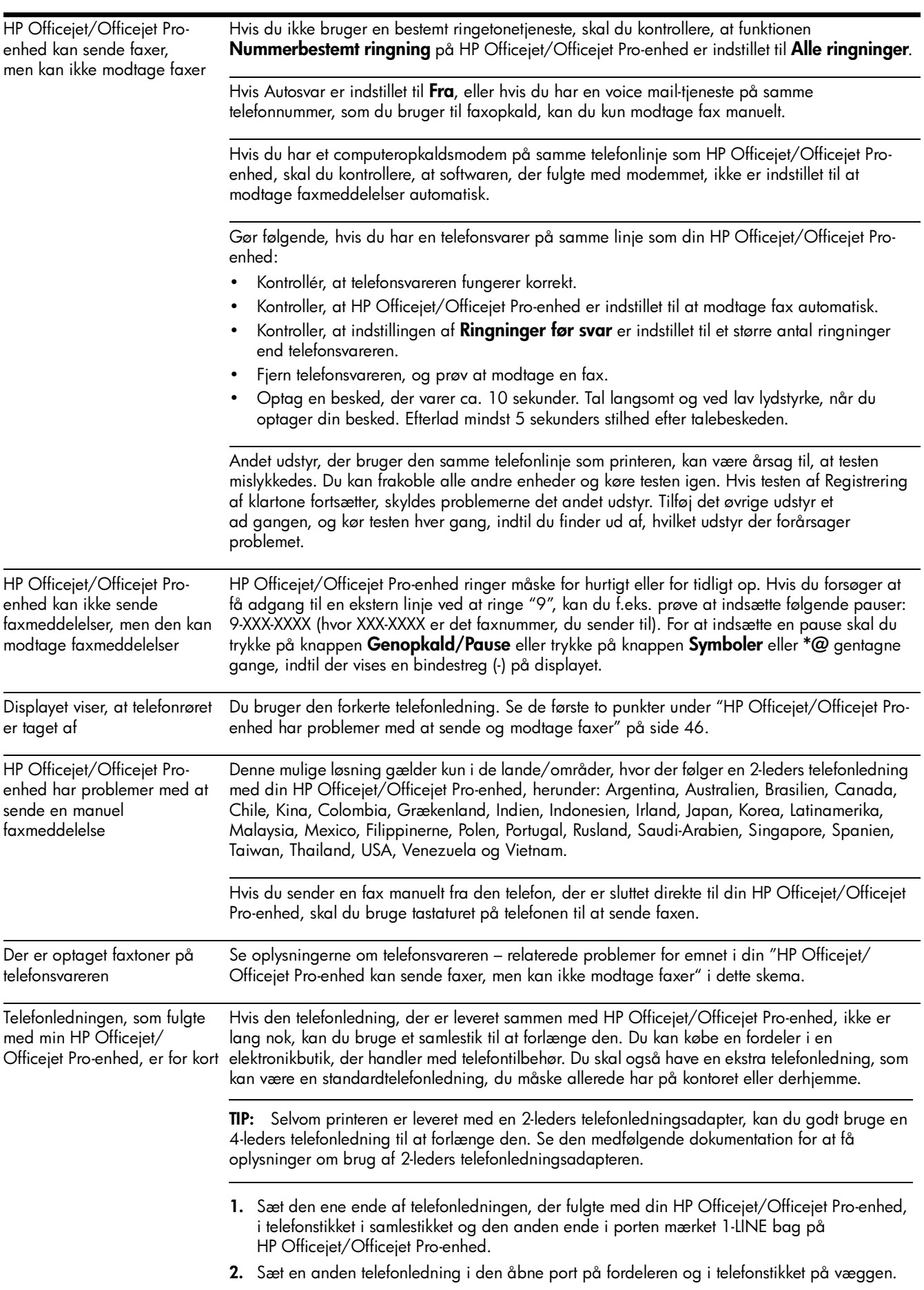

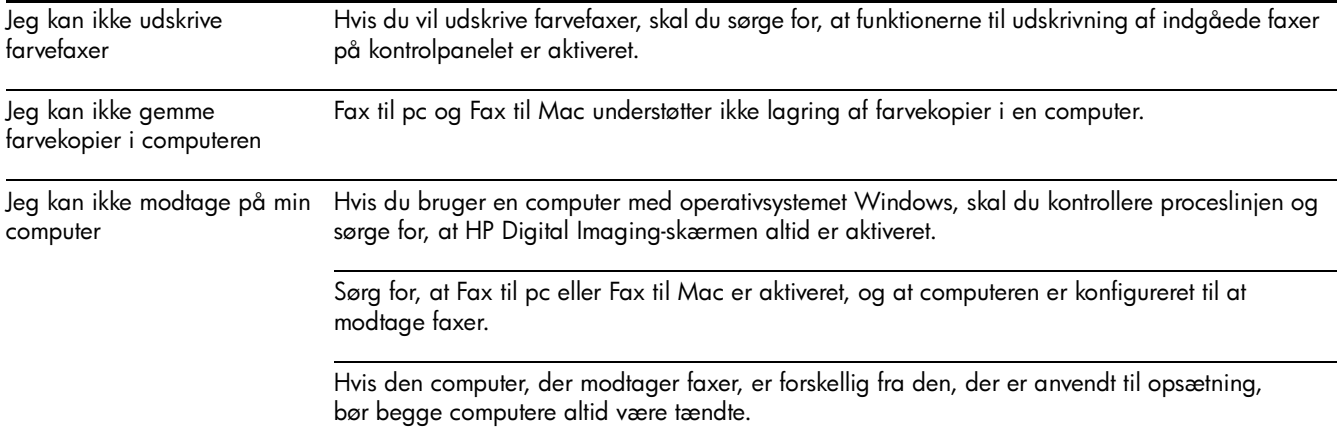

## <span id="page-48-0"></span>Hewlett-Packards erklæring om begrænset garanti

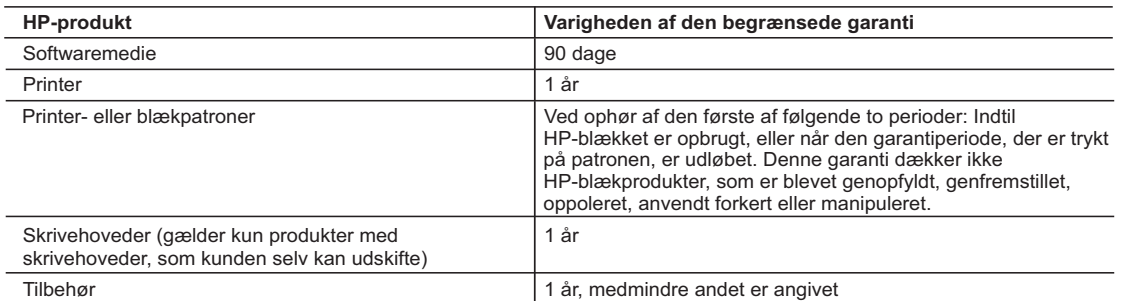

A. Varigheden af den begrænsede garanti

- 1. Hewlett-Packard (HP) garanterer slutbrugeren, at HP-produkterne, der er angivet ovenfor, er fri for fejl i materialer og udførelse i ovennævnte periode, som begynder på datoen for kundens køb af produktet.
- 2. I forbindelse med softwareprodukter gælder HP's begrænsede garanti kun i tilfælde af manglende udførelse af
- programinstruktionerne. HP garanterer ikke, at produkternes drift vil foregå fejlfrit og uden afbrydelser. 3. HP's begrænsede garanti dækker kun defekter, som opstår ved normal brug af produktet, og dækker ikke andre
	- problemer, herunder problemer, som opstår pga.:
- a. Forkert vedligeholdelse eller ændring.
- b. Software, medier, dele eller tilbehør, der ikke er leveret af eller understøttes af HP.
	- c. Drift ud over produktets specifikationer.
	- d. Uautoriseret ændring eller forkert brug.
- 4. I forbindelse med HP-printerprodukter har brugen af ikke-HP-blækpatroner eller en genopfyldt blækpatron ingen indflydelse på kundens garanti eller HP's supportkontrakt med kunden. Skulle der opstå fejl eller skader på printeren, der kan henføres til brugen af en ikke-HP-blækpatron eller en genopfyldt blækpatron, opkræver HP imidlertid standardbetaling for tids- og materialeforbrug ved service på printeren i forbindelse med den pågældende fejl eller skade.
- 5. Hvis HP i garantiperioden adviseres om fejl på et produkt, der er omfattet af HP's garanti, vil HP efter eget valg enten reparere eller ombytte produktet.
- 6. Hvis HP ikke kan henholdsvis reparere eller ombytte et defekt produkt, som er omfattet af HP's garanti, skal HP inden for rimelig tid efter at være blevet adviseret om defekten, refundere købsprisen for produktet.
- 7. HP er ikke forpligtet til at reparere, ombytte eller refundere, før kunden har returneret det defekte produkt til HP.
- 8. Et ombytningsprodukt kan være et nyt produkt eller et produkt svarende til et nyt produkt, forudsat det som minimum har samme funktionalitet som det produkt, det erstatter.
- 9. HP-produkter kan indeholde oparbejdede dele, komponenter eller materialer, der, hvad ydelse angår, svarer til nye dele.
- 10. HP's begrænsede garanti gælder i alle lande, hvor det dækkede HP-produkt distribueres af HP. Kontrakter om yderligere garantiservice, f.eks. service på stedet, kan aftales med alle autoriserede HP-servicesteder i de lande, hvor produktet distribueres af HP eller af en autoriseret importør.
- B. Begrænsninger i garantien
	- I DET OMFANG DET TILLADES AF LOKAL LOVGIVNING, UDSTEDER HP ELLER HP'S TREDJEPARTSLEVERANDØRER IKKE NOGEN ANDEN GARANTI ELLER BETINGELSE, HVERKEN UDTRYKKELIGT ELLER UNDERFORSTÅET GARANTIER ELLER BETINGELSER FOR SALGBARHED, TILFREDSSTILLENDE KVALITET OG EGNETHED TIL ET BESTEMT FORMÅL.
- C. Ansvarsbegrænsninger
	- 1. I det omfang, det tillades af lokal lovgivning, er rettighederne i denne garanti kundens eneste og eksklusive rettigheder.
	- 2. I DET OMFANG DET TILLADES AF LOKAL LOVGIVNING, MED UNDTAGELSE AF DE FORPLIGTELSER, DER SPECIFIKT ER ANGIVET I DENNE GARANTIERKLÆRING, ER HP ELLER HP'S TREDJEPARTSLEVERANDØRER IKKE ANSVARLIG FOR NOGEN DIREKTE, INDIREKTE ELLER AFLEDT SKADE, HVAD ENTEN DER ER TALE OM ET KONTRAKTRETLIGT FORHOLD, ET FORHOLD UDEN FOR KONTRAKT ELLER NOGET ANDET JURIDISK BEGREB, OG UANSET OM DER ER ADVISERET OM RISIKOEN FOR SÅDANNE SKADER.
- D. Lokal lovgivning
	- 1. Denne garanti giver kunden specifikke juridiske rettigheder. Kunden kan også have andre rettigheder, der varierer fra stat til stat i USA, fra provins til provins i Canada og fra land til land andre steder i verden.
	- 2. I det tilfælde at denne garantierklæring er i uoverensstemmelse med lokal lovgivning, skal denne garantierklæring modificeres, så den bringes i overensstemmelse med den pågældende lovgivning. Under en sådan lokal lovgivning vil visse fraskrivelser og begrænsninger i denne garantierklæring muligvis ikke gælde for kunden. Visse stater i USA kan i lighed med en række regeringer uden for USA (inkl. provinser i Canada) f.eks.:
		- a. Udelukke, at frasigelserne og begrænsningerne i denne garanti begrænser en forbrugers lovmæssige rettigheder (f.eks. i Storbritannien).
		- b. På anden måde begrænse en producents mulighed for at gennemtvinge sådanne frasigelser og begrænsninger. c. Give kunden yderligere garantirettigheder, angive varigheden af underforståede garantier, som producenten ikke kan frasige sig, eller ikke tillade begrænsninger i varigheden af underforståede garantier.
	- 3. BETINGELSERNE I DENNE GARANTIERKLÆRING TILSIDESÆTTER, BRGRÆNSER ELLER ÆNDRER IKKE, MED UNDTAGELSE AF HVOR DER ER JURIDISK GRUNDLAG HERFOR, OG ER ET TILLÆG TIL DE UFRAVIGELIGE LOVBESTEMTE RETTIGHEDER GÆLDENDE FOR SALG AF HP-PRODUKTER TIL SÅDANNE **KUNDER**

#### **Information om HP's begrænsede mangeludbedring**

#### Kære kunde,

Vedhæftet finder De navn og adresse på de HP-selskaber, som yder HP's mangeludbedring i Danmark.

**Herudover kan De have opnået rettigheder overfor sælger af HP's produkter i henhold til Deres købsaftale. HP's regler om mangeludbedring begrænser ikke sådanne rettigheder.**

**Danmark:** Hewlett-Packard A/S, Engholm Parkvej 8, DK-3450 Alleroed

# Содержание

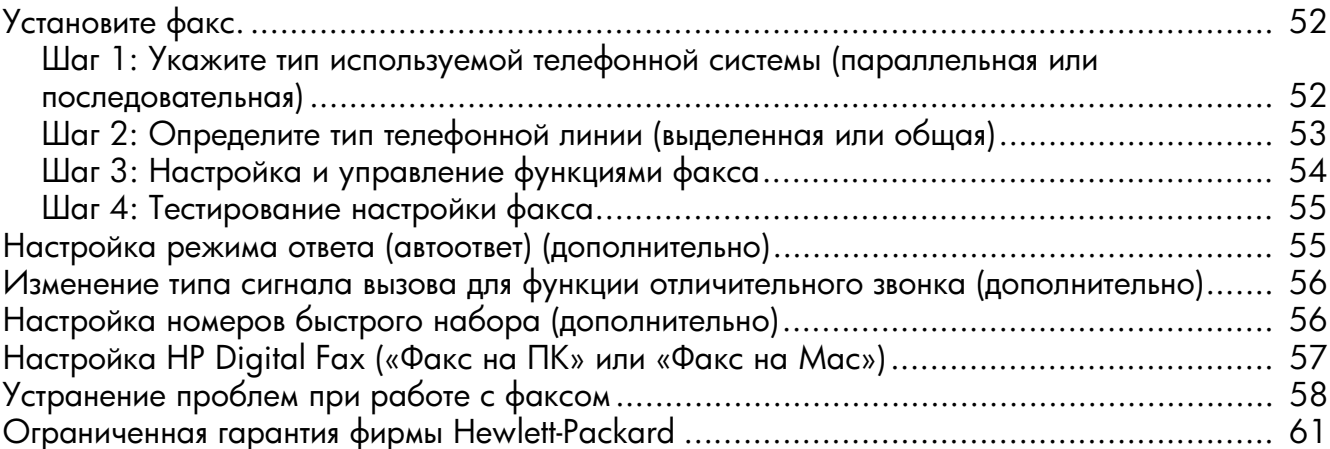

#### Информация о технике безопасности

Чтобы избежать пожара или поражения электрическим током при эксплуатации данного изделия, следует / I \ неукоснительно выполнять основные правила техники безопасности.

- 1. Внимательно прочтите все инструкции, которые содержатся в документации, прилагаемой к данному устройству.
- 2. Подключайте притер к сети электропитания только через гнездо, оборудованное заземлением. В случае невозможности определить, заземлено ли гнездо электропитания, проконсультируйтесь с квалифицированным электриком.
- 3. Соблюдайте все предупреждения и инструкции, указанные на аппарате.
- 4. Перед чисткой аппарата отсоедините его от сетевой розетки.
- 5. Не используйте данное изделие вблизи воды и не обращайтесь с ним мокрыми руками.
- 6. Надежно установите аппарат на устойчивом основании.
- 7. Устанавливайте изделие в защищенном месте, где никто не сможет наступить на шнур питания или зацепиться за него, и где сам шнур не может быть поврежден.
- 8. Если изделие не работает нормально, см. "Обслуживание и устранение неисправностей".
- 9. Изделие не содержит частей, требующих ухода. По вопросам их обслуживания необходимо обращаться к квалифицированному персоналу отдела обслуживания нашей компании.
- 10. Используйте только сетевой адаптер/аккумулятор, входящий в комплект поставки аппарата.

Примечание. Чернила с картриджем используются в процессе печати по-разному, в том числе в процессе инициализации, во время которого устройство и картриджи подготавливаются к печати, а также после чистки печатающей головки, что позволяет удерживать сопла принтера в чистом состоянии и способствует равномерной подаче чернил. Кроме того, некоторое количество чернил остается в использованном картридже в виде осадка. Более подробную информацию см. на веб-сайте www.hp.com/go/inkusage.

### <span id="page-51-0"></span>Установите факс.

Данное руководство "Первые шаги» содержит инструкции по установке факса. Дополнительную информацию

> о факсимильных функциях Аппарат HP Officejet/Officejet Рго см. в электронном руководстве, которое будет доступно на вашем компьютере после

установки программного обеспечения из Центра решений HP (HP Solution Center, Windows) или из средства для просмотра справки (Help Viewer, Mac OS). (Руководство пользователя также доступно по адресу www.hp.com/support.)

ПРЕДОСТЕРЕЖЕНИЕ. Если вы не используете шнур или адаптер, входящий в комплект поставки, для подключения Аппарат HP Officejet/Officejet Pro к телефонной розетке, возможно, факс не будет работать.

Этот специальный телефонный шнур отличается от телефонных шнуров, используемых дома или в офисе. Если прилагаемый телефонный кабель является слишком коротким, см. "Устранение проблем при работе с факсом" на странице 58.

### <span id="page-51-1"></span>Шаг 1: Укажите тип используемой телефонной системы (параллельная или последовательная)

Примечание. Прежде чем приступить к настройке факса, подключите Аппарат HP Officejet/Officejet Pro и установите программное обеспечение.

Прежде чем приступить к настройке Аппарат HP Officejet/ Officejet Pro для работы с факсами, определите, какой тип системы (параллельную или последовательную) использует телефонная система вашей страны / региона.

Примечание. Инструкции по настройке аппарата для работы с факсами отличаются для последовательных и параллельных телефонных систем.

Если ваша страна/регион не указаны в следующем разделе, у вас, вероятно, последовательная телефонная система. Если тип используемой телефонной системы неизвестен (параллельная или последовательная), обратитесь в телефонную компанию.

### Параллельные телефонные системы

Параллельная телефонная система позволяет подключать телефонное оборудование к телефонной линии с помощью порта "2-ЕХТ" с тыльной стороны аппарата Аппарат HP Officejet/Officejet Pro.

Примечание. Если у вас параллельная телефонная система, см. "Шаг 2: Определите тип телефонной линии (выделенная или общая)" на странице 53.

В следующих странах используется параллельная телефонная система:

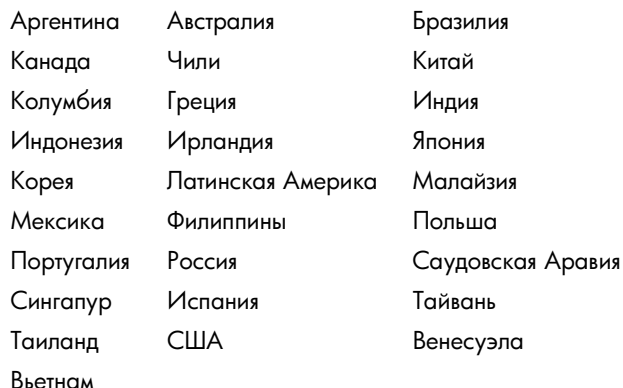

#### Последовательные телефонные системы

В последовательных телефонных системах тип разъемов общей аппаратуры телефонной связи (модемов, телефонов и автоответчиков) не позволят физически подключить их к порту "2-EXT" аппарата Аппарат HP Officejet/Officejet Pro. Вместо этого вся аппаратура должна быть подключена к телефонному настенному гнезду.

Примечание. В некоторых странах/регионах, в которых используются последовательные телефонные системы, в комплект поставки Аппарат HP Officejet/Officejet Pro добавляется адаптер для подключения других устройств дальней связи к розетке, к которой подключен данный аппарат.

Дополнительную информацию о настройке факсимильных функций Аппарат HP Officejet/Officejet Pro для работы с использованием последовательной телефонной системы см. на веб-сайте "Настройка факса" для конкретной страны/ региона.

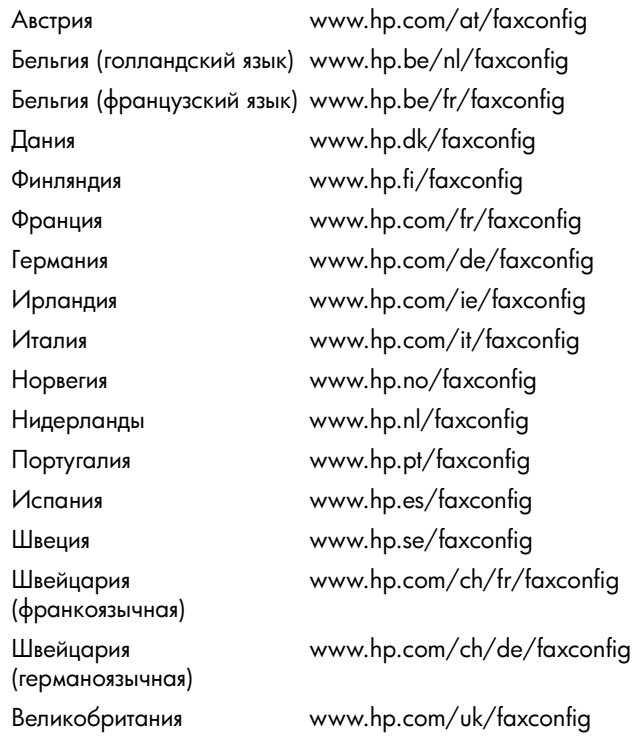

Примечание. После установки Аппарат HP Officejet/ Officejet Pro для факса, см. "Шаг 3: Настройка и управление функциями факса" на странице 54.

### <span id="page-52-0"></span>Шаг 2: Определите тип телефонной линии (выделенная или общая)

Если вы определили, что используете параллельную телефонную систему, определите, будет ли Аппарат HP Officejet/Officejet Рго иметь свою собственную телефонную линию (выделенную телефонную линию) или будет использовать одну телефонную линию вместе с другим устройством (общая телефонная линия).

Если вы собираетесь подключить другое устройство к Аппарат HP Officejet/Officejet Pro, вам понадобится изменить такие установки как: количество звонков перед поднятием трубки, служба условного звонка и автоматический ответ по телефонной линии.

Примечание. Если для услуги голосовой почты и для факсимильных вызовов используется общий номер, автоматический прием факсов невозможен. Это означает, что для приема входящих факсимильных вызовов потребуется находиться у аппарата. Если, однако, необходимо принимать факсы автоматически, обратитесь в телефонную компанию и подпишитесь на службу условного звонка или выделите отдельную линию для работы с факсами.

Для изменения параметра Автоответчик см. электронное руководство (доступно на компьютере после установки программного обеспечения).

#### <span id="page-53-1"></span>Отдельная телефонная линия

Следуйте инструкциям в этом разделе, если вы планируете использовать факс на следующих типах телефонных линий:

- Отдельная телефонная линия (к которой не подключены другие устройства, например, телефон или автоответчик).
- Выделенная телефонная линия без совместного использования с другими устройствами, но с подпиской на службу отличительного звонка.
- Мини-АТС (PBX) или линия цифровой сети связи с комплексными услугами (ISDN). Дополнительную информацию о линиях PBX и ISDN см. в электронном руководстве, которое будет доступно на компьютере после установки программного обеспечения устройства.
- 1. Отключите все телефонные устройства от розетки, к которой подключено Аппарат HP Officejet/Officejet Pro.
- **2.** Подсоедините телефонный шнур, входящий в комплект поставки Аппарат HP Otticejet/Otticejet Pro, к порту 1-LINE на Аппарат HP Officejet/Officejet Pro и телефонной розетке.

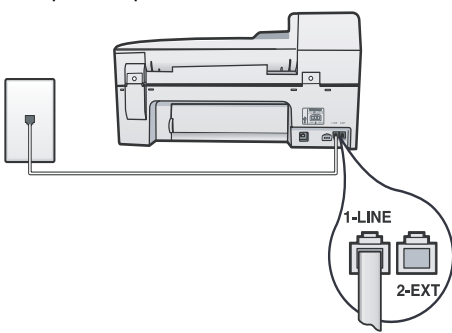

**3.** При наличии подписки на службу отличительного звонка измените настройку последовательности звонков соответственно назначенной телефонной компанией для номера вашего факса, например двойной или тройной сигнал.

Дополнительную информацию по изменению этого параметра см. электронное руководство (доступно

на компьютере после установки программного обеспечения устройства.

**4.** Посетите сайт "Шаг 3: Настройка и управление функциями факса" на странице 54.

**Примечание.** По умолчанию Аппарат HP Officejet/ Officejet Pro отвечает на все типы звонков. Если вы не настроите нужный тип вызова, назначенный вашему номеру факса телефонной компанией, устройство Аппарат HP Officejet/Officejet Pro будет отвечать как на голосовые, так и на факсимильные вызовы либо не отвечать совсем.

#### Телефонная линия совместного **ИСПОЛЬЗОВАНИЯ**

Если факс планируется использовать на одной телефонной линии с другими устройствами, такими как телефон, автоответчик, модем, ПК или определитель номера абонента, или же если на линии используется услуга голосовой почты, для определения настройки факса выполните приведенные ниже инструкции.

- 1. Выполните шаги 1-3 в разделе "Отдельная телефонная линия" на странице 54.
- **2.** Подключите дополнительное устройство к порту 2-EXT на задней панели Аппарат HP Officejet/Officejet Pro.

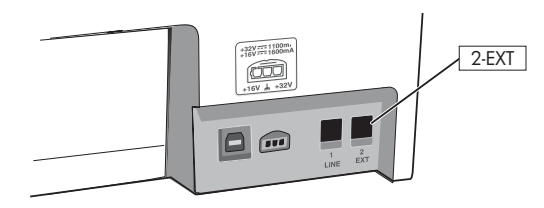

 ${\bf 3.}\;$  Настройка Аппарат HP Officejet/Officejet Pro для работы с устройством, которое вы подключили. Для получения дополнительной информации см. электронное руководство (доступно на компьютере после установки программного обеспечения устройства).

### <span id="page-53-0"></span>Шаг 3: Настройка и управление функциями факса

После подключения Аппарат HP Officejet/Officejet Pro к телефонной линии установите заголовок факса, дату и время, а также страну/регион.

Если Аппарат HP Otticejet/Otticejet Pro подключено напрямую к компьютеру, установите программное обеспечение Аппарат HP Officejet/Officejet Pro, а затем запустите "Мастер настройки факса" (Windows) или "HP Fax Setup Utility" (Mac OS X). Эти программные инструменты можно запустить позже из Центра решений (Solution Center, Windows) или из Диспетчера устройств HP (Device Manager HP, Mac OS X).

Изменять параметры можно и с помощью панели управления. Для получения дополнительной информации о панели управления см. электронное руководство (доступно на компьютере после установки программного обеспечения).

Если Аппарат HP Officejet/Officejet Pro подключен к сети, вы также можете изменить настройки факса с помощью встроенного веб-сервера. Для получения информации о EWS см. электронное руководство (доступно на вашем компьютере после установки программного обеспечения).

### <span id="page-54-0"></span>Шаг 4: Тестирование настройки факса

Проведите тестирование настройки факса для проверки состояния Аппарат HP Officejet/Officejet Рго и правильности настройки факса. Проверка заключается в следующем:

- Проверка технических средств аппарата
- Проверка типа телефонного шнура, подключенного к Аппарат HP Officejet/Officejet Pro
- Проверка правильности порта подключения телефонного шнура
- Проверка тонального набора
- Проверка работы телефонной линии
- Проверка состояния соединения телефонной линии

Аппарат HP Officejet/Officejet Pro напечатает отчет, содержащий результаты тестирования. Если проверка завершилась неудачно, проанализируйте отчет для принятия решения об устранении неисправности и проведении повторной проверки. Более подробную информацию об устранении неисправностей см. в разделе "Устранение проблем при работе с факсом" на странице 58.

#### Тестирование настройки факса

- 1. Выполните настройку Аппарат HP Officejet/Officejet Pro для работы с факсом в соответствии с вашими инструкциями по установке устройства дома или в офисе.
- 2. Прежде чем выполнить проверку, убедитесь, что расходные материалы установлены, а во входной лоток загружена полноразмерная бумага.
- 3. На панели управления нажмите кнопку У [Настройка].
- 4. Выберите Tools [Средства], а затем выберите Run Fax Test [Запуск проверки факса].

Аппарат HP Officejet/Officejet Pro отображает состояние тестирования на дисплее и напечатает отчет.

- 5. Прочитайте отчет.
	- Если тест пройден, но проблемы с отправкой и получением факсов не устранены, проверьте правильность настроек факса, указанных в отчете. Не установленные или неправильные настройки факса могут привести к проблемам в работе.
	- Если проверка завершена неудачно, устраните неисправности с помощью отчета и проведите повторную проверку.

### <span id="page-54-1"></span>Настройка режима ответа (автоответ) (дополнительно)

Режим ответа определяет, будет ли аппарат отвечать на входящие вызовы.

- Включите параметр Auto Answer (Автоответ), если желаете, чтобы аппарат отвечал на факсы автоматически. Аппарат будет отвечать на все входящие вызовы и факсы.
- Выключите параметр Auto Answer (Автоответ), если вы желаете принимать факсы вручную. Убедитесь в том, что у вас будет такая возможность.

#### Для установки автоматического или ручного режима ответа

Нажмите кнопку **Auto Answer** (Автоответ), чтобы включить или выключить индикатор в соответствии с нужным типом настройки.

Если индикатор Auto Answer (Автоответ) горит, аппарат автоматически отвечает на вызовы. Если индикатор не горит, аппарат не отвечает на вызовы.

### <span id="page-55-0"></span>Изменение типа сигнала вызова для функции отличительного звонка (дополнительно)

Примечание. Прежде чем пользоваться этой функцией, узнайте, поддерживает ли ее локальный поставщик услуг СВЯЗИ.

Многие телефонные компании предоставляют услугу условного звонка, которая позволяет использовать несколько телефонных номеров на одной телефонной пинии

При подписке на эту услугу каждый телефонный номер будет иметь собственную мелодию звонка. Аппарат можно настроить для ответа на входящий вызов определенного типа.

Для получения дополнительной информации см. электронное руководство (доступно на компьютере после установки программного обеспечения устройства).

#### Изменение типа сигнала вызова для функции отличительного звонка

- 1. Убедитесь, что аппарат установлен в режим автоматического ответа.
- 2. Нажмите кнопку У (Настройка).
- 3. Выберите Advanced Fax Setup (Дополнительная настройка факса), а затем Distinctive Ring (Отличительный звонок).
- 4. Выберите параметр и нажмите кнопку ОК.
- 5. Когда раздается звонок с мелодией, назначенной для факсимильной линии, аппарат отвечает на вызов и принимает факс.

## <span id="page-55-1"></span>Настройка номеров быстрого набора (дополнительно)

Отдельные факсовые номера или группы факсовых номеров можно сохранять в памяти в виде номеров быстрого набора. Если Аппарат HP Officejet/Officejet Pro имеет кнопки быстрого однокнопочного набора на панели управления, они соответствуют номерам быстрого набора. Это позволяет быстрее набирать такие номера с панели управления.

Примечание. Если Аппарат HP Officejet/Officejet Pro подключен к сети, вы также можете настроить номера быстрого набора с помощью встроенного веб-сервера.

Дополнительную информацию по настройке и использованию номеров быстрого набора см. электронное руководство (доступно на компьютере после установки программного обеспечения).

#### Настройка отдельных номеров быстрого набора

- 1. На панели управления нажмите кнопку У [Настройка].
- 2. Выберите Speed Dial Setup (Настройка быстрого набора) и выполните одно из следующих действий:
	- Чтобы добавить или изменить запись: Выберите пункт Быстрый набор отдельного номера или Быстрый набор группы номеров и при помощи кнопок со стрелками выберите свободную позицию для ввода номера, либо введите номер свободной позиции для кода со вспомогательной клавиатуры. Впечатайте факсовый номер, затем нажмите ОК. Включите в набираемую последовательность символов любые паузы или другие необходимые цифры, например, территориальный код, код доступа к номерам, не входящим в систему РВХ (обычно это 9 или 0), или префикс для междугородних звонков. Введите название с помощью кнопок набора номера, а затем нажмите **ОК**.
	- Удаление одного номера или всех номеров: Выберите Удаление номера быстрого набора и при помощи кнопок со стрелками переместите номер быстрого набора, который хотите удалить, затем нажмите ОК.

### <span id="page-56-0"></span>Настройка HP Digital Fax («Факс на ПК» или «Факс на Мас»)

Для автоматического получения факсов и сохранения их в памяти компьютера используются функции "Факс на ПК" и "Факс на Мас". Функции "Факс на ПК" и "Факс на Мас" обеспечивают простой способ сохранения цифровых копий факсов и позволяют сократить объем бумажных документов.

Кроме того, можно совсем выключить печать факсов, что экономит средства на бумагу и чернила, а также помогает сократить объем потребления бумаги и отходов.

Полученные файлы сохраняются в формате TIFF (Tagged Image File Format). После получения факса на экране появляется извещение со ссылкой на папку, где сохранен факс.

Для получения дополнительной информации см. электронное руководство пользователя (доступно после установки программного обеспечения).

Примечание. Прежде чем настроить «Факс на ПК» или «Факс на Мас», установите программное обеспечение.

При использовании устройства HP Officejet Pro с цветным экраном можно применять функции сохранения факса в сетевой папке и отправки факса по электронной почте два решения HP Digital Solution, которыми оснащается устройство НР. Более подробную информацию см. в руководстве по началу работы с HP Digital Solutions.

#### Порядок настройки функции "Факс на ПК" из центра решений НР Solution Center (Windows)

1. Установив программное обеспечение аппарата HP Officejet Pro, откройте HP Solution Center.

- На рабочем столе дважды щелкните значок HP Solution Center. Или
- На панели задач Windows нажмите кнопку Пуск, Программы или Все программы, НР, затем выберите папку устройства HP и щелкните HP Solution Center.
- 2. Щелкните Настройки, Дополнительные настройки факса и Мастер настройки HP Digital Fax.
- 3. Следуйте инструкциям на экране.

Примечание. Функцию «Факс на ПК» можно отключить с панели управления Аппарат HP Officejet/Officejet Pro.

#### Порядок настройки функции "Факс на Мас" из Диспетчера устройств HP (Mac OS X)

- 1. Установив программное обеспечение аппарата HP Officejet Pro, откройте служебную программу HP Fax Setup Utility.
	- **a.** Щелкните на значке HP Device Manager (Диспетчер устройств HP) на панели Dock. (Если значка HP Device Manager нет на панели Dock, щелкните значок Spotlight справа в строке меню, в поле введите "HP Device Manager" и щелкните элемент HP Device Manager.)
	- **b.** В меню Информация и параметры выберите **Fax** Setup Utility.
- 2. Следуйте инструкциям на экране Fax Setup Utility.

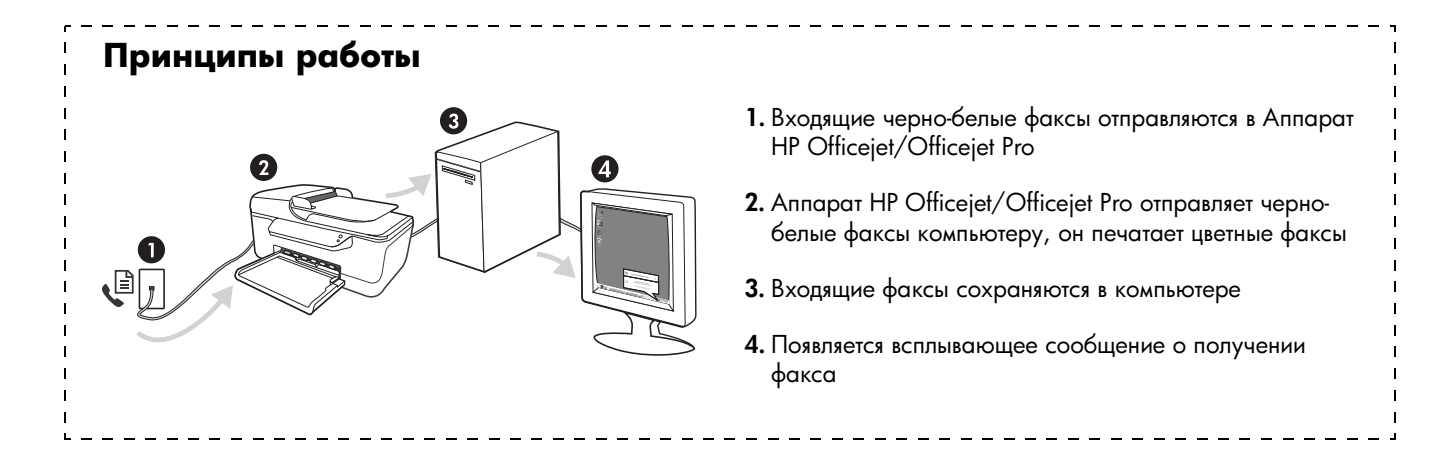

# <span id="page-57-0"></span>Устранение проблем при работе с факсом

Если не удалось выполнить проверку факса, см. отчет об ошибке. Дополнительную информацию см. в электронном руководстве пользователя, которое устанавливается на компьютер вместе с программным обеспечением.

<span id="page-57-1"></span>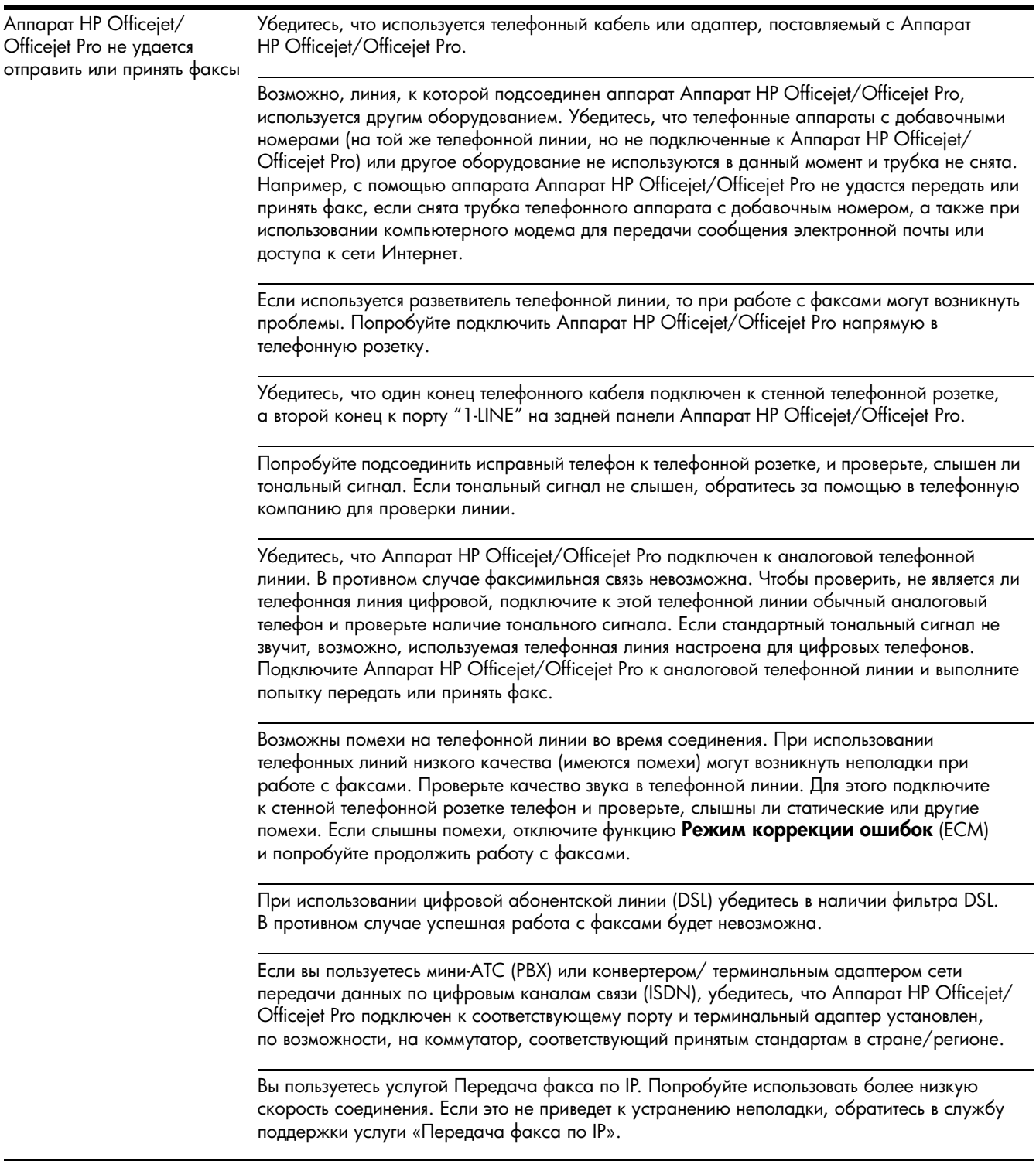

<span id="page-58-0"></span>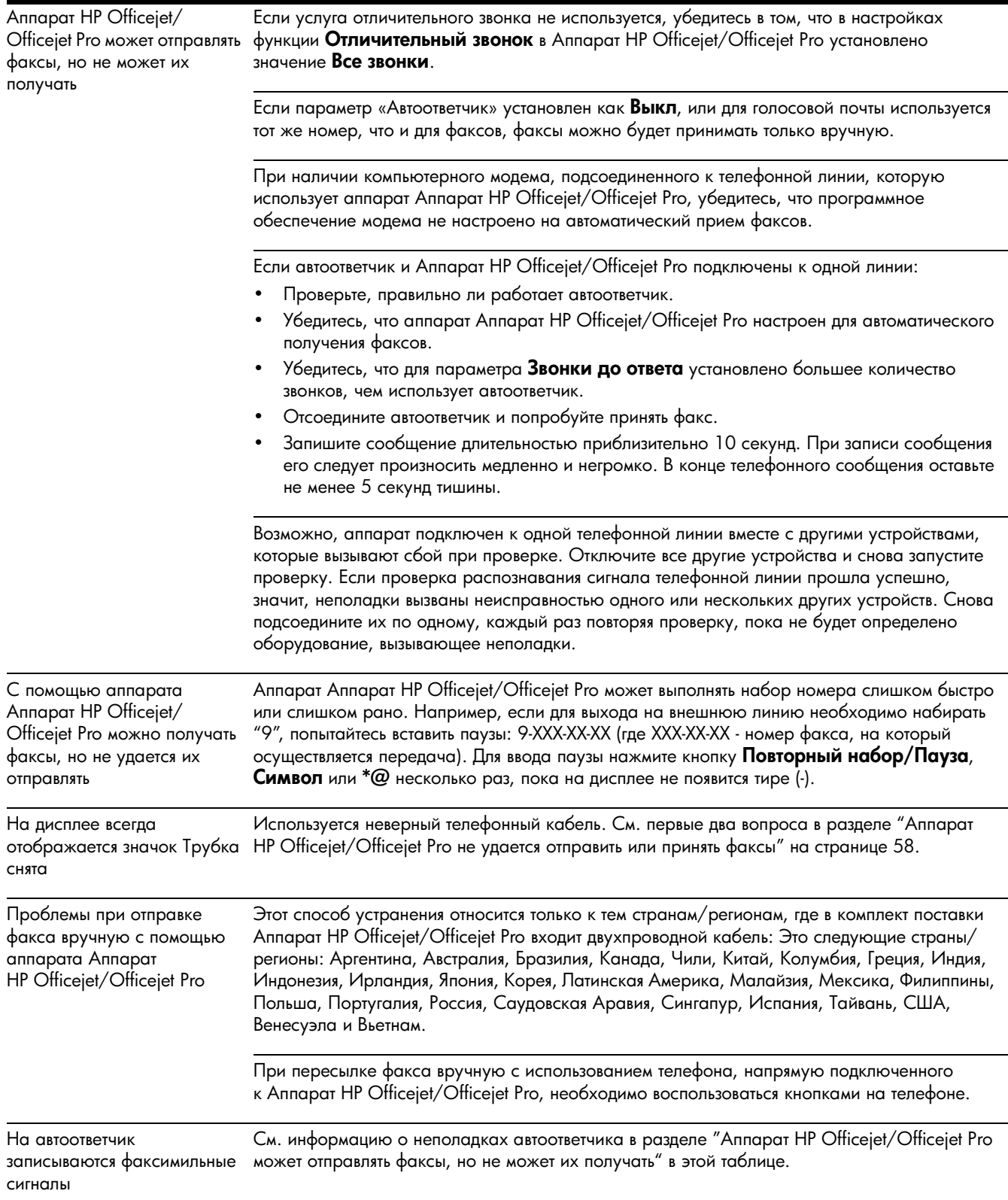

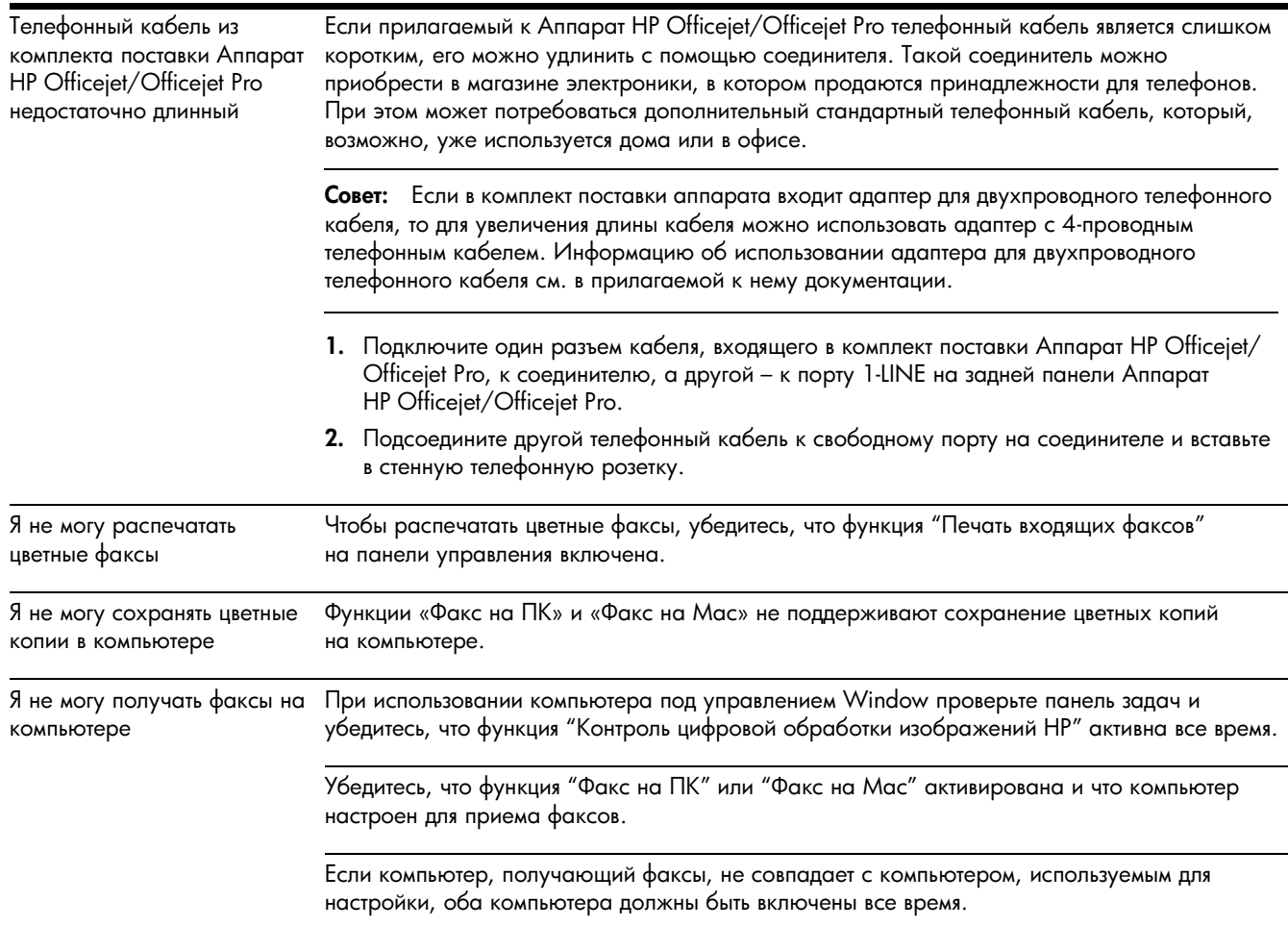

### <span id="page-60-0"></span>Ограниченная гарантия фирмы Hewlett-Packard

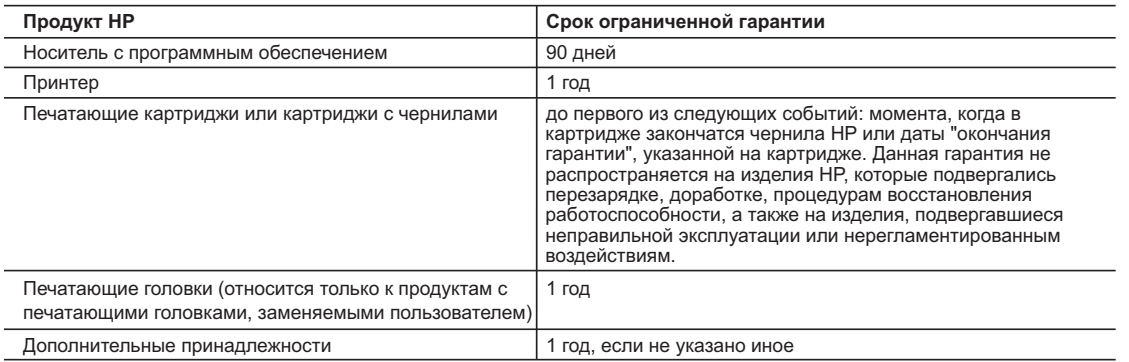

A. Условия ограниченной гарантии

- 1. Компания Hewlett-Packard (HP) гарантирует конечному пользователю, что в вышеуказанных изделиях HP отсутствуют дефекты, связанные с качеством материалов или изготовления, в течение вышеуказанного срока, который отсчитывается с момента покупки изделия пользователем.
	- 2. В отношении программного обеспечения ограниченная гарантия HP распространяется только на сбои при выполнении
	- программных инструкций. Компания HP не гарантирует бесперебойной и безошибочной работы любой программы. 3. Ограниченная гарантия HP распространяется только на те дефекты, которые возникли в результате нормальной эксплуатации изделия, и не распространяется на любые другие неполадки, включая неполадки, причиной которых является:
		- а. техническое обслуживание или модификация изделия с нарушением инструкции по эксплуатации;
		- б. использование программного обеспечения, материалов для печати, деталей и принадлежностей,
		- не поставляемых или не поддерживаемых компанией HP;
		- в. случаи эксплуатации, не соответствующей техническим характеристикам изделия;
		- г. Несанкционированная модификация или использование не по назначению.
	- 4. Установка в принтеры HP картриджей других изготовителей или повторно заправленных картриджей не влияет ни на гарантийное соглашение с пользователем, ни на какие-либо соглашения компании HP с пользователем относительно технической поддержки. Однако в том случае, если вероятной причиной конкретного сбоя или повреждения принтера является установка картриджа другого изготовителя или повторно заправленного картриджа либо использование картриджа с истекшим сроком службы, компания HP взимает плату за время и материалы, необходимые для устранения этого сбоя или повреждения, по стандартным расценкам.
- 5. Если в течение действующего гарантийного периода компания HP получит уведомление о дефекте в изделии, на которое распространяется гарантия HP, компания HP обязуется по своему выбору либо отремонтировать, либо заменить изделие
	- 6. Если компания HP окажется не в состоянии отремонтировать или заменить дефектное изделие, на которое распространяется гарантия HP, компания HP обязуется в течение приемлемого срока после получения уведомления о дефекте возместить продажную стоимость изделия.
	- 7. Компания HP не принимает на себя никаких обязательств по ремонту, замене или возмещению стоимости до тех пор, пока пользователь не вернет дефектное изделие компании HP.
	- 8. Любое изделие, на которое заменяется дефектное изделие, может быть новым либо равноценным новому, при
- условии, что его функциональные возможности по крайней мере равны возможностям заменяемого изделия. 9. Изделия компании HP могут содержать восстановленные детали, компоненты или материалы, эквивалентные новым по своим характеристикам.
	- 10. Ограниченная гарантия HP действительна в любой стране или регионе, в котором компания HP продает изделия, на которые распространяется данная гарантия. Контракты на дополнительное гарантийное обслуживание, например, на обслуживание по месту установки, могут заключаться любым уполномоченным обслуживающим предприятием HP в странах, где сбыт изделий осуществляется HP или уполномоченными импортерами.
- В. Ограничения гарантии В ПРЕДЕЛАХ, ДОПУСКАЕМЫХ МЕСТНЫМ ЗАКОНОДАТЕЛЬСТВОМ, НИ КОМПАНИЯ HP, НИ СТОРОННИЕ
	- ПОСТАВЩИКИ, НЕ ДАЮТ НИКАКИХ ДОПОЛНИТЕЛЬНЫХ ГАРАНТИЙ ИЛИ УСЛОВИЙ, ЯВНЫХ ИЛИ<br>ПОДРАЗУМЕВАЕМЫХ ГАРАНТИЙ ИЛИ УСЛОВИЙ КОММЕРЧЕСКОЙ ЦЕННОСТИ, УДОВЛЕТВОРИТЕЛЬНОГО КАЧЕСТВА ИЛИ ПРИГОДНОСТИ ДЛЯ КОНКРЕТНОЙ ЦЕЛИ.
- C. Ограничение ответственности
	- 1. В пределах, допускаемых местным законодательством, возмещение ущерба, определяемое настоящей Гарантией,
- является единственным и исключительным возмещением ущерба, предоставляемым пользователю.<br>2. В ТОЙ СТЕПЕНИ, В КОТОРОЙ ЭТО ДОПУСКАЕТСЯ МЕСТНЫМ ЗАКОНОДАТЕЛЬСТВОМ, ЗА ИСКЛЮЧЕНИЕМ<br>ОТВЕТСТВЕННОСТИ, ОСОБО ОГОВОРЕННОЙ В НАСТОЯЩЕ ЗА КАКИЕ ПРЯМЫЕ, КОСВЕННЫЕ, ОСОБЫЕ, СЛУЧАЙНЫЕ ИЛИ ВОСПОСЛЕДОВАВШИЕ УБЫТКИ, ПОНЕСЕННЫЕ В<br>РЕЗУЛЬТАТЕ КОНТРАКТНЫХ, ГРАЖДАНСКИХ И ИНЫХ ПРАВОВЫХ ОТНОШЕНИЙ, НЕЗАВИСИМО ОТ ТОГО, БЫЛИ ЛИ ОНИ ОПОВЕЩЕНЫ О ВОЗМОЖНОСТИ ТАКИХ УБЫТКОВ.
- D. Местное законодательство
- 1. Настоящая гарантия дает пользователю определенные юридические права. Покупатель может иметь и другие права, которые варьируются в зависимости от штата на территории Соединенных Штатов Америки, от провинции на территории Канады и от страны в других регионах мира.
	- 2. В части Гарантии, не соответствующей местному законодательству, ее следует считать измененной в соответствии с местным законодательством. В соответствии с местным законодательством некоторые ограничения ответственности производителя и ограничения условий настоящей Гарантии могут не относиться к заказчику. Например, некоторые штаты США, а также другие государства (включая провинции Канады), могут:
		- а. исключить действие оговорок и ограничений, упомянутых в настоящем Положении о гарантии, как ограничивающие установленные в законном порядке права потребителей (например, в Великобритании);
		- б. каким-либо иным образом ограничить возможность производителя применять такие оговорки или ограничения; в. предоставить пользователю дополнительные права на гарантийное обслуживание, указать длительность действия предполагаемых гарантий, от которых производитель не может отказаться, либо не допустить ограничения срока
		- действия предполагаемых гарантий.
	- 3. УСЛОВИЯ НАСТОЯЩЕГО ПОЛОЖЕНИЯ О ГАРАНТИИ, ЗА ИСКЛЮЧЕНИЕМ РАЗРЕШЕННЫХ НА ЗАКОННОМ ОСНОВАНИИ, НЕ ИСКЛЮЧАЮТ, НЕ ОГРАНИЧИВАЮТ И НЕ ИЗМЕНЯЮТ, А ЛИШЬ ДОПОЛНЯЮТ ОБЯЗАТЕЛЬНЫЕ<br>ПРАВА, УСТАНОВЛЕННЫЕ ПО ЗАКОНУ И ПРИМЕНИМЫЕ К ПРОДАЖЕ ПРОДУКТОВ НР ТАКИМ ПОЛЬЗОВАТЕЛЯМ.

# Sisukord

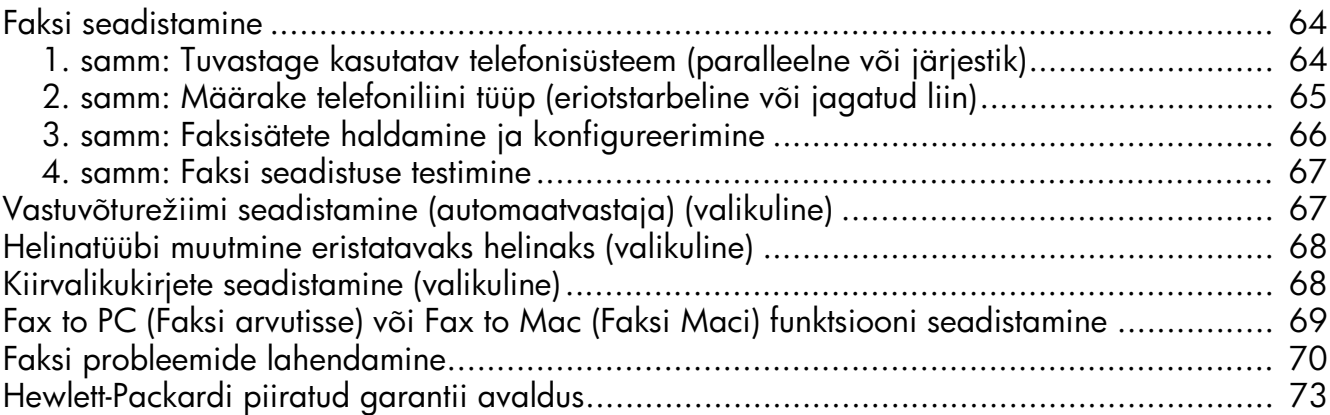

#### **Ohutusteave**

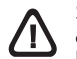

Seadme kasutamisel järgige alati elementaarseid ohutusnõudeid, et vähendada tulekahju või elektrilöögiga kaasnevat vigastusohtu.

- 1. Lugege läbi ja tehke selgeks kõik printeri dokumentatsioonis olevad juhendid.
- 2. Kasutage ainult maandatud pistikupesa, kui ühendate toote vooluallikaga. Kui te ei tea, kas pistikupesa on maandatud, küsige vastava kvalifikatsiooniga elektriku käest.
- 3. Järgige kõiki tootele märgitud hoiatusi ja juhiseid.
- 4. Enne seadme puhastamist lülitage see vooluvõrgust välja.
- 5. Ärge paigaldage ega kasutage seadet vee lähedal või märgade kätega.
- 6. Paigutage seade turvaliselt kindlale pinnale.
- 7. Paigaldage seade ohutusse kohta, et keegi ei saaks juhtme peale astuda või selle taha komistada ja et juhe ei saaks kahjustada.
- 8. Kui seade ei tööta tavapäraselt, vt "Hooldus ja tõrkeotsing".
- 9. Seadme sees olevaid osi ei saa kasutaja ise hooldada ega parandada. Pöörduge vastava väljaõppe saanud hoolduspersonali poole.
- 10. Kasutage ainult seadme komplektis olevat välist toiteadapterit/ akut.

Märkus: tindikassettides olevat tinti kasutatakse printimistoimingutes mitmel viisil, nt käivitamisel, mille käigus valmistatakse seade ja tindikassetid printimiseks ette, samuti prindipea hooldamisel, et hoida tindipihustid puhtana ja et tint voolaks ühtlaselt. Lisaks sellele jääb kassetti pärast selle kasutamist tindijääk. Täpsemat teavet vt aadressilt [www.hp.com/go/inkusage.](www.hp.com/go/inkusage)

## <span id="page-63-0"></span>Faksi seadistamine

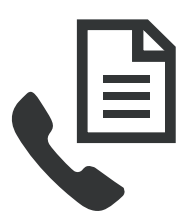

Selles tutvustavas juhendis on faksi seadistamise juhiseid.

Lisateavet teie HP Officejet/Officejet Pro seade pakutavatest faksifunktsioonidest vaadake elektroonilisest kasutusjuhendist, mis

on teie arvutis saadaval pärast tarkvara—installimist kas HP Solution Center Software'ist (Windows) või Help Viewerist (Mac OS). (Kasutusjuhend on kättesaadav ka aadressil [www.hp.com/support.](www.hp.com/support))

HOIATUS: Kui te ei kasuta seadme HP Officejet/ Officejet Pro seade ühendamiseks telefonivõrku seadme komplektis olevat juhet või adapterit, ei pruugi fakside saatmine õnnestuda.

Komplekti kuuluv spetsiaalne telefonijuhe erineb muudest telefonijuhtmetest, mis teil juba kodus või kontoris olemas võivad olla. Kui kaasasolev telefonijuhe on liiga lühike, vt "Faksi probleemide lahendamine" [lk 70.](#page-69-0)

### <span id="page-63-1"></span>1. samm: Tuvastage kasutatav telefonisüsteem (paralleelne või järjestik)

MÄRKUS: Enne faksi seadistamist ühendage HP Officejet/Officejet Pro seade ja installige tarkvara.

Seadme HP Officejet/Officejet Pro seade faksimiseks seadistamise alustamiseks uurige välja, kas teie riigis/ regioonis kasutatakse paralleelset- või järjestiksüsteemi. MÄRKUS: Seadme seadistamise juhised erinevad olenevalt sellest, kas kasutatakse järjestik- või paralleelühendust.

Kui te järgnevast loetelust oma riiki/regiooni ei leia, on teil tõenäoliselt järjestikku ühendatav telefonisüsteem. Kui te pole kindel, milline telefonisüsteem (järjestikune või paralleelne) teil on, küsige seda oma piirkonna telefoniettevõttelt.

### Paralleel-tüüpi telefonisüsteemid

Paralleel-tüüpi telefonisüsteemis saate telefoniseadmeid liinile ühendada seadme HP Officejet/Officejet Pro seade tagaküljel asuva pordi "2-EXT" kaudu.

MÄRKUS: Kui teil on paralleel-tüüpi telefonisüsteem, vt "2. samm: Määrake telefoniliini tüüp (eriotstarbeline [või jagatud liin\)" lk 65.](#page-64-0)

Järgmised riigid kasutavad paralleeltelefoni süsteemi:

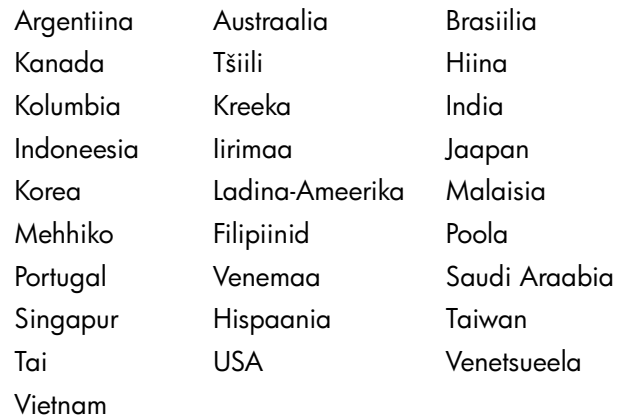

### Järjestiktüüpi telefonisüsteemid

Järjestiktüüpi telefonisüsteemis ei võimalda teie telefoniaparatuuri (modemid, telefonid ja automaatvastajad) pistikutüüp füüsilist ühendust seadme HP Officejet/Officejet Pro seade pordiga "2-EXT". Selle asemel tuleb kõik seadmed ühendada telefonivõrgu pistikupessa.

MÄRKUS: Mõnes riigis/regioonis, kus kasutatakse järjestiktüüpi telefonisüsteeme, antakse komplektis kaasa adapter, mille vahendusel on võimlik seinapistikusse ühendada telefoniseadmeid, milles seadet HP Officejet/ Officejet Pro seade sisse lülitada.

Lisainfot seadme HP Officejet/Officejet Pro seade järjestikühendusega telefonisüsteemi kasutava faksi seadistamise kohta vaadake oma riigi/regiooni jaoks ette nähtud Fax Configurationi (Faksi konfigureerimine) veebilehelt.

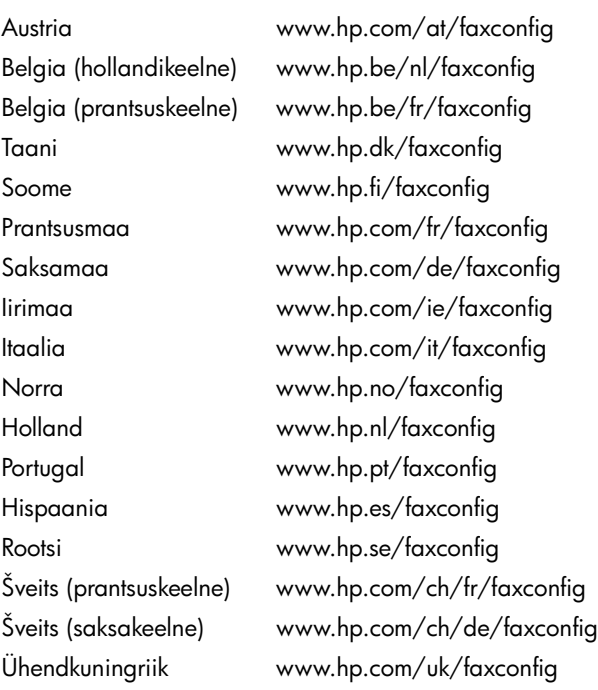

MÄRKUS: Kui olete seadme HP Officejet/Officejet Pro seade faksimiseks ette valmistanud, vt "3. samm: [Faksisätete haldamine ja konfigureerimine" lk 66.](#page-65-0)

### <span id="page-64-0"></span>2. samm: Määrake telefoniliini tüüp (eriotstarbeline või jagatud liin)

Kui olete kindlaks määranud, et kasutate paralleel-tüüpi telefonisüsteemi, selgitage välja, kas seadmel HP Officejet/Officejet Pro seade on oma telefoniliin (eriotstarbeline telefoniliin) või see jagab liini teise seadmega (jagatud telefoniliin).

Kui te ühendate mõne teise seadme HP Officejet/ Officejet Pro seadeseadmega, peate muutma sätteid, nagu mitu helinat enne kõnele vastamist lubada, kas teil on eristuv helinateenus ja kas automaatselt telefoniliinile vastata.

#### MÄRKUS: Kui teil on samal telefoninumbril, millelt võtate vastu fakse, tellitud ka kõnepostiteenus, ei saa te fakse automaatselt vastu võtta. Peate faksid käsitsi vastu võtma; see tähendab, et sissetulevate faksikõnede vastuvõtmiseks peate ise kohal olema. Kui soovite fakse selle asemel vastu võtta automaatselt, pöörduge telefoniteenust pakkuva ettevõtte poole palvega teile sisse lülitada eristava helina teenus või paigaldada eraldi faksiliin.

Automaatvastuvõtu sätete muutmiseks vaadake elektroonilist kasutusjuhendit, mis on kättesaadav arvutist pärast tarkvara installimist.

### <span id="page-65-1"></span>Eriotstarbeline telefoniliin

Kasutage seda jaotist juhul, kui plaanite kasutada faksi juures järgmisi telefoniliini tüüpe:

- eriotstarveline telefoniliin (ühtegi muud seadet nt telefoni või automaatvastajat sellel liinil ei ole).
- eriotstarbeline telefoniliin, mille korral ei jaga liini ükski teine seade, kuid mis toetab eristatavat helinateenust.
- kodukeskjaam (Private Branch Exchange ehk PBX) või integreeritud teenuste digitaalvõrgu (Integrated Services Digital Network ehk ISDN) liin. Lisateavet PBX- ja ISDN-liinide kohta saate elektroonilisest kasutusjuhendist, mis on teie arvutis kättesaadav pärast tarkvara installimist.
- 1. Lahutage kõik telefoniseadmed pistikupesast, millesse te ühendate seadme HP Officejet/Officejet Pro seade.
- 2. Ühendage seadmega kaasas olev juhe seadme HP Officejet/Officejet Pro seade pordi "1-LINE" HP Officejet/Officejet Pro seade ja telefoni ühenduspesa vahele.

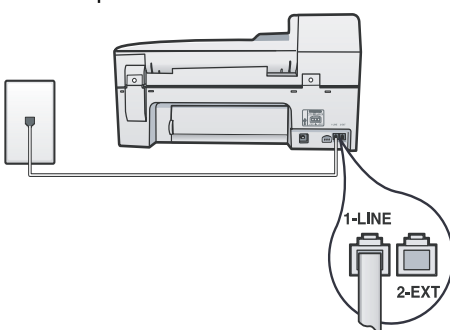

3. Kui tellite eristatava helinateenuse, muutke menüü Answer Ring Pattern (Vastamishelina muster) seadega helinamuster selliseks, nagu telefoniettevõte on selle määranud teie faksinumbrile (näiteks kaksikvõi kolmikhelinad).

Lisateavet sätete muutmise kohta leiate elektroonilisest kasutusjuhendist, mis on teie arvutis kättesaadav pärast tarkvara installimist.

4. Minge aadressile "3. samm: Faksisätete haldamine [ja konfigureerimine" lk 66](#page-65-0).

MÄRKUS: Teie seade HP Officejet/Officejet Pro seade on vaikimisi seadistatud vastama kõikidele helinatüüpidele. Kui te ei seadista õiget helinatüüpi, mille on määranud teie telefoninumbrile telefoniettevõte, võib teie HP Officejet/Officejet Pro seade vastata nii tava- kui ka faksikõnedele, või jätta üldse vastamata.

### Jagatud telefoniliin

Kui faks jagab telefoniliini teiste seadmetega (nt telefon, automaatvastaja, arvuti, arvuti modem või helistaja numbrinäidutuvastaja) või omate samal liinil kõneposti teenust, peate järgima järgmisi juhiseid, et määrata faksi seadistus.

- 1. Järgige samme 1–3 jaotises "Eriotstarbeline [telefoniliin" lk 66](#page-65-1).
- 2. Ühendage lisaseade seadme HP Officejet/Officejet Pro seade tagaküljel asuvasse porti "2-EXT".

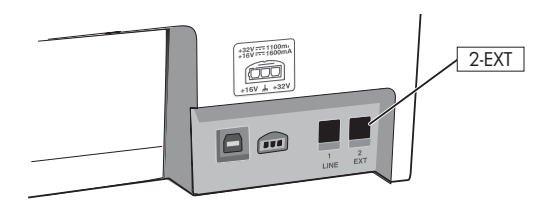

3. Seadme HP Officejet/Officejet Pro seade seadistamine töötamiseks lisatud seadmega. Lisateabe saamiseks vt elektroonilist kasutusjuhendit, mis on teie arvutis kättesaadav pärast tarkvara installimist.

# <span id="page-65-0"></span>3. samm: Faksisätete haldamine ja konfigureerimine

Kui olete seadme HP Officejet/Officejet Pro seade telefoniliiniga ühendanud, seadistage faksi päise-, kuupäeva- ja ajasätted ning riigi/regiooni sätted.

Kui olete seadme HP Officejet/Officejet Pro seade ühendanud arvutiga otse, installige HP Officejet/ Officejet Pro seade tarkvara ja käivitage Fax Setup Wizard (Faksiseadistusviisard) (Windows) või HP Fax Setup Utility (Faksiseadistusutiliit) (Mac OS X). Need tööriistad võite käivitada ka hiljem, kasutades tarkvara Solution Center (Lahenduskeskus (Windows)) või HP Device Manager (HP Seademhaldur (Mac OS X)).

Samuti saate neid sätteid konfigureerida juhtpaneeli kaudu. Lisateavet juhtpaneeli kohta leiate elektroonilisest kasutusjuhendist, mis on teie arvutis kättesaadav pärast tarkvara installimist.

Kui seade HP Officejet/Officejet Pro seade on võrku ühendatud, saate sisseehitatud veebiserverist (EWS) konfigureerida ka faksisätted. Lisateavet EWS-i kohta leiate elektroonilisest kasutusjuhendist, mis on teie arvutis kättesaadav pärast tarkvara installimist.

### <span id="page-66-0"></span>4. samm: Faksi seadistuse testimine

Testige faksi seadistust, et kontrollida seadme HP Officejet/Officejet Pro seade seisukorda ja veenduda, et seade on faksimiseks õigesti seadistatud. Test teeb järgmist:

- kontrollib faksiaparaadi riistvara;
- kontrollib, kas seadmega HP Officejet/Officejet Pro seade on ühendatud õiget tüüpi telefonikaabel;
- kontrollib, kas telefonikaabel on ühendatud õigesse porti;
- kontrollib tooni olemasolu;
- kontrollib aktiivse telefoniliini olemasolu;
- testib telefoniliini ühenduse olekut

Seade HP Officejet/Officejet Pro seade prindib testitulemuste aruande. Testi ebaõnnestumisel, vaadake aruannet et leida probleemi kõrvaldamise kohta lisajuhiseid ja korrake testi. Lisateavet tõrkeotsingu kohta vt ["Faksi probleemide lahendamine" lk 70.](#page-69-0)

### Faksi seadistuse testimiseks

- 1. Seadistage HP Officejet/Officejet Pro seade faksimiseks vastavalt konkreetsetele kodu- või kontoriseadistusjuhistele.
- 2. Enne testi alustamist veenduge, et prinditarvikud oleksid paigaldatud ja et sisendsalve oleks laaditud formaadile vastav paber.
- 3. Vajutage juhtpaneelil nuppu  $\blacklozenge$  (nupp Seadistus).
- 4. Valige menüü Tools (Tööriistad) ja sealt käsk Run Fax Test (Käivita faksitest).

Seade HP Officejet/Officejet Pro seade kuvab testi seisundi näidikul ja prindib aruande.

- 5. Vaadake aruanne läbi.
	- Kui test ebaõnnestub ja teil on jätkuvalt probleeme faksimisega, kontrollige aruandes näidatud faksisätete õigsust. Väärtuseta või mittekorrektne faksisäte võib tekitada faksimisel probleeme.
	- Testi ebaõnnestumisel kasutage aruannet, et probleemid lahendada, ja korrake testi.

### <span id="page-66-1"></span>Vastuvõturežiimi seadistamine (automaatvastaja) (valikuline)

Vastamisrežiim määratleb, kas seade vastab sissetulevatele kõnedele või mitte.

- Kui soovite, et seade vastaks faksidele automaatselt, lülitage sisse säte Auto Answer (Automaatvastaja). Seade vastab automaatselt kõigile sissetulevatele tava- ja faksikõnedele.
- Kui soovite fakse käsitsi vastu võtta, lülitage säte Auto AnswerAutomaatvastaja välja. Teil peab olema võimalik.

#### Vastamisrežiimi seadistamine automaatseks või käsirežiimiks

Vajutage nuppu Auto Answer (Automaatvastaja) seni, kuni märgutuli süttib või kustub nagu teile seadistuseks vajalik.

Kui tuli Auto Answer (Automaatvastaja) põleb, vastab seade kõnedele automaatselt. Kui tuli on kustunud, ei vasta seade kõnedele.

## <span id="page-67-0"></span>Helinatüübi muutmine eristatavaks helinaks (valikuline)

MÄRKUS: Enne funktsioonide kasutamist uurige nende kohta kohalikult teenusepakkujalt.

Teatud telefoniettevõtted pakuvad klientidele eristava helina teenust, mis võimaldab kasutada samal telefoniliinil mitut telefoninumbrit.

Kui tellite selle teenuse, määratakse igale numbrile erinev helinamudel. Saate seadme seadistada vastama erineva helinamustriga kõnedele.

Lisateabe saamiseks vt elektroonilist kasutusjuhendit, mis on teie arvutis kättesaadav pärast tarkvara installimist.

### Helinatüübi muutmine eristatavaks helinaks

- 1. Veenduge, et seade oleks seatud faksidele automaatselt vastama.
- 2. Vajutage nuppu  $\blacktriangle$  (nupp Seadistus).
- 3. Valige Advanced Fax Setup (Faksi täpsem seadistamine), seejärel valige Distinctive Ring (Eristatav helin).
- 4. Valige suvand ja vajutage seejärel nuppu OK.
- 5. Kui telefon heliseb ja helina tüüp vastuvõtmisel on teie faksiliiniga seotud, vastab seade kõnele ja võtab kõne vastu.

### <span id="page-67-1"></span>Kiirvalikukirjete seadistamine (valikuline)

Saate seadistada faksinumbrid või faksinumbrite rühmad kiirvalikukirjetena. Kui seadmel HP Officejet/ Officejet Pro seade on kiirvalimisnupud juhtpaneelil, on need seotud vastavate kiirvalikukirjetega. Nii saate neid numbreid juhtpaneeli kaudu kiiresti valida.

MÄRKUS: Kui seade HP Officejet/Officejet Pro seade on võrku ühendatud, saate sisseehitatud veebiserverit (EWS) kasutades seadistada ka kiirvalikukirjed.

Lisateavet kiirvalikukirjete seadistuse ja kasutamise kohta leiate elektroonilisest kasutusjuhendist, mis on teie arvutis kättesaadav pärast tarkvara installimist.

#### Kiirvalimiskirjete seadistamine

- 1. Vajutage juhtpaneelil nuppu  $\blacktriangle$  (nupp Seadistus).
- 2. Valige Speed Dial Setup (Kiirvalimise häälestus) ja tehke üht järgmistest:
	- Kirje lisamine või muutmine: valige variant Individual Speed Dial (Üksik kiirvalimine) või Group Speed Dial (Rühma kiirvalimine) ja vajutage kasutamata kirjenumbrini liikumiseks nooleklahve või tippige number nupustikul või klaviatuuril. Tippige faksinumber ja vajutage nuppu OK. Kaasake ka pausid või muud nõutud numbrid (nt suunanumber, kodukeskjaama väliste numbrite valimise kood (enamasti 9 või 0) või kaugekõnekood). Numbriklahvide abil tippige nimi ja vajutage nuppu OK.
	- Ühe või kõigi kirjete kustutamine: Valige variant Delete Speed Dial (Kiirvalimiskirje kustutamine) ja vajutage noolklahvide abil kustutatav kiirvalimiskirje ning vajutage nuppu OK.

### <span id="page-68-0"></span>Fax to PC (Faksi arvutisse) või Fax to Mac (Faksi Maci) funktsiooni seadistamine

Kasutage Fax to PC (Faksi arvutisse) funktsiooni, et automaatselt faksid vastu võtta ja arvutisse salvestada. Fax to PC (Faksi arvutisse) funktsiooniga saate salvestada oma faksidest kergesti digikoopiad ning hoida ära mahukate paberipakkidega tegelemise.

Lisaks võite faksi printimise välja lülitada ning nii paberilt ja tindilt raha säästa, samuti paberi tarbimist ja raiskamist vähendada.

Vastuvõetud faksid salvestatakse TIFF-failivormingus (siltkuva failivorming). Kui faks on vastu võetud, siis kuvatakse teade koos kausta lingiga, kuhu faks salvestati.

Lisateavet vaadake ekraanile kuvatavast kasutusjuhendist, mis on teie arvutis kättesaadav pärast tarkvara installimist.

MÄRKUS: Enne Fax to PC (Faksi arvutisse) või Fax to Mac (Faksi Maci) seadistamist peate installima tarkvara.

Kui kasutate värvinäidikuga seadet HP Officejet Pro, saate kasutada kas seadme funktsioone Fax to Network Folder (Faksi võrgukausta) või (Faksi e-posti) — kahte HP seadme pakutavat HP Digital Solutions (HP digitaalsed lahendused) funktsiooni. Lisateavet vaadake tutvustavast juhendist HP Digital Solutions (HP digitaalsed lahendused).

#### Fax to PC (Faksi arvutisse) seadistamiseks rakenduse Solution Center (Windows) abil

- 1. Avage pärast HP Officejet Pro seadme tarkvara installimist HP Solution Center (HP lahenduskeskus).
- Tehke topeltklõps töölaual ikoonil HP Solution Center (HP lahenduskeskus). -või-
	- Л 凷
- Klõpsake Windowsi tegumiribal nuppu Start, valige suvand Programs (Programmid) või **All Programs** (Kõik programmid), valige suvand **HP**, valige HP seadme kaust ja siis klõpsake suvandit HP Solution Center (HP lahenduskeskus).
- 2. Klõpsake suvandit Settings (Sätted), klõpsake suvandit More Fax Settings (Veel faksisätteid) ja siis klõpsake suvandit Digital Fax Setup Wizard (Digitaalne faksiseadistuse viisard).
- 3. Järgige ekraanil kuvatud juhiseid.

MÄRKUS: Funktsiooni Fax to PC (Faksi arvutisse) saate välja lülitada seadme HP Officejet/Officejet Pro seade juhtpaneelilt.

#### Fax to Mac (Faksi Maci) seadistamine HP Device Manager (HP seadmehaldur) (Mac OS X) abil

- 1. Avage pärast HP Officejet Pro seadme tarkvara installimist HP Fax Setup Utility (Faksiseadistusutliit).
	- a. Klõpsake dokis HP Device Manageri ikooni. (Kui ikooni dokile ei ilmu, klõpsake menüüriba parempoolsel küljel olevat ikooni Spotlight (Prožektor), trükkige kasti "HP Device Manager", ning klõpsake seejärel kirjet HP Device Manager (HP seadmehaldur).)
	- **b.** Valige menüüst Information and Settings (Teave ja seaded) valik Fax Setup Utility (Faksisedistusutiliit).
- 2. Järgige valikus Fax Setup Utility (Faksisedistusutiliit) ekraanil kuvatavaid juhiseid.
- 1. Sissetulevad mustvalged faksid saadetakse seadmesse HP Officejet/Officejet Pro seade
- 2. Seade HP Officejet/Officejet Pro seade saadab mustvalged faksid arvutisse, see prindib fakse värvilistena.
- 3. Sissetulevad faksid salvestatakse arvutisse
- 4. Ilmub hüpikteade faksi saamise kohta

**Tööpõhimõte!**

## <span id="page-69-0"></span>Faksi probleemide lahendamine

Kui tegite faksitesti ja see nurjus, vaadake aruannet võimalike lahenduste saamiseks. Üksikasjalikku lisateavet vt elektroonilisest kasutusjuhendist, mis on teie arvutis kättesaadava pärast tarkvara installimist.

<span id="page-69-1"></span>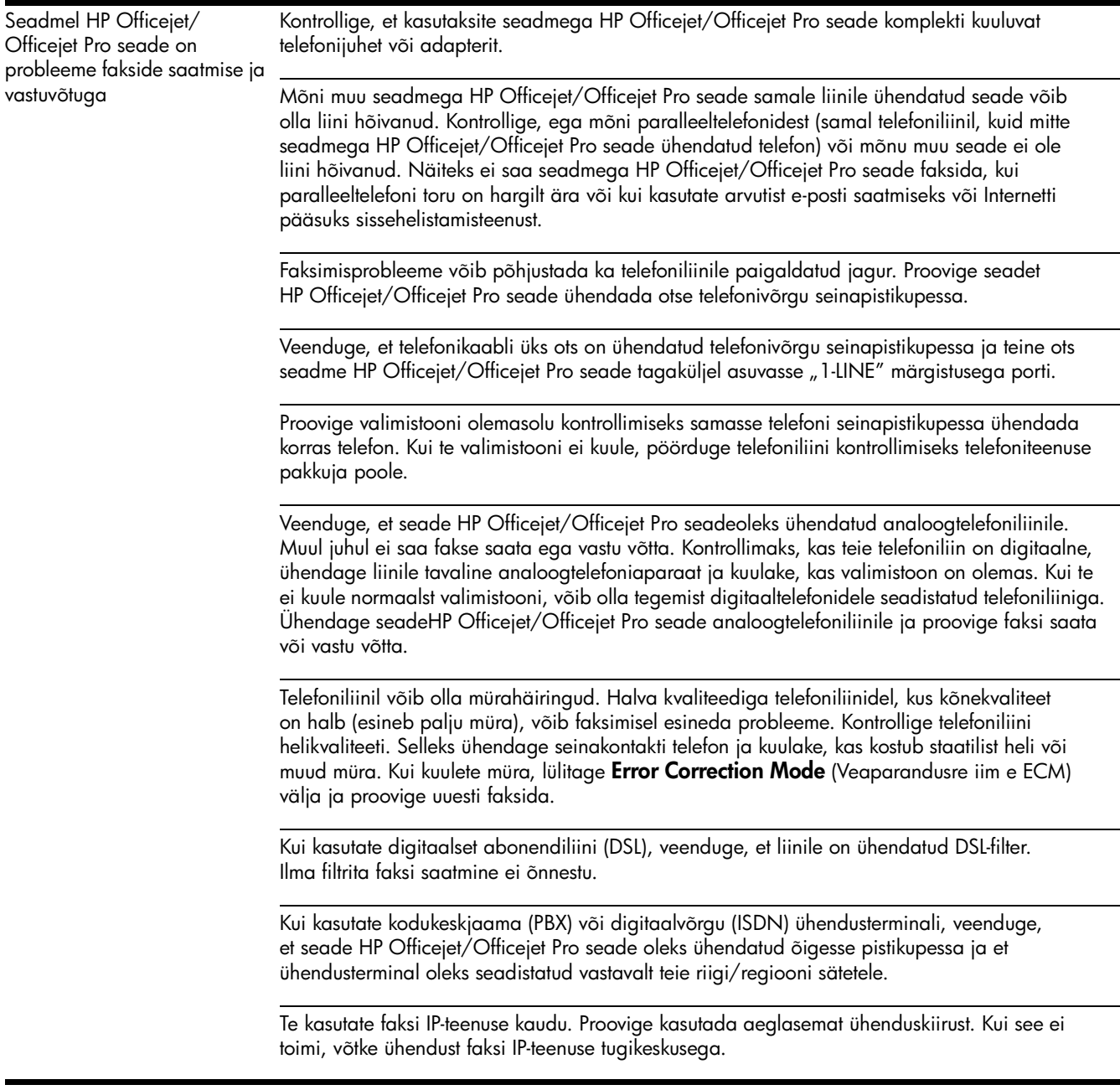

<span id="page-70-0"></span>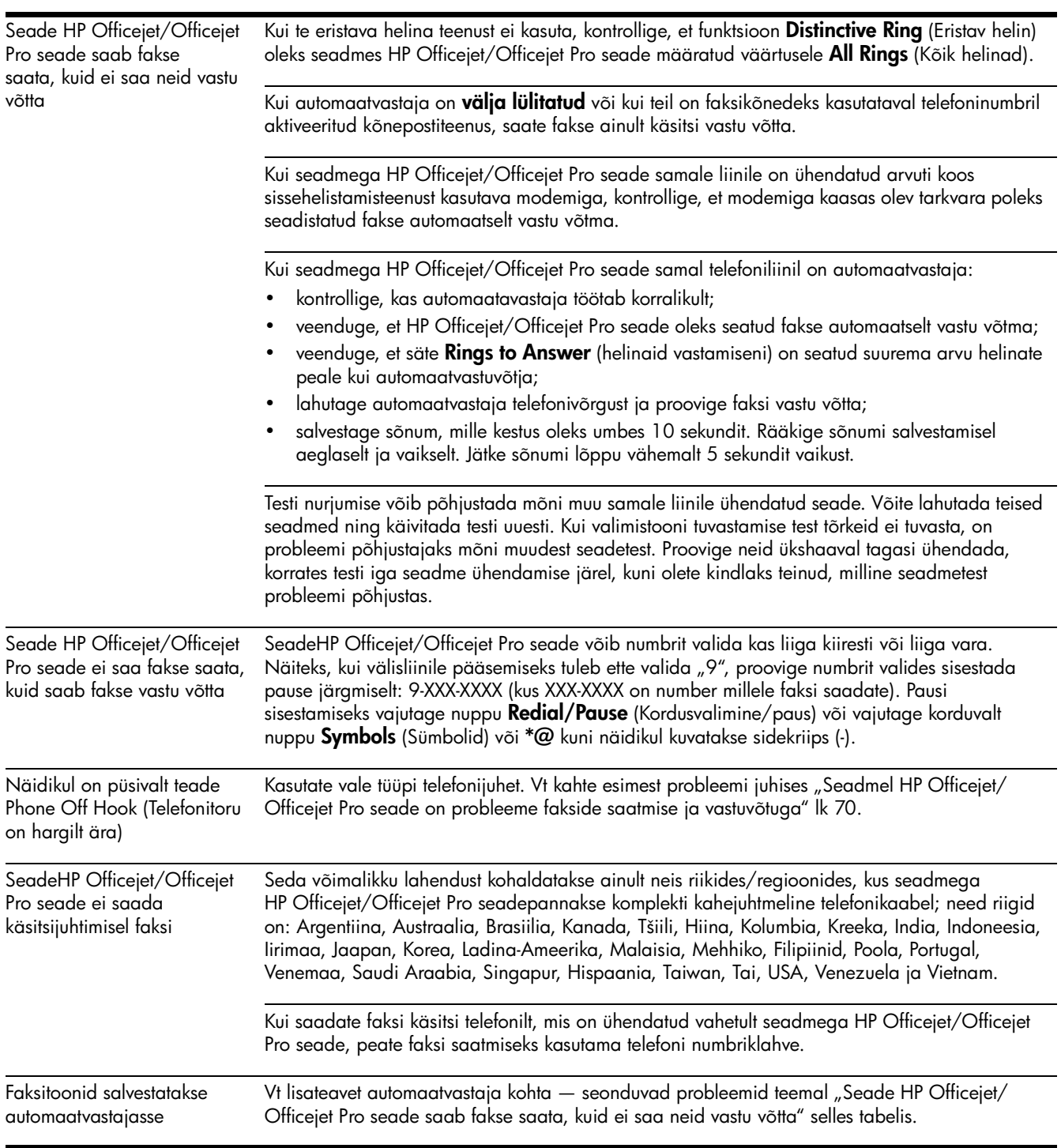

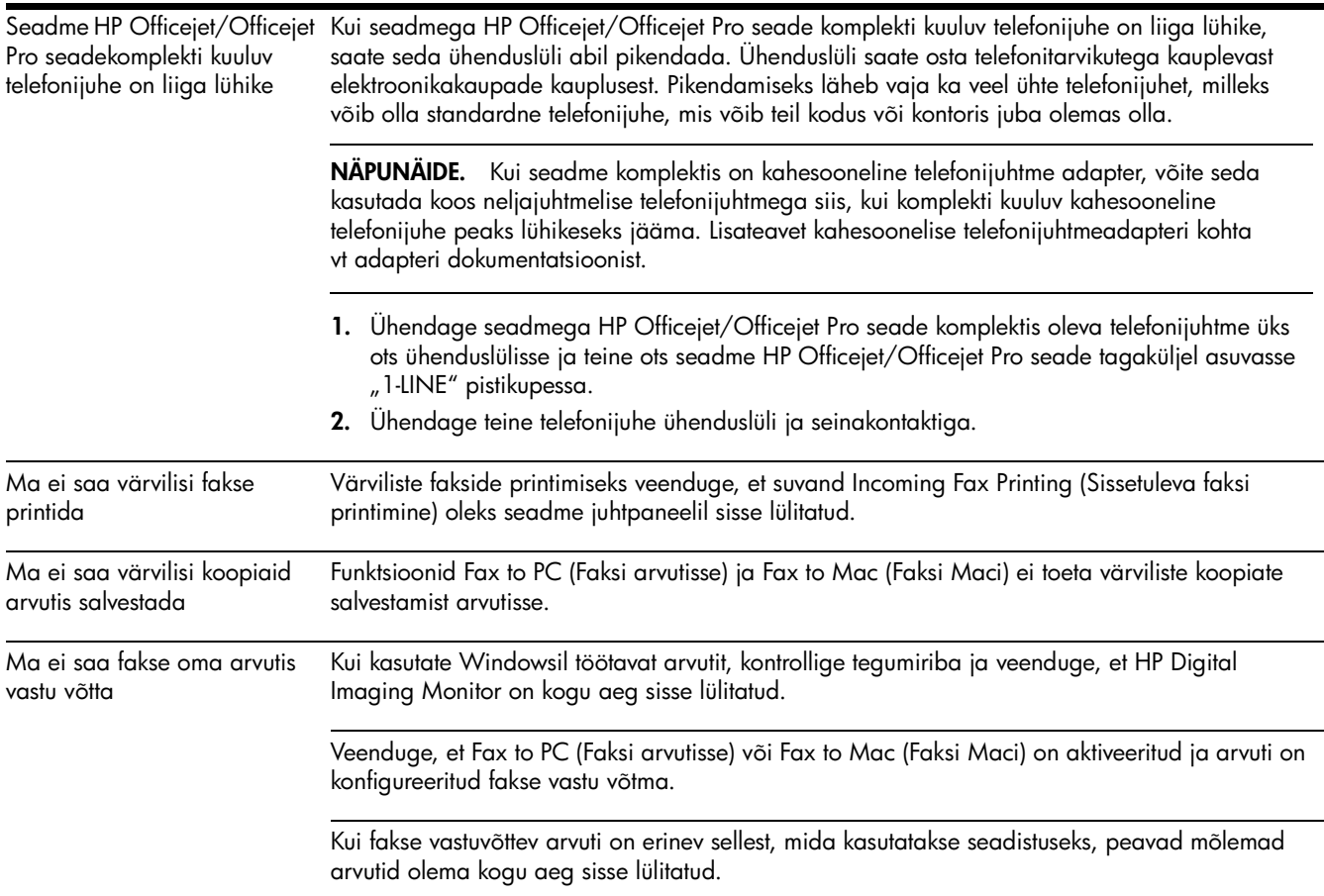
### Hewlett-Packardi piiratud garantii avaldus

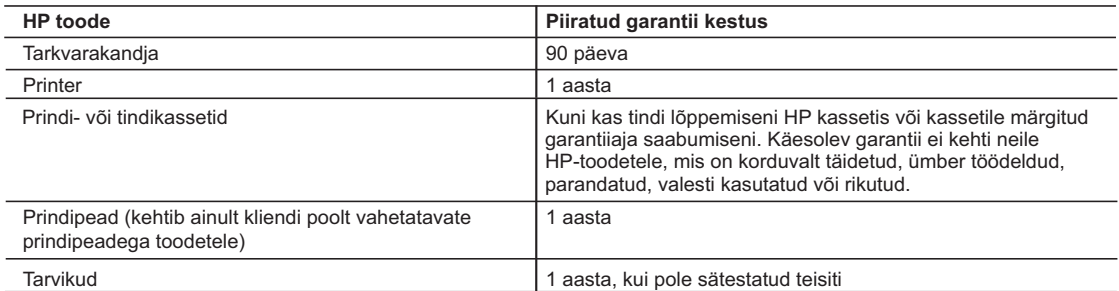

A. Piiratud garantii ulatus

- 1. Hewlett-Packard (HP) garanteerib lõppkasutajale, et ülalkirjeldatud HP toodetel ei esine ülalmainitud ajaperioodi vältel, mille algust hakatakse lugema toote ostukuupäevast, puudusi materjalide või töö kvaliteedi osas.
- 2. Tarkvaratoodete puhul kehtib HP piiratud garantii ainult programmeerimiskäskude täitmisega seotud tõrgete osas. HP ei garanteeri mis tahes toote katkestusteta või tõrgeteta tööd.
- 3. HP osaline garantii kehtib vaid tavakasutuse käigus ilmnenud defektide puhul ega kehti, kui tegemist on teist laadi probleemidega, sealhulgas probleemidega, mille põhjuseks on:
	- a. ebaõige hooldamine või modifitseerimine;
	- b. sellise tarkvara, kandjate või tarvikute kasutamine, mis pole HP tarnitud ega HP poolt heaks kiidetud;
	- c. spetsifikatsiooniväline käitamine;
	- d. volitamata muutmine või mittesihipärane kasutamine.
- 4. HP printeritoodete puhul ei mõjuta mõne muu tootja kui HP toodetud kasseti või taastäidetud kasseti kasutamine kliendile antud garantiid ega kliendiga sõlmitud mis tahes HP tugiteenuste lepinguid. Kui aga printeri tõrge või kahjustused on põhjustatud mitte-HP või taastäidetud kasseti või aegunud tindikasseti kasutamisest, esitab HP selle tõrke või rikke kõrvaldamise eest tavalise hinnakirjajärgse töö- või materjalikulu arve.
- 5. Kui HP-le teatatakse kehtiva garantiiaja jooksul defektsest tootest, millele kehtib HP antud garantii, siis HP omal valikul kas remondib toote või asendab selle uuega.
- 6. Kui HP ei ole võimeline defektset toodet, millele kehtib HP garantii, mõistliku aja jooksul nõuetekohaselt remontima või uuega asendama, hüvitatakse kasutajale ostu maksumus.
- 7. HP ei ole kohustatud toodet enne remontima, asendama või ostu maksumust hüvitama, kui ostja pole defektset toodet HP-le tagastanud.
- 8. Asendustoode võib olla täiesti uus või "nagu uus", tingimusel, et see toode on omadustelt vähemalt samaväärne tootega, mis välja vahetatakse.
- 9. HP tooted võivad sisaldada korduvkasutatavaid osi, komponente või materjale, mis oma omadustelt ei erine uutest.
- 10. HP piiratud garantii avaldus kehtib kõikides riikides, kus HP turustab selle garantiiga hõlmatavaid HP tooteid. Täiendavate garantiiteenuste (nt seadme kohapealne hooldus) lepinguid saate sõlmida ükskõik millises volitatud HP teeninduskeskuses neis riikides, kus toodet HP või volitatud importija poolt turustatakse.
- B. Garantii kitsendused

KOHALIKU SEADUSANDLUSEGA LUBATUD MÄÄRAL EI ANNA HP EGA TEMA ALLTÖÖVÕTJAD MITTE MINGEID MUID KAUDSEID EGA OTSESEID GARANTIISID ega tingimusi TOOTE KAUBASTATAVUSE, RAHULDAVA KVALITEEDI EGA KINDLAKS OTSTARBEKS SOBIVUSE KOHTA.

- C. Vastutuse piiramine
	- 1. Kohaliku seadusandlusega lubatud määral on käesolevas Garantiiavalduses toodud heastamismeetmed kliendi ainsad ja eksklusiivsed heastamismeetmed.
	- 2. KOHALIKU SEADUSEGA LUBATUD ULATUSES, V.A KÄESOLEVAS GARANTIIAVALDUSES SPETSIAALSELT SÄTESTATUD KOHUSTUSTE OSAS, EI VASTUTA HP EGA TEMA TARNIJAD OTSESTE, KAUDSETE, SPETSIAALSETE, TAHTMATUTE JA TULENEVATE KAHJUDE EEST, MIS PÕHINEVAD LEPINGUL, ÕIGUSERIKKUMISEL VÕI MIS TAHES MUUL ÕIGUSLIKUL TEOORIAL, OLENEMATA SELLEST, KAS NEID ON TEAVITATUD SELLISTE KAHJUDE VÕIMALIKKUSEST.
- D. Kohalik seadusandlus
	- 1. Käesolev Garantiiavaldus annab kliendile teatud seaduslikud õigused. Kliendil võib lisaks olla ka muid õigusi, mis võivad USA-s osariigiti, Kanadas provintsiti ja mujal maailmas riigiti erineda.
	- 2. Kui käesolev Garantiiavaldus satub vastuollu kohaliku seadusandlusega, on ülimuslik kohalik seadusandlus. Sel juhul ei pruugi, vastavalt kohalikule seadusandlusele, käesoleva Garantiiavalduse teatud punktid ja kitsendused teile rakenduda. Näiteks võivad teatud USA osariigid, samuti riigid väljaspool USA-d (näiteks Kanada provintsid): a. välistada käesoleva Garantiiavalduse teatud punktid ja kitsendused, vältimaks tarbijatele seadusega kehtestatud õiguste piiramist (nt Suurbritannia);
		- b. piirata muul moel tootja võimalusi selliste punktide ja kitsenduste rakendamisel;
		- c. anda kliendile täiendavaid garantiiõigusi, määrata kaudse garantii kestust, mida tootja ei saa vaidlustada, või lubada kaudsete garantiide kestuse piiramist.
	- 3. KÄESOLEVAS GARANTIIAVALDUSES ESITATUD TINGIMUSED EI VÄLISTA, PIIRA EGA MUUDA HP TOODETE SELLISTELE KLIENTIDELE MÜÜMISE SUHTES KEHTIVAID KOHUSTUSLIKKE SEADUSES ETTE NÄHTUD ÕIGUSI (VÄLJA ARVATUD JUHUL, KUI SEE ON SEADUSEGA LUBATUD), VAID TÄIENDAVAD NEID.

#### **HP müügigarantii**

Lugupeetud klient,

Lisatud on nende HP üksuste nimed ja aadressid, kes teie riigis HP müügigarantiid teostavad.

**Lisaks HP müügigarantiile võib teil olla nõudeid müüja vastu seoses ostu lepingutingimustele mittevastavusega. Käesolev HP müügigarantii ei piira teie nimetatud õigusi.**

**Estonia:** HP Oy Eesti Filiaal, Estonia pst. 1, EE-10143 Tallinn, Estonia

Eesti

# Turinys

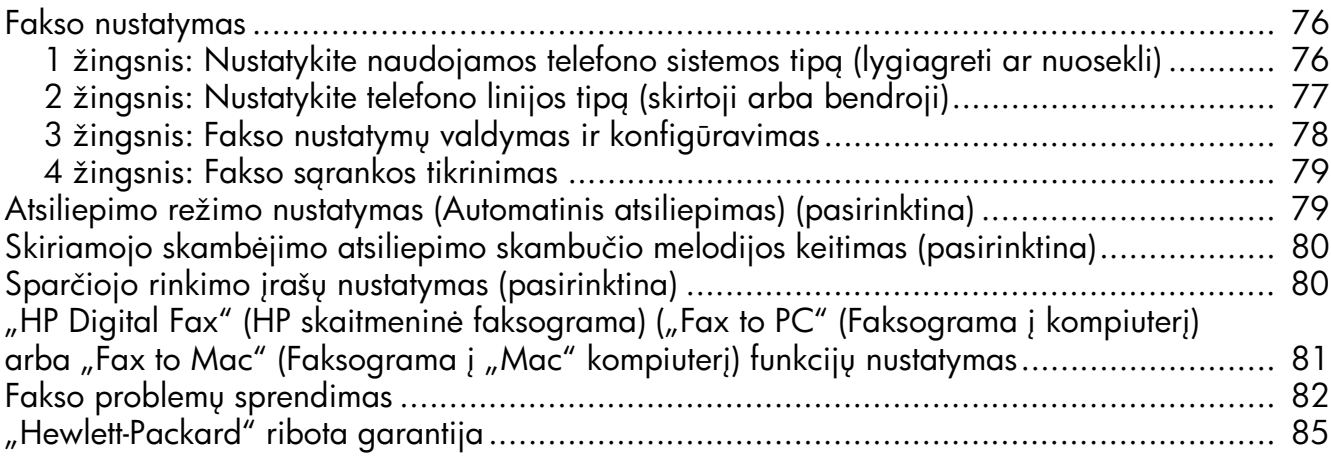

#### Saugos informacija

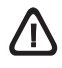

Kai naudojatės šiuo gaminiu, visuomet imkitės elementarių atsargumo priemonių, kad išvengtumėte galimo sužeidimo dėl gaisro ar elektros smūgio.

- 1. Perskaitykite ir išsiaiškinkite visus nurodymus, pateiktus dokumentuose, kuriuos gavote su įrenginiu.
- $2.$  Į maitinimo tinklą gaminį junkite tik per įžemintą elektros lizdą. Jei nežinote, ar elektros lizdas įžemintas, pasiteiraukite kvalifikuoto elektriko.
- 3. Laikykitės visų perspėjimų ir nurodymų, esančių ant gaminio.
- 4. Prieš valydami šį gaminį, atjunkite jį nuo elektros lizdo.
- 5. Nestatykite ir nenaudokite šio gaminio prie vandens arba kai esate sušlapę.
- 6. Pastatykite gaminį patikimai ant tvirto paviršiaus.
- $7.$  Įrenkite gaminį saugioje vietoje, kad niekas negalėtų užlipti ant maitinimo laido, už jo užkliūti ar jį sugadinti.
- 8. Jei gaminys neveikia kaip turėtų, žr. "Techninė priežiūra ir trikčių šalinimas".
- 9. Viduje nėra dalių, kurias galėtų prižiūrėti pats vartotojas. Priežiūrą patikėkite tik kvalifikuotiems techninės priežiūros specialistams.
- 10. Naudokite tik išorinį maitinimo adapterį / akumuliatorių, pateiktą su įrenginiu.

Pastaba: Kasečių rašalas spausdinimo proceso metu naudojamas keliais skirtingais būdais, įskaitant paleidimo procesą, per kurį įrenginys ir kasetės ruošiamos spausdinti, ir spausdinimo galvutės techninės priežiūros procedūrą, kurios metu palaikoma spausdinimo purkštukų švara ir sklandi rašalo tėkmė. Be to, panaudojus ant kasetės lieka rašalo likučių. Daugiau informacijos rasite [www.hp.com/go/inkusage.](www.hp.com/go/inkusage)

### <span id="page-75-0"></span>Fakso nustatymas

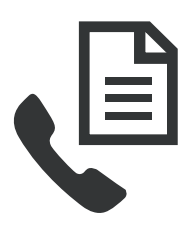

Šis darbo pradžios vadovas pateikia fakso sąrankos instrukcijas.

Daugiau informacijos apie fakso funkcijas teikiamas jūsu "HP Officejet" / "Officejet Pro" irenginys, žr. elektroniniame vartotojo vadove, įdiegtame jūsų kompiuteryje kartu su programine jranga, —arba HP, Solution

Center" (HP sprendimų centro) programinėje įrangoje ("Windows") ar žinyno peržiūros programoje ("Mac OS"). (Vartotojo vadovą taip pat galima rasti internete, adresu: [www.hp.com/support\)](www.hp.com/support).

**DEMESIO:** Jei nenaudojate pateikto kabelio ar adapterio, norėdami nuo sieninio telefono lizdo prijungti prie "HP Officejet" / "Officejet Pro" irenginys, siunčiant faksogramas gali kilti nesklandumų.

Šis specialus telefono kabelis skiriasi nuo telefono kabelių, kuriuos galbūt turite namie ar biure. Jei pridedamas telefono kabelis yra per trumpas, žr. "Fakso problemų sprendimas" [puslapyje 82](#page-81-0).

### <span id="page-75-1"></span>žingsnis: Nustatykite naudojamos telefono sistemos tipą (lygiagreti ar nuosekli)

PASTABA: Prieš atlikdami fakso saranka, prijunkite "HP Officejet"  $/$  "Officejet Pro" irenginys ir idiekite programinę įrangą.

Norėdami pradėti fakso sąranką "HP Officejet" / "Officejet Pro" irenginys, nustatykite, ar jūsų šalies / regiono telefono sistema naudoja lygiagrečią, ar nuoseklią sistemą.

PASTABA: Atsižvelgiant i tai, ar naudojate nuosekliojo jungimo, ar lygiagrečiojo jungimo telefono sistemą, skiriasi fakso sgrankos instrukcijos.

Jeigu jūsų šalis / regionas tolesniuose skyriuose nenurodytas, jūsų telefono sistema tikriausiai jungiama nuosekliai. Jeigu tiksliai nežinote, kokią telefono sistemą ( lygiagrečią ar nuoseklią) naudojate, pasiteiraukite savo telefono kompanijoje.

### Lygiagrečiojo jungimo telefono sistemos

Lygiagrečiojo jungimo telefono sistemoje bendrai naudojam telefono įrangą prie telefono linijos galite prijungti naudodami "2-EXT" prievadą, esantį "HP Officejet" / "Officejet Pro" renginys gale.

PASTABA: Jei jūsų telefono sistema yra lygiagrečiojo jungimo, žr. "2 žingsnis: Nustatykite telefono linijos tipg [\(skirtoji arba bendroji\)" puslapyje 77](#page-76-0).

Šios šalys naudoja lygiagrečiąją telefono sistemą:

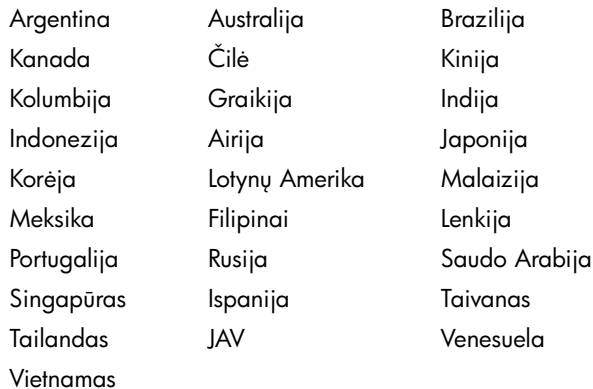

### Nuosekliojo jungimo telefono sistemos

Nuosekliojo jungimo telefono sistemoje bendrai naudojamos telefony jrangos (modemy, telefony ir atsakikliy) jungties negalima prijungti prie "2-EXT" prievado, esančio "HP Officejet" / "Officejet Pro" *irenginys*. Vietoj to, visus įrenginius reikia jungti į sieninį telefono lizdą.

PASTABA: Kai kuriose šalyse/regionuose, kuriuose naudojamos nuosekliojo tipo telefono sistemos, pateikiamas adapteris, kurį galite naudoti norėdami prijungti kitus telefonijos įrenginius prie sieninio telefono lizdo, į kurį jungiamas "HP Officejet" / "Officejet Pro" jrenginys.

Norėdami gauti daugiau informacijos apie "HP Officejet" / "Officejet Pro" įrenginys sąranką faksogramoms siųsti, naudojant nuosekliojo jungimo telefono sistemą, žr. Fakso konfigūracijos tinklapį jūsų šaliai / regionui.

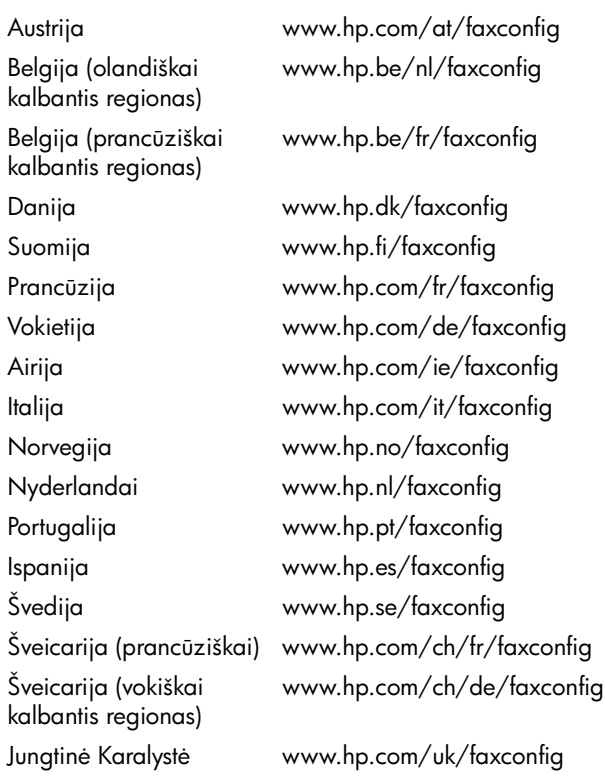

PASTABA: Atlike "HP Officejet" / "Officejet Pro" jrenginys faksogramų siuntimo sąranką, žr. "3 žingsnis: Fakso nustatymų valdymas ir konfigūravimas" puslapyje 78.

### <span id="page-76-0"></span>2 žingsnis: Nustatykite telefono linijos tipą (skirtoji arba bendroji)

Jei nustatėte, kad naudojate lygiagrečiojo jungimo telefono sistemą, nustatykite, ar "HP Officejet" / "Officejet Pro" jrenginys turės atskirą telefono liniją (skirtąją telefono liniją), ar dalysis ja su kitu įrenginiu (bendroji telefono linija).

Jei ketinate prie "HP Officejet" / "Officejet Pro" jrenginys prijungti kitą įrenginį, jums reikės pakeisti nustatymus, pvz., kiek kartų leisti suskambėti telefonui prieš pakeliant ragelį, ar jūs naudojate skiriamojo skambėjimo paslaugą ir ar automatiškai atsakyti į telefono linijos skambutį.

PASTABA: Jeigu tuo pačiu telefono numeriu, naudojamu fakso skambučiams, teikiama ir balso pašto paslauga, automatiniu būdu faksogramų priimti negalima. Turite priimti faksogramas rankinių būdų; tai reiškia, kad turite asmeniškai atsakyti į fakso skambučius. Jei vietoj to norite priimti faksogramas automatiškai, kreipkitės į telefono ryšio paslaugų kompaniją ir užsisakykite skiriamojo skambėjimo paslaugą, arba įsigykite atskirą telefono liniją faksogramoms siųsti.

Norėdami pakeisti nustatymą "Auto Answer" (automatinis atsakymas), žr. elektroninį vartotojo vadovą, kurį rasite kompiuteryje įdiegę programinę įrangą.

### <span id="page-77-1"></span>Skirtoji telefono linija

Skaitykite šį skyrių, jei ketinate naudoti šios rūšies telefono liniją faksogramoms siųsti:

- Skirtoji telefono linija (jokie kiti įrenginiai, pvz., telefonas arba atsakiklis, nėra prijungti prie telefono linijos).
- Skirtoji telefono linija, prie kurios neprijungti jokie kiti įrenginiai, bendrai naudojantys liniją, tačiau užsakyta skiriamojo skambėjimo paslauga.
- Vietinės telefono stotelės (PBX) arba skaitmeninio integruotų paslaugų tinklo (ISDN) linija. Norėdami gauti daugiau informacijos apie PBX ir ISDN linijas, žr. elektroninį vartotojo vadovą, kurį rasite kompiuteryje jdiegę programinę įrangą.
- 1. Išjunkite visus kitus telefono įrenginius iš telefono lizdo,  $i$  kur $i$  jungiate "HP Officejet" / "Officejet Pro" irenginys.
- 2. Vieną telefono kabelio, kurį gavote su "HP Officejet" / "Officejet Pro" įrenginys galą junkite į prievadą 1-LINE (1 linija), kitą – "HP Officejet" / "Officejet Pro" įrenginys j telefono lizdą.

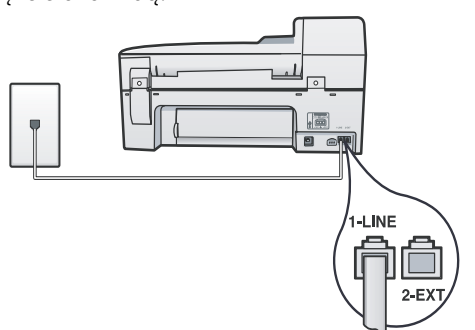

3. Jeigu užsisakėte skiriamojo skambėjimo paslaugą, atsakymo skambučio melodijos nuostatą pakeiskite į tą melodiją, kurią jūsų fakso numeriui priskyrė telefono ryšio paslaugų kompanija, pvz., į dvigubą arba trigubą skambutį.

Norėdami gauti informacijos apie šio nustatymo pakeitimą, žr. elektroninį vartotojo vadovą, kurį rasite kompiuteryje jdiegę programinę įrangą.

4. Eikite į "3 žingsnis: Fakso nustatymų valdymas ir [konfigravimas" puslapyje 78](#page-77-0).

PASTABA: Jūsų "HP Officejet" / "Officejet Pro" įrenginys įrenginys gamintojo nustatytas atsakyti į visų rūšių skambučius.Jei nenustatysite tinkamos skambučio melodijos, kurią priskyrė telefono ryšio paslaugų bendrovė, jūsų "HP Officejet" / "Officejet Pro" *jrenginys gali atsakyti ir* j telefono, ir į fakso skambučius, arba neatsakyti visai.

### Bendroji telefono linija

Jeigu faksas telefono liniją naudos kartu su kitais įrenginiais, pvz., telefonu, atsakikliu, kompiuteriu / kompiuterio modemu ar skambintojo ID nustatymo įtaisu, arba jeigu jūsų linija teikiama ir balso pašto paslauga, faksą turite nustatyti, laikydamiesi tolesnių nurodymų.

- 1. Atlikite  $1 3$  žingsnius "Skirtoji telefono linija" [puslapyje 78](#page-77-1).
- 2. Papildoma jrenginj junkite j 2-EXT prievada, esantj "HP Officejet" / "Officejet Pro" *jrenginys gale*.

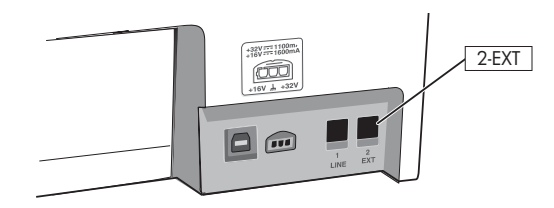

3. Nustatykite "HP Officejet" / "Officejet Pro" įrenginys, kad jis veiktų su įrenginiu, kurį prijungėte. Norėdami gauti daugiau informacijos, žr. elektroninį vartotojo vadovą, kurį rasite kompiuteryje įdiegę programinę įrangą.

## <span id="page-77-0"></span>3 žingsnis: Fakso nustatymų valdymas ir konfigūravimas

Prijunge "HP Officejet" / "Officejet Pro" jrenginys prie telefono linijos, nustatykite faksogramos antraštę, datos ir laiko bei šalies / regiono nuostatas.

Jeigu jungiate "HP Officejet" / "Officejet Pro" įrenginys tiesiai prie kompiuterio, idiekite "HP Officejet" / "Officejet Pro" įrenginys programinę įrangą, tada paleiskite "Fax Setup Wizard" (fakso sgrankos vediklis) ("Windows") arba "HP Fax Setup Utility" (HP fakso sąrankos paslaugų programa) ("Mac OS X"). Šias priemones vėliau galite paleisti iš "Solution Center" (sprendimų centras) ("Windows)" arba "HP Device Manager" (HP jrenginių tvarkytuvė) ("Mac OS X").

Šias nuostatas galite konfigūruoti ir naudodami valdymo skydelį. Norėdami gauti informacijos apie valdymo skydelį, žr. elektroninį vartotojo vadovą, kurį rasite kompiuteryje, jdiegę programinę įrangą.

Jei jūsų "HP Officejet" / "Officejet Pro" įrenginys yra prijungtas prie tinklo, jūs taip pat galite konfigūruoti fakso nuostatas, naudodami EWS. Norėdami gauti informacijos apie EWS, žr. elektroninį vartotojo vadovą, kurį rasite savo kompiuteryje, įdiegę programinę įrangą.

### <span id="page-78-0"></span>4 žingsnis: Fakso sąrankos tikrinimas

Išbandykite fakso sąranką ir patikrinkite "HP Officejet" / "Officejet Pro" įrenginys būseną bei įsitikinkite, kad jis tinkamai nustatytas faksogramų siuntimui. Bandymo metu atliekami šie veiksmai:

- Išbandoma techninė fakso įranga
- Patikrinama, ar prie "HP Officejet" / "Officejet Pro" renginys prijungtas tinkamas telefono kabelis
- Patikrinama, ar telefono kabelis jjungtas į tinkamą prievad
- Patikrinama, ar yra numerio rinkimo signalas
- Patikrinama, ar telefono linija aktyvi
- Patikrinama telefono linijos ryšio būsena

"HP Officejet" / "Officejet Pro" jrenginys išspausdina ataskaitą su patikrinimo rezultatais. Jei patikrinimas nepavyksta, ataskaitoje paieškokite informacijos apie tai, kaip ištaisyti problemą, ir pakartokite patikrinimą. Papildomos informacijos apie trikčių diagnostiką ir šalinimą ieškokite "Fakso problemų sprendimas" puslapyje 82.

#### Norėdami patikrinti fakso sgranką

- 1. Vadovaudamiesi konkrečiais namu arba biuro sarankos nurodymais, nustatykite "HP Officejet" / "Officejet Pro" jrenginys faksogramų siuntimui.
- 2. Prieš pradėdami patikrinimą įsitikinkite, kad spausdinimo medžiagos yra idiegtos ir ivesties dėkle yra viso formato popieriaus.
- 3. Valdymo skydelyje paspauskite & (Sarankos mygtuką).
- 4. Pasirinkite Tools (priemonės), tada rinkitės Run Fax Test (paleisti fakso patikrinim).
	- "HP Officejet" / "Officejet Pro" įrenginys ekrane bus rodoma patikrinimo būsena, ir bus išspausdinta ataskaita.
- 5. Peržiūrėkite ataskaitą.
	- Jei patikrinimas pavyko, tačiau vis tiek kyla problem siunčiant ar priimant faksogramas, patikrinkite, ar tinkamos ataskaitoje nurodytos fakso nuostatos. Dėl nenustatytų arba netinkamai nustatytų fakso nuostatų gali kilti problemų naudojantis faksu.
	- Jei patikrinimas nepavyksta, naudodamiesi ataskaita ištaisykite problemas, ir atlikite patikrinimą dar kartą.

### <span id="page-78-1"></span>Atsiliepimo režimo nustatymas (Automatinis atsiliepimas) (pasirinktina)

Nuo atsakymo būdo priklauso, ar įrenginys atsakys j jeinamuosius skambučius:

- Įjunkite nuostatą "Auto Answer" (Automatinis atsiliepimas), jei norite, kad jrenginys į fakso skambučius atsakytų automatiškai. Įrenginys atsakys j visus jeinamuosius balso ir fakso skambučius.
- Išjunkite nuostata "Auto Answer" (Automatinis atsiliepimas), jei faksogramas norite priimti rankiniu būdu. Turite būti šalia.

#### Norėdami nustatyti rankinį arba automatinį atsakymo būdą

Spauskite mygtukg Auto Answer (Automatinis atsiliepimas), kad įjungtumėte ar išjungtumėte lemputę taip, kaip reikia pagal jūsų nustatymus.

Šviečiant "Auto Answer" (Automatinio atsiliepimo) lemputei, jrenginys automatiškai atsakys į skambučius. Kai lemputė nešviečia, įrenginys į skambučius neatsako.

### <span id="page-79-0"></span>Skiriamojo skambėjimo atsiliepimo skambučio melodijos keitimas (pasirinktina)

PASTABA: Prieš naudodami šią funkciją, pasiteiraukite savo vietinio paslaugų tiekėjo, ar minėta paslauga teikiama.

Daugelis telefono bendrovių teikia skiriamojo skambėjimo paslaugą, kuri suteikia galimybę vienoje telefono linijoje turėti kelis telefono numerius.

Užsisakius tokią paslaugą kiekvienas numeris turės skirtingą skambučio melodiją. Galite nustatyti, kad įrenginys atsilieptų į konkrečios melodijos įeinamuosius skambučius.

Norėdami gauti daugiau informacijos, žr. elektroninį vartotojo vadovą, kurį rasite kompiuteryje įdiegę programinę įrangą.

#### Norėdami pakeisti skiriamojo skambėjimo atsakymo skambučio melodij

- 1. Patikrinkite, ar įrenginys nustatytas automatiškai atsakyti j fakso skambučius.
- 2. Paspauskite  $\blacktriangle$  (Sarankos mygtuka).
- 3. Pasirinkite Advance Fax Setup (Detalioji fakso saranka), o tada pasirinkite **Distinctive Ring** (skiriamasis skambutis).
- 4. Pasirinkite parinkti ir tada paspauskite OK (gerai).
- 5. Kai suskamba skambutis, priskirtas fakso linijai, įrenginys atsako į skambutį ir priima faksogramą.

## <span id="page-79-1"></span>Sparčiojo rinkimo įrašų nustatymas (pasirinktina)

Fakso numerius ar jų grupes galima išsaugoti kaip sparčiojo rinkimo įvestis. Jei "HP Officejet" / "Officejet Pro" įrenginys valdymo skydelyje yra sparčiojo rinkimo mygtukai, jie yra susieti su atitinkamais sparčiojo rinkimo įrašais. Tai leidžia greitai surinkti šiuos numerius, naudojant valdymo pultą.

**PASTABA:** Jei jūsų "HP Officejet" / "Officejet Pro" jrenginys yra prijungtas prie tinklo, jūs taip pat galite nustatyti sparčiojo rinkimo įrašus, naudodami EWS.

Norėdami gauti informacijos apie sparčiojo rinkimo įrašų saranka ir naudojima, žr. elektroninį vartotojo vadova, kuri rasite savo kompiuteryje, įdiegę programinę įrangą.

#### Norėdami nustatyti sparčiojo rinkimo *irašus*

- 1. Valdymo skydelyje paspauskite  $\blacktriangle$  (Sgrankos mygtukg).
- 2. Pasirinkite Speed Dial Setup (sparčiojo rinkimo sąranka) ir atlikite vieną iš šių veiksmų:
	- Įrašui pridėti arba pakeisti: Pasirinkite Individual Speed Dial (individualus spartusis rinkimas) arba Group Speed Dial (grupinis spartusis rinkimas), rodyklių klavišais keliaukite iki nenaudojamo įrašo numerio arba įveskite numerį klaviatūra. Įveskite fakso numerį ir paspauskite **OK** (gerai). Į numerį įtraukite tarpus ar kitus reikiamus skaičius, pvz., vietos kodą, prieigos kodą (numeriams PBX sistemos išorėje, paprastai - 9 arba 0) arba tarptautinio / tarpmiestinio skambučio kodą. Skaičių klaviatūra įveskite pavadinima ir spauskite OK (gerai).
	- Vienam arba visiems įrašams pašalinti: pasirinkite Delete Speed Dial (šalinti sparčiojo rinkimo įrašus) ir, spausdami rodyklių klavišus pereikite prie sparčiojo rinkimo įrašo, kurį norite pašalinti, tada paspauskite OK.

### <span id="page-80-0"></span>"HP Digital Fax" (HP skaitmeninė faksograma) ("Fax to PC" (Faksograma į kompiuterį) arba "Fax to Mac" (Faksograma į "Mac" kompiuterį) funkcijų nustatymas

Naudodamiesi funkcijomis "Fax to PC" (faksograma  $\mathfrak j$  asmenin $\mathfrak j$  kompiuter $\mathfrak j$  ir "Fax to Mac" (faksograma  $\mathfrak j$  "Mac" kompiuterį) galite automatiškai gauti faksogramas tiesiai j kompiuterį ir išsaugoti jame. Su "Fax to PC" (faksograma asmeninį kompiuterį) ir "Fax to Mac" (faksograma į̃ "Mac" kompiuterį) galite lengvai išsaugoti skaitmenines savo faksogramų kopijas bei išvengti rūpesčių, kylančių gavus failus iš daugelio lapų.

Be to, galite išjungti faksogramų spausdinimą —, kad sutaupytumėte lėšas popieriui ir rašalui ir padėtumėte sumažinti popieriaus sanaudas ir atliekų kiekį.

Gautos faksogramos išsaugomos TIFF ("Tagged Image File Format") formatu. Kai gaunama faksograma, jūs ekrane gaunate pranešimą su nuoroda į aplanką, kuriame faksograma buvo išsaugota.

Norėdami gauti daugiau informacijos, žr. ekrane pateikiamą vartotojo vadovą, kurį rasite įdiegę programinę įrangą.

PASTABA: Prieš atlikdami "Fax to Mac" (faksograma i "Mac" kompiuteri) saranką, turite įdiegti programinę įrangą.

Jei naudojate "HP Officejet Pro" jrenginį su spalvotu ekranu, galite naudoti įrenginio funkcijas "Fax to Network Folder" (taksogramą į tinkle esantį aplanką) arba "Fax to E-mail" (nuskaitymas į el. paštą),-du iš visų su HP įrenginiu pateikiamų HP skaitmeninių sprendimų. Norėdami gauti daugiau informacijos, žr. HP skaitmeninių sprendimų darbo pradžios vadova.

#### Kaip nustatyti "Fax to PC" (faksograma *j* asmeninį kompiuterį) parametrus naudojantis Sprendimų centru ("Windows")

1. Įdiegę "HP Officejet Pro" įrenginio programinę įrangą, atidarykite "HP Solution Center" (HP sprendimy centras).

**Kaip tai veikia.**

- Darbalaukyje du kartus spustelėkite HP sprendimo centro piktograma. - Arba -
- "Windows" užduočių juostoje spustelėkite Start (Pradėti), pasirinkite Programs (Programos) arba All Programs (Visos programos) HP, pasirinkite HP įrenginio aplanką, tada spustelekite HP Solution Center (HP sprendimu centras).
- 2. Spustelėkite Settings (Nustatymai), More Fax Settings (Daugiau fakso nuostatų) ir po to Digital Fax Setup Wizard (skaitmeninės faksogramos sąrankos vedlys).
- 3. Vykdykite ekrane pateikiamus nurodymus.

PASTABA: "Fax to PC" (faksograma į kompiuterį) nustatymus galite išjungti naudodamiesi "HP Officejet" / "Officejet Pro" renginys valdymo skydeliu.

#### Kaip nustatyti "Fax to Mac" (taksograma į "Mac" kompiuterį) naudojant "HP Device Manager" (HP jrenginių tvarkytuvė) (OS "Mac X")

- **1.** Įdiegę "HP Officejet Pro" įrenginio programinę įrangą, atidarykite "HP Fax Setup Utility" (HP fakso sarankos paslaugų programa):
	- a. Stove spustelėkite piktogramą HP Device Manager (HP įrenginių tvarkytuvė). (Jei "HP Device Manager" (HP įrenginių tvarkytuvė) nėra stove, spustelėkite "Spotlight" (akcentai) piktogramą dešinėje meniu juostos pusėje, laukelyje įveskite "HP Device Manager" (HP irenginių tvarkytuvė) ir tada spustelėkite įvestį "HP Device Manager" (HP įrenginių tvarkytuvė).
	- **b.** Meniu **Information and Settings** (informacija ir nuostatos) pasirinkite **Fax Setup Utility** (taksogramų sgrankos pagalbinė programa).
- 2. Vadovaukitės faksogramų sąrankos pagalbinės programos ekrane pateikiamomis instrukcijomis.
- 1. Gaunamos nespalvotos faksogramos yra siunčiamos j "HP Officejet" / "Officejet Pro" įrenginys Л 2. "HP Officejet" / "Officejet Pro" jrenginys siunčia nespalvotas faksogramas į kompiuterį, spausdina  $\overline{\mathbb{E}}$ spalvotas faksogramas 3. Gaunamos faksogramos išsaugomos kompiuteryje 4. Parodoma iškylančioji pastaba, perspėjanti apie gautą faksogram

## <span id="page-81-0"></span>Fakso problemų sprendimas

Jei įvykdėte fakso patikrinimą ir jis nepavyko, patikrinimo ataskaitoje ieškokite galimų sprendimų. Daugiau išsamesnės informacijos žr. žr. elektroninį Vartotojo vadovą (jį rasite kompiuteryje, jei įsidiegėte programinę įrangą).

<span id="page-81-1"></span>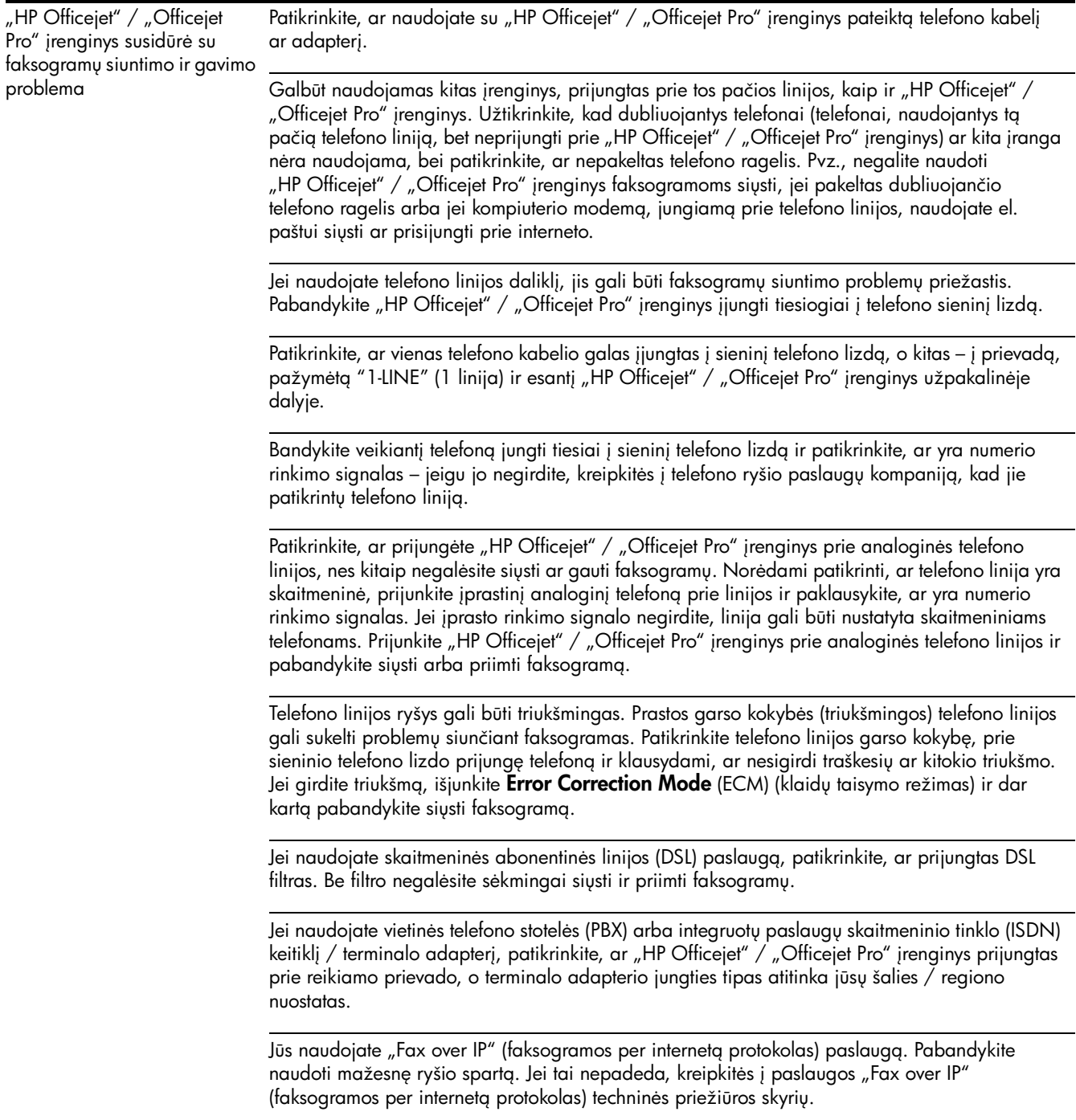

<span id="page-82-0"></span>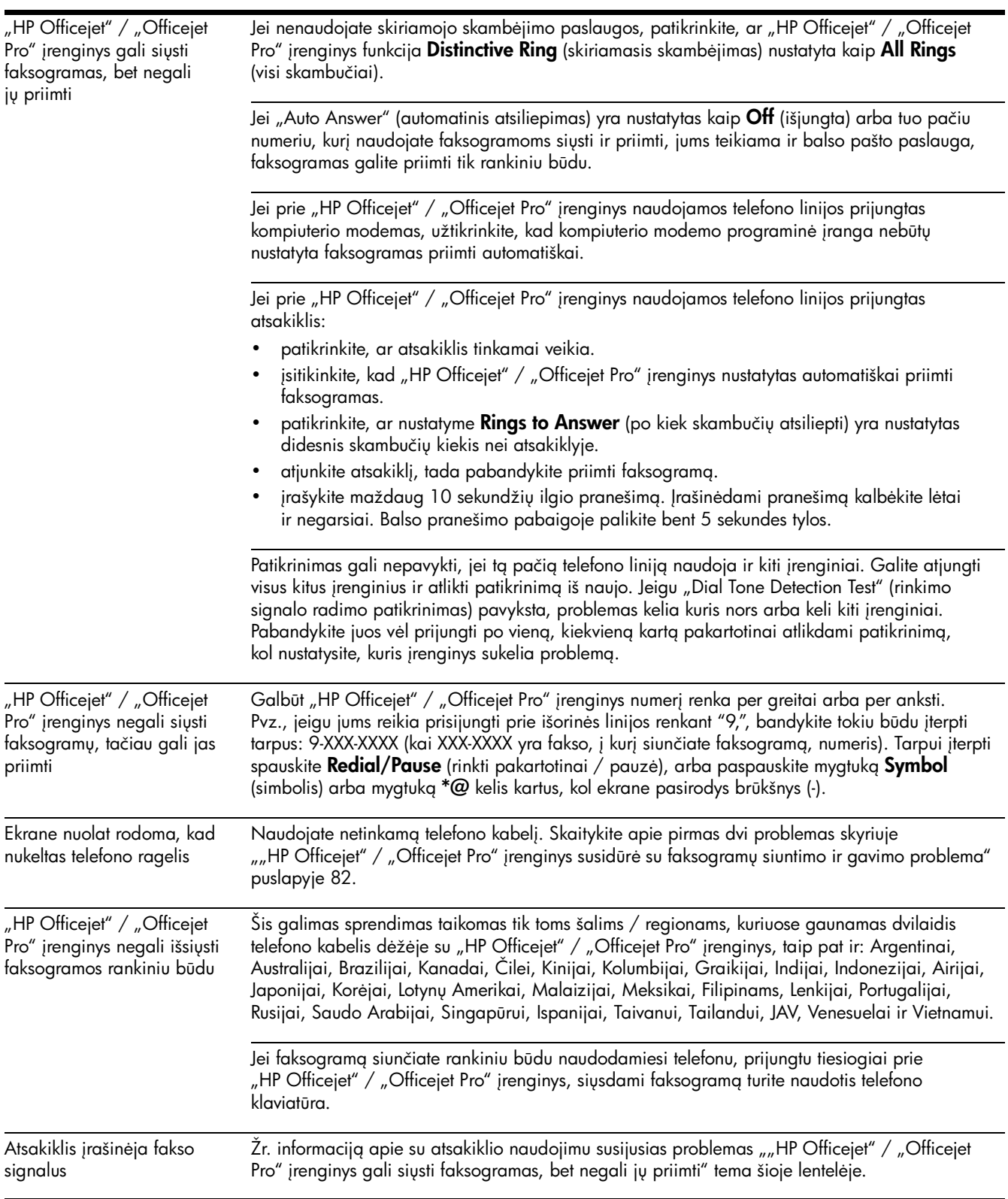

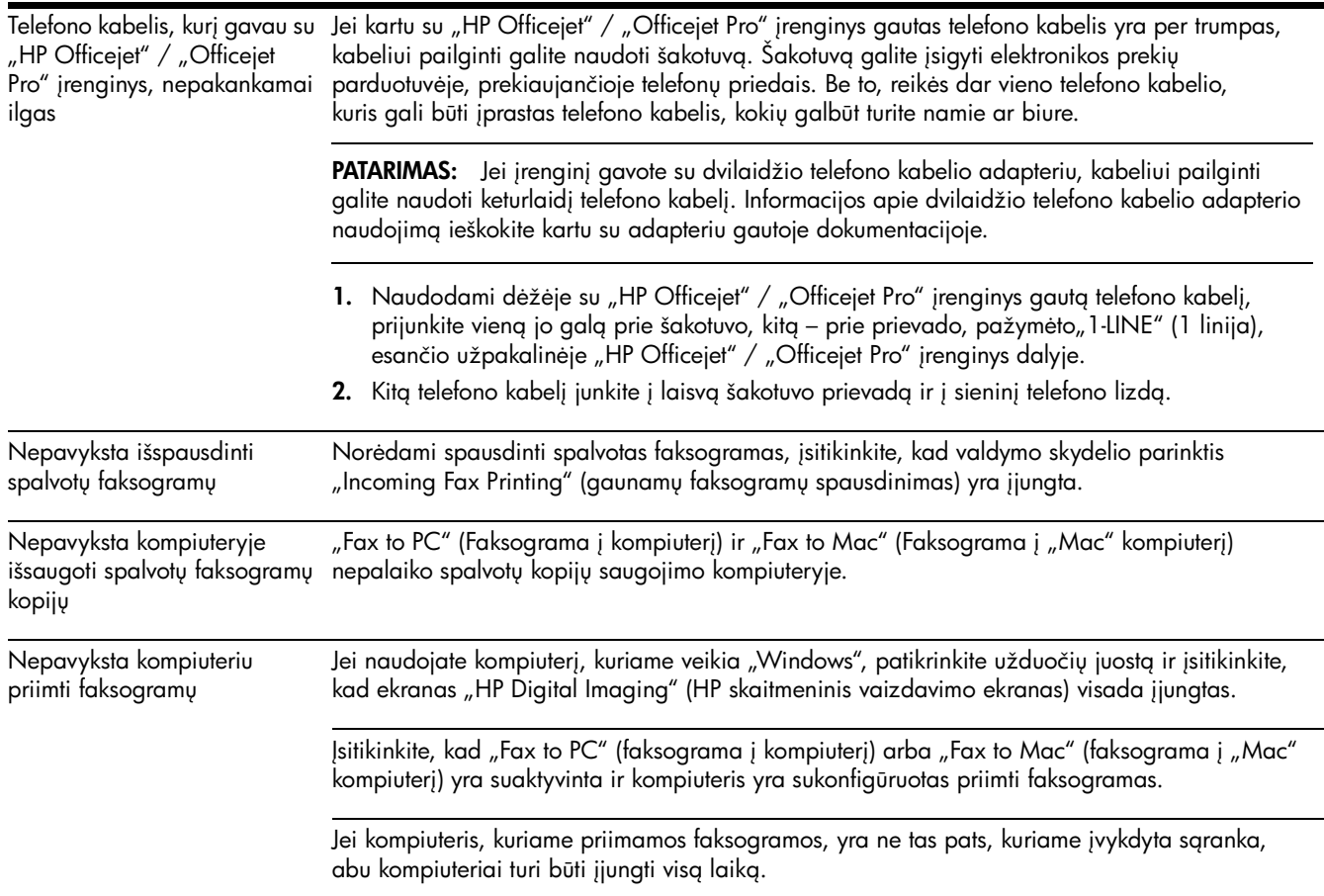

## <span id="page-84-0"></span>"Hewlett-Packard" ribota garantija

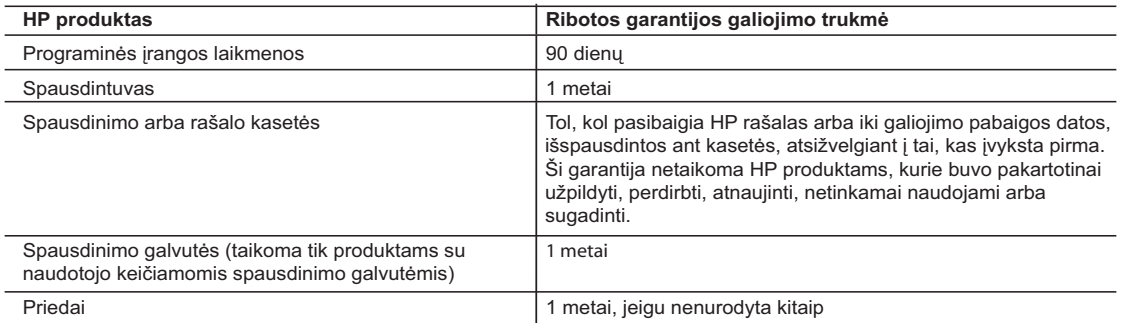

A. Ribotos garantijos galiojimo apimtis

- 1. Bendrovė "Hewlett-Packard (HP)" galutiniam vartotojui garantuoja, kad aukščiau minėtas HP produktas yra pagamintas kvalifikuotų darbininkų ir be medžiagų defektų, ir užtikrina jo veikimą visu aukščiau nurodytu laikotarpiu nuo produkto įsigijimo dienos.
- 2. Programinės įrangos produktams HP ribota garantija taikoma tik tuo atveju, jeigu neįmanoma vykdyti programavimo instrukcijų. HP negarantuoja, kad visi jos produktai veiks netrikdomai ir be klaidų.
- 3. HP ribota garantija apima tik tuos defektus, kurie yra tinkamo produkto naudojimo rezultatas. Ji netaikoma: a. Jeigu produktas buvo netinkamai prižiūrimas arba buvo modifikuotas;
	- b. Programinei įrangai; laikmenoms, dalims bei priedams, kurių netiekia arba nepalaiko HP; arba
	- c. Operacijoms, kurios netelpa į specifikacijomis apibrėžtus produkto veikimo rėmus;
	- d. Jei produktas neleistinai modifikuojamas arba netinkamai naudojamas.
- 4. HP spausdintuvų produktams naudojamos ne HP pagamintos arba pakartotinai užpildytos kasetės neturi įtakos nei naudotojo garantijai, nei jokiai su naudotoju sudarytai HP paramos sutarčiai. Tačiau jeigu spausdintuvo veikimas sutrinka arba jis sugenda dėl naudojamos ne HP pagamintos, pakartotinai užpildytos kasetės arba rašalo kasetės, kurios galiojimo terminas pasibaigęs, bendrovė HP pareikalaus įprasto mokesčio už tokiai trikčiai ar gedimui pašalinti sunaudotas medžiagas ir sugaištą laiką.
- 5. Jeigu garantijos galiojimo metu HP bus informuota apie kokį nors produkto, kurį HP garantija apima, defektą, bendrovė HP savo nuožiūra pataisys arba pakeis naudotojo produktą su defektais kitu.
- 6. Jeigu HP negali pataisyti ar pakeisti defektų turinčios dalies, kurią apima HP garantija, kaip tai joje numatyta, bendrovė HP netrukus po to, kai jai bus pranešta apie defektą, grąžins pirkėjui už produktą sumokėtus pinigus.
- 7. HP neprivalės pataisyti, pakeisti arba atlyginti nuostolių tol, kol naudotojas negrąžins defektų turinčio produkto bendrovei HP.
- 8. Visi pakaitiniai produktai gali būti nauji arba beveik nauji, tačiau savo funkcionalumu visada prilygs arba net pralenks pakeičiamą produktą.
- 9. HP produktuose gali būti perdirbtų dalių, komponentų arba medžiagų, kurios savo veikimu prilygsta naujoms.
- 10. HP ribotos garantijos pareiškimas galioja bet kurioje šalyje bei vietovėje, kurioje HP platina šį produktą. Atskiras papildomas paslaugų sutartis, pvz., atvykimo pas naudotoją, gali būti įmanoma sudaryti bet kurioje HP įgaliotoje paslaugų teikimo įmonėje bet kurioje šalyje, kurioje šis HP produktas yra platinamas bendrovės HP arba jos įgaliotųjų importuotojų.
- B. Garantijos apribojimai

TIEK, KIEK LEIDŽIA VIETOS ĮSTATYMAI NEI "HP", NEI TREČIOS ŠALIES TIEKĖJAI NETEIKIA JOKIU KITU GARANTIJŲ AR SĄLYGŲ, NEI AIŠKIAI IŠREIKŠTŲ, NEI NUMANOMŲ – KOMERCINĖS NAUDOS, TINKAMOS KOKYBĖS BEI TIKIMO KONKREČIAM TIKSLUI GARANTIJŲ.

- C. Atsakomybės apribojimai
	- 1. Šiame Garantijos pareiškime nurodytos priemonės yra išskirtinės ir išimtinės vartotojui skirtos priemonės iki ribų, galimų pagal vietinius įstatymus.
	- 2. NEI "HP", NEI TREČIOS ŠALIES TIEKĖJAI NEATSAKO NEI UŽ SUTARTIMI, NEI CIVILINĖS TEISĖS IEŠKINIU, NEI KOKIU NORS KITU TEISINIU BŪDU PAREMTUS IEŠKINIUS AR PRETENZIJAS DĖL TIESIOGINIŲ, NETIESIOGINIŲ, TYČINIŲ, NETYČINIŲ AR PASEKMINIŲ NUOSTOLIŲ, NESVARBU, AR APIE JUOS BUVO INFORMUOTA, AR NE, IŠSKYRUS ĮSIPAREIGOJIMUS, SPECIALIAI NURODYTUS ŠIAME GARANTIJOS PAREIŠKIME, IKI RIBŲ, GALIMŲ PAGAL ATSKIROS VALSTYBĖS ĮSTATYMUS.
- D. Vietiniai įstatymai
	- 1. Šis garantijos pareiškimas suteikia naudotojui tam tikras juridines teises. Naudotojas taip pat gali turėti kitų teisių, kurios gali skirtis priklausomai nuo valstijos (JAV), provincijos (Kanadoje) bei nuo šalies (likusioje pasaulio dalyje).
	- 2. Jeigu šis garantijos pareiškimas yra nesuderintas su vietiniais įstatymais, jis privalės būti su jais suderintas. Tokiomis aplinkybėmis kai kurie pareiškimai ir apribojimai, nurodyti šiame garantijos pareiškime, naudotojui gali negalioti. Pvz., kai kuriose JAV valstijose bei jos valdomose teritorijose už jos ribų (įskaitant Kanados provincijas), gali būti:
		- a. Užkirstas kelias šio garantijos pareiškimo apribojimų ir teiginių galiojimui dėl įstatymuose nurodytų vartotojo teisių (pvz., Jungtinėje Karalystėje);
		- b. Kitaip suvaržytos gamintojo teisės nurodyti tokius pareiškimus arba apribojimus; arba
		- c. Naudotojui užtikrinamos papildomos garantinės teisės, patikslintas išreikštų garantijų, kurių gamintojas negali atsisakyti, galiojimo laikas arba galimi taikyti išreikštų garantijų galiojimo laiko apribojimai.
	- 3. ŠIO GARANTIJOS PAREIŠKIMO SALYGOS, IŠSKYRUS IKI PAGAL ĮSTATYMUS GALIMOS RIBOS, YRA TAIKOMOS PAPILDOMAI PRIE ĮSTATYMAIS NURODYTŲ TEISIŲ, TAIKOMŲ "HP" PRODUKTŲ PARDAVIMUI TOKIEMS PIRKĖJAMS, IR JŲ NEATŠAUKIA, NEPAKEIČIA BEI NĖRA IŠIMTINĖS.

#### **Informacija apie HP garantiją**

Gerbiamas Kliente,

Pridedami HP bendrovių, teikiančių HP garantiją (gamintojo garantiją) jūsų šalyje, pavadinimai ir adresai.

**Pagal taikytinus nacionalinius teisės aktus, reglamentuojančius vartojimo prekių pardavimą, jūs taip pat turite įstatymų galios teises. Gamintojo garantija jūsų įstatymų galią turinčių teisių jokiu būdu neapriboja ir joms poveikio neturi.**

Lietuva: UAB "Hewlett-Packard", Šeimyniškių g. 21B - 308, LT-2051 Vilnius

# Saturs

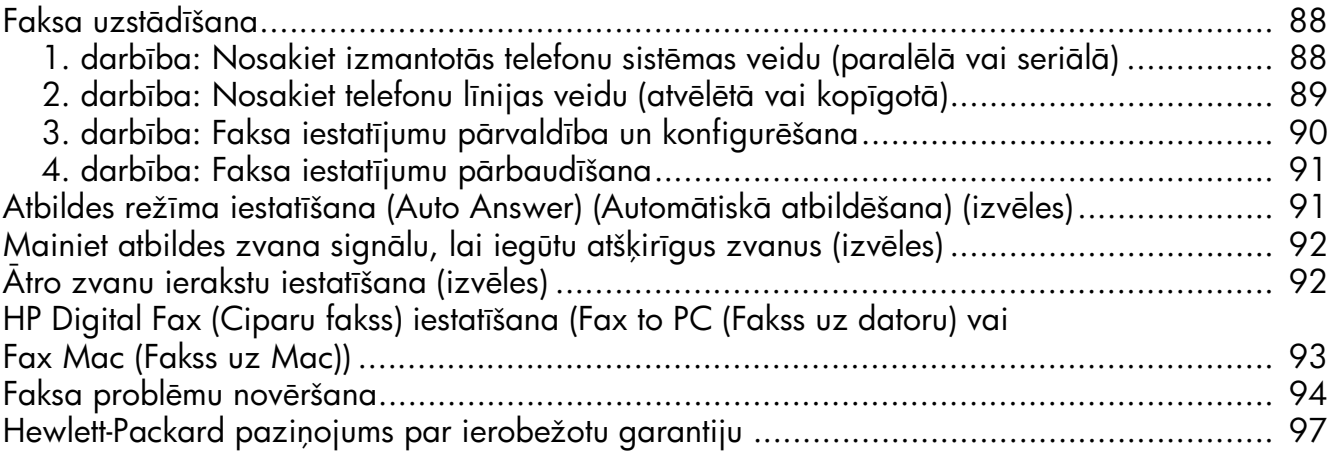

#### Informācija par drošību

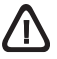

Lai mazinātu aizdegšanās vai elektrošoka risku, izmantojot šo produktu, vienmēr ievērojiet galvenos drošības nosacījumus.

- 1. Izlasiet un izprotiet visus norādījumus, kas sniegti printera komplektācijā iekļautajā dokumentācijā.
- ${\bf 2.}$  Pievienojot produktu strāvas avotam, izmantojiet tikai iezemētu elektrības kontaktligzdu. Ja jūs nezināt, vai kontaktligzda ir iezemēta, sazinieties ar kvalificētu elektriķi.
- $3.$  levērojiet visus uz izstrādājuma atzīmētos brīdinājumus un norādījumus.
- $\boldsymbol{4}.$  Pirms izstrādājuma tīrīšanas atvienojiet to no sienas kontaktligzdas.
- 5. Neuzstādiet un neizmantojiet šo izstrādājumu ūdens tuvumā vai tad, ja pats esat slapjš.
- 6. lerīci uzstādiet uz stabilas, nekustīgas virsmas.
- 7. Novietojiet produktu aizsargātā vietā, kur kabelim nevar uzkāpt vai to aizķert un nav iespējama kabeļa sabojāšana.
- **8.** Ja ierīce nedarbojas kā parasti, skatiet nodaļu "Apkope un problēmu novēršana".
- 9. lerīces iekšpusē nav nevienas detaļas, ko var apkopt pats lietotājs. Uzticiet tehnisko apkalpošanu kvalificētam personālam.
- 10. Izmantojiet tikai ierīces komplektācijā esošo ārējo strāvas adapteri/akumulatoru.

**Piezīme:** Kasetņu tinte drukāšanas procesā tiek izmantota daudziem dažādiem mērķiem, tostarp inicializēšanai, kas sagatavo ierīci un kasetnes drukāšanai, un drukas galviņas apkopšanai, kas uztur tintes sprauslas tīras un tādējādi nodrošina vienmērīgu tintes padevi. Turklāt kasetnē pēc izlietošanas paliek tintes atlikums. Plašāku informāciju skatiet [www.hp.com/go/inkusage.](www.hp.com/go/inkusage)

### <span id="page-87-0"></span>Faksa uzstādīšana

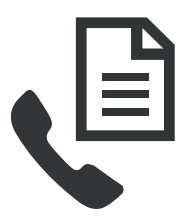

Sī lietošanas pamācība sniedz norādījumus par faksa iestatīšanu.

Papildinformāciju par faksa funkcijām, kas pieejamas jūsu HP Officejet/Officejet Pro ierīce, skatiet elektroniskajā lietotāja rokasgrāmatā, kas būs atrodama jūsu datorā pēc programmatūras HP Solution

Center (operētājsistēmā Windows) vai Help Viewer (operētājsistēmā Mac OS) instalēšanas. (Lietotāja rokasgrāmata ir pieejama arī tiešsaistē: [www.hp.com/support.](www.hp.com/support))

**BRĪDINĀJUMS:** Ja HP Officejet/Officejet Pro ierīce piesl
gšanai pie telefona sienas kontaktligzdas neizmantojat komplektācijā iekļauto vadu vai adapteri, jūs, iespējams, nevarēsiet veiksmīgi sūtīt un saņemt faksa ziņojumus.

Sis īpašais tālruņa kabelis atšķiras no tālruņu kabeļiem, kuri, iespējams, atrodas jūsu dzīvoklī vai birojā. Ja komplektācijā iekļautais tālruņa kabelis ir par īsu, skatiet "Faksa problēmu novēršana" lappusē 94.

### <span id="page-87-1"></span>1. darbība: Nosakiet izmantotās telefonu sistēmas veidu (paralēlā vai seriālā)

PIEZME: Pirms faksa iestatšanas pievienojiet HP Officejet/ Officejet Pro ierīce un instalējiet programmatūru.

Pirms sākat HP Officejet/Officejet Pro ierīce iestatīšanu faksu nosūtīšanai, nosakiet, vai jūsu valsts/reģion'a telefonu sistēma izmanto paralēlo vai seriālo sistēmu.

**PIEZIME:** Norādījumi faksa iestatīšanai atšķiras atkarībā no tā, vai lietojat seriālo vai paralēlo teletonu sistēmu.

Ja jūsu valsts/reģions nav norādīts nākamajās sadaļās, visticamāk, izmantojat seriālo teletonu sistēmu. Ja neesat pārliecināts par to, kāda veida telefonu sistēma jums ir (seriālā vai paralēlā), uzziniet to no savas telefona sabiedrības.

### Paralēlās telefonu sistēmas

Paralēlā telefonu sistēmā koplietojamās tālruņa ierīces var pieslēgt telefona līnijai, izmantojot "2-EXT"portu HP Officejet/ Officejet Pro ierīce aizmugurē.

**PIEZIME:** Ja jums ir paralēlā telefonu sistēma, skatiet "2. darbība: Nosakiet telefonu līnijas veidu (atvēlētā vai kopīgotā)" lappusē 89.

Paralēlo telefonu sistēmu izmanto šādās valstīs:

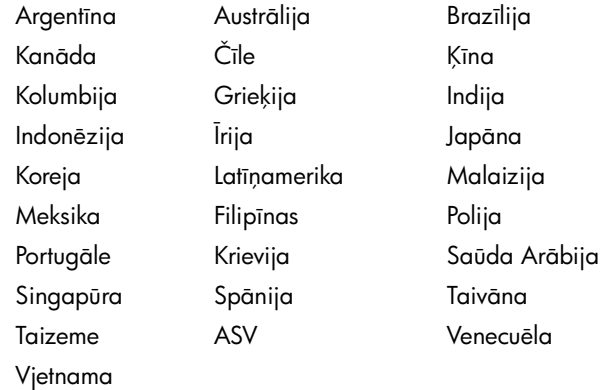

### Seriālās tele<del>l</del>onu sistēmas

Seriālās teletonu sistēmas kopīgi izmantotā tālruņu aprīkojuma (modemu, tālruņu un automātisko atbildētāju) savienotāju veids neļauj veidot fizisku pieslēgumu ar ierīces HP Officejet/ Officejet Pro ierīce "2-EXT" portu. Tāpēc visam aprīkojumam jābūt pieslēgtam pie tālruņa sienas kontaktligzdas.

**PIEZIME:** Dažās valstīs/reģionos, kur tiek izmantotas seriālā tipa tālruņa ierīces, papildus ir nodrošināts adapteris, ar kuru citas ierīces var pieslēgt sienas kontaktligzdai, kurā ir pieslēgts HP Officejet/Officejet Pro ierīce.

Intormāciju par HP Otticejet/Otticejet Pro ierīce ierīces uzstādīšanu faksa operācijām, izmantojot seriālā tipa telefonu sistēmu, skatiet savai valstij/reģionam atbilstošajā faksa kontigurēšanas Web vietā.

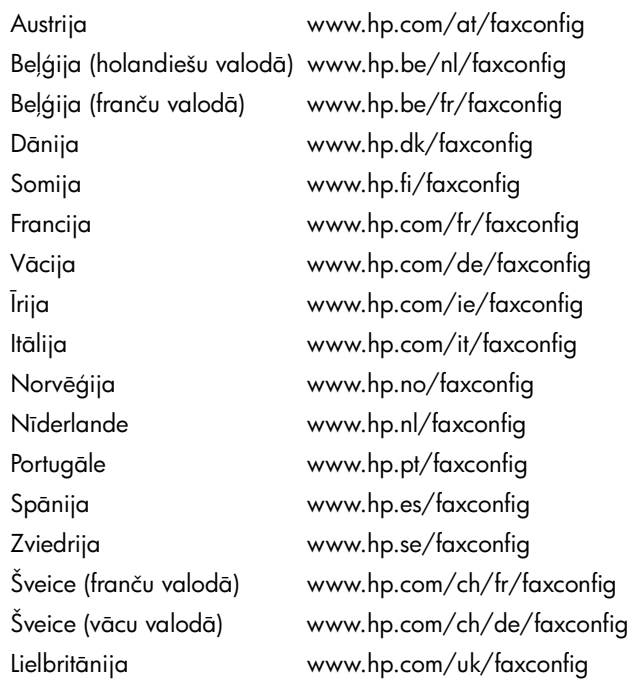

PIEZĪME: Pēc HP Officejet/Officejet Pro ierīce ierīces uzstādīšanas faksu sūtīšanai skatiet "3. darbība: Faksa iestatījumu pārvaldība un kontigurēšana" lappusē 90.

### <span id="page-88-0"></span>2. darbība: Nosakiet telefonu līnijas veidu (atvēlētā vai kopīgotā)

Ja noteicāt, ka lietojat paralēlo telefonu sistēmu, nosakiet, vai HP Officejet/Officejet Pro ierīce ierīcei būs sava telefonu līnija (atvēlētā teletonu līnija) vai tā kopīgos teletonu līniju ar citu ierīci (kopīgotā telefonu līnija).

Ja HP Officejet/Officejet Pro ierīce ierīcei pievienosit citu ierīci, būs jāmaina iestatījumi, piemēram, cik zvanu signālus atļaut pirms atbildēšanas, vai ir dažādu zvanu signālu pakalpojums, vai automātiski atbildēt teletonu līnijai.

**PIEZIME:** Faksus nevar saņemt automātiski, ja balss pasta pakalpojumiem ir tas pats tālruņa numurs, ko izmantojat taksa zvaniem. Faksi jāsaņem manuāli; tas nozīmē, ka jums jābūt klāt, lai personiski atbildētu uz ienākošo faksu zvaniem. Ja vēlaties saņemt taksus automātiski, sazinieties ar teletona pakalpojumu sniedzēju, lai pieteiktos uz atšķirīgu zvanu signālu pakalpojumiem vai iegūtu atsevišķu faksa līniju.

Lai mainītu iestatījumu Auto Answer (Automātiskā atbildēšana), skatiet elektronisko lietotāja rokasgrāmatu, kas pieejama jūsu datorā pēc programmatūras instalēšanas.

### <span id="page-89-1"></span>Atvēlētā telefonu līnija

Izmantojiet šo sadaļu, ja faksa operācijām plānojat izmantot šāda veida tele<del>l</del>onu līniju:

- Atvēlētā telefonu līnija (līniju neizmanto citas ierīces, piemēram, tālrunis vai automātiskais atbildētājs).
- Atvēlētā telefonu līnija bez ierīcēm, kas arī izmanto līniju, bet ar atšķirīgu zvana signālu pakalpojuma abonementu.
- Privātā atzara centrāles (PBX) vai integrētu pakalpojumu ciparu tīkla (ISDN) līnija. Papildinformāciju par PBX un ISDN līnijām skatiet elektroniskajā lietotāja rokasgrāmatā, kas pieejama jūsu datorā pēc programmatūras instal
šanas.
- 1. Atvienojiet citas tālruņu ierīces no tālruņu kontaktligzdas, kurai pievienota ierīceHP Officejet/Officejet Pro ierīce.
- $\,$ 2.  $\,$  Ar ierīcesHP Otticejet/Otticejet Pro ierīce komplektācijā $\,$ ietverto tālruņa kabeli savienojiet portu 1-LINE ierīcesHP Officejet/Officejet Pro ierīce aizmugurē ar tālruņa kontaktligzdu.

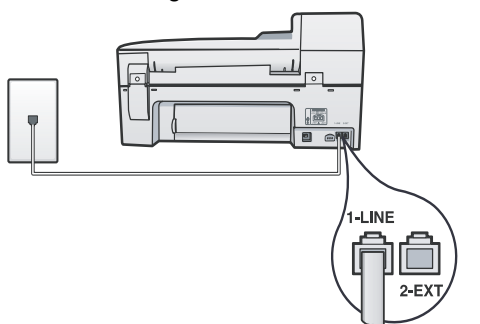

 $\, {\bf 3.} \,$  Ja abonējat atšķirīgu zvana signālu pakalpojumu, mainiet iestatījuma Answer Ring Pattern (Atbildes zvana signāla veids) vērtību uz tādu zvana signāla veidu, kuru faksa numuram piešķīris telefonu pakalpojumu sniedzējs, piemēram, dubultajiem vai trīskāršajiem zvana signāliem.

Papildinformāciju par šī iestatījuma maiņu skatiet elektroniskajā lietotāja rokasgrāmatā, kas pieejama jūsu datorā pēc programmatūras instalēšanas.

4. Apmeklējiet adresi "3. darbība: Faksa iestatījumu pārvaldība un konfigurēšana" lappusē 90.

**PIEZIME:** HP Officejet/Officejet Pro ierīce ierīce rūpnīcā ir iestatīta, ka tā atbild uz visiem zvana signāliem. Ja nenorādāt pareizu zvana signāla veidu, kuru faksa numuram piešķīris telefona pakalpojumu sniedzējs, ierīce, iespējams, HP Officejet/Officejet Pro ierīce atbildēs gan uz balss zvaniem, gan uz faksa zvaniem vai neatbildēs vispār.

### Kopīgotā telefonu līnija

Ja fakss kopīgos telefonu līniju ar citām ierīcēm, piemēram, tālruni, automātisko atbildētāju, datoru/datora modemu vai zvanītāja ID noteicēju, vai arī līnijai ir pieslēgts balss pasta pakalpojums, izpildiet šos norādījumus, lai noteiktu, kā fakss jāuzstāda.

- 1. Veiciet 1.-3. darbību sadaļā "Atvēlētā telefonu līnija" [lappus
 90](#page-89-1).
- 2. Pievienojiet papildu ierīci portam 2-EXT ierīces HP Officejet/Officejet Pro ierīce aizmugurē.

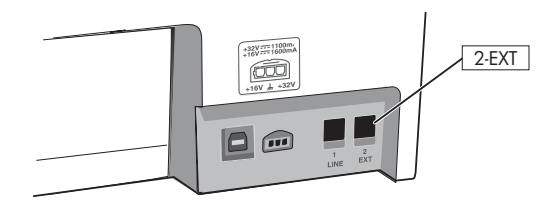

3. lestatiet HP Officejet/Officejet Pro ierīce darbam ar jūsu pievienoto ierīci. Papildintormāciju skatiet elektroniskajā lietotāja rokasgrāmatā, kas pieejama jūsu datorā pēc programmatūras instalēšanas.

### <span id="page-89-0"></span>3. darbība: Faksa iestatījumu pārvaldība un konfigur
šana

Pēc tam, kad HP Officejet/Officejet Pro ierīce ierīce ir pievienota telefonu līnijai, iestatiet faksa galveni, datuma un laika iestatījumus un valsts/reģiona iestatījumus.

Ja ierīci HP Officejet/Officejet Pro ierīce tieši pievienojat datoram, instalejiet ierīcesHP Officejet/Officejet Pro ierīce programmatūru un pēc tam palaidiet vedni Fax Setup Wizard (Faksa iestatīšanas vednis) (operētājsistēmā Windows) vai utilītu HP Setup Utility (HP iestatīšanas utilīta) (operētājsistēmā Mac OS X). Vēlāk šiem rīkiem var piekļūt arī, izmantojot programmu Solution Center (operētājsistēmā Windows) vai HP Device Manager (operētājsistēmā Mac OS X).

Šos iestatījumus var konfigurēt arī no vadības paneļa. Intormāciju par vadības paneli skatiet elektroniskajā lietotāja rokasgrāmatā, kas pieejama jūsu datorā pēc programmatūras instal
šanas.

Ja HP Officejet/Officejet Pro ierīce ierīce ir pievienota tīklam, varat kontigurēt taksa iestatījumus arī no iegultā Web servera (EWS). Informāciju par EWS skatiet elektroniskajā lietotāja rokasgrāmatā, kas pieejama jūsu datorā pēc programmatūras instal
šanas.

### <span id="page-90-0"></span>4. darbība: Faksa iestatījumu pārbaudīšana

Pārbaudiet faksa iestatījumus, lai pārbaudītu ierīces HP Officejet/Officejet Pro ierīce statusu un pārliecinātos, vai tā ir iestatīta pareizi faksu nosūtīšanai un saņemšanai. Pārbaudes laikā tiek veiktas šādas darbības:

- $\bullet$  pārbaudīta faksa aparatūra
- pārbaudīts, vai ierīcei HP Officejet/Officejet Pro ierīce ir pievienots pareiza veida tālruņa vads
- pārbaudīts, vai tālruņa vads ir pievienots pareizajai pieslēgvietai
- pārbaudīts izsaukšanas signāls
- pārbaudīta aktīvā teletona līnija
- pārbaudīts telefona līnijas savienojuma statuss

lerīceHP Otticejet/Otticejet Pro ierīce izdrukā atskaiti, kurā ietverti pārbaudes rezultāti. Ja pārbaude beidzas nesekmīgi, izskatiet atskaiti, lai iegūtu informāciju par to, kā novērst problēmu, un palaidiet pārbaudi no jauna. Plašāku informāciju par problēmu novēršanu skatiet nodaļā "Faksa problēmu novēršana" lappusē 94.

#### Faksa iestatījumu pārbaudīšana

- 1. Norādiet ierīces HP Officejet/Officejet Pro ierīce faksa iestatījumus atbilstoši konkrētajām mājas vai biroja iestatījumu prasībām.
- **2.** Pirms iedarbināt pārbaudi, pārliecinieties, vai ir uzstādīti drukas izejmateriāli un galvenajā padevējā ir ievietots pilnformāta papīrs.
- 3. Vadības panelī nospiediet pogu Setup (Iestatīšana).
- 4. Izvēlieties Tools (Rīki) un pēc tam izvēlieties Run Fax Test (Palaist faksa pārbaudi).

HP Officejet/Officejet Pro ierīce parāda pārbaudes statusu vadības paneļa displejā un izdrukā atskaiti.

- **5.** lepazīstieties ar atskaiti.
	- Ja arī pēc veiksmīgas pārbaudes taksa darbības problēmas aizvien nav novērstas, pārbaudiet atskaitē norādītos faksa iestatījumus, lai pārliecinātos, vai tie ir pareizi. Izlaisti vai nepareizi faksa iestatjumi var izraisīt faksa darbības problēmas.
	- $\bullet$  Ja pārbaude beidzas nesekmīgi, izmantojiet atskaiti, lai novērstu problēmu, un palaidiet pārbaudi no jauna.

### <span id="page-90-1"></span>Atbildes režīma iestatīšana (Auto Answer) (Automātiskā atbild
šana) (izv
les)

Atbildes režīms nosaka, vai ierīce atbild uz ienākošajiem zvaniem:

- leslēdziet iestatījumu Auto Answer (Automātiskā atbildēšana), ja vēlaties, lai ierīce automātiski atbild uz taksiem. Ierīce atbild uz visiem ienākošajiem zvaniem un faksiem.
- Izslēdziet iestatījumu Auto Answer (Automātiskā atbildēšana), ja vēlaties manuāli saņemt faksus. Jābūt pieejamai iespējai.

#### lestatīt manuālu vai automātisku atbildes režmu

Piespiediet pogu **Auto Answer** (Automātiskā atbildēšana), lai ieslēgtu vai izslēgtu indikatoru, kā jums nepieciešams iestatīšanai.

Ja Auto Answer (Automātiskā atbildēšana) indikators deg, ierīce automātiski atbild uz zvaniem. Ja indikators nedeg, ierīce neatbild uz zvaniem.

### <span id="page-91-0"></span>Mainiet atbildes zvana signālu, lai iegūtu atšķirīgus zvanus (izvēles)

**PIEZIME:** Pirms funkcijas izmantošanas, pārbaudiet, vai tuvākais pakalpojumu sniedzējs sniedz augstāk minētos pakalpojumus.

Daudzi telefonu pakalpojumu sniedzēji piedāvā atšķirīgo zvanu iespēju, kas ļauj izmantot vairākus tālruņa numurus vienā tālruņa līnijā.

Piesakoties uz šo pakalpojumu, katram numuram tiek piešķirts atšķirīgs zvana signāla veids. Varat iestatīt, lai ierīce atbild uz ienākošajiem zvaniem, kuriem ir noteikts zvana signāla veids.

Papildintormāciju skatiet elektroniskajā lietotāja rokasgrāmatā, kas pieejama jūsu datorā pēc programmatūras instalēšanas.

#### Atbildes zvana signāla nomainīšana atšķirīgu zvanu iegūšanai

- 1. Pārliecinieties, vai ierīcei iestatīts, ka tai automātiski jāatbild uz faksa zvaniem.
- 2. Nospiediet pogu & (Setup) (lestatīšana).
- 3. Izvēlieties Advanced Fax Setup (Faksa papildu iestatīšana) un pēc tam izvēlieties **Distinctive Ring (Atšķirīgs zvana** signāls).
- 4. Izvēlieties opciju un pēc tam nospiediet OK (Labi).
- **5.** Kad tālrunis zvana, izmantojot jūsu taksa līnijai noteikto zvana signāla veidu, ierīce atbild uz zvanu un saņem faksu.

## <span id="page-91-1"></span>Ātro zvanu ierakstu iestatīšana (izvēles)

Faksa numurus vai faksa numuru grupas var saglabāt kā ātro zvanu ierakstus. Ja HP Officejet/ Officejet Pro ierīce ierīcei vadības panelī ir viena skāriena ātro zvanu pogas, tās tiek saistītas ar atbilstošiem ātro zvanu ierakstiem. Tas ļauj šos numurus ātri sastādīt, izmantojot vadības paneli.

PIEZIME: Ja HP Officejet/Officejet Pro ierice ierice ir pievienota tīklam, ātro zvanu ierakstus varat iestatīt, izmantojot arī iegulto Web serveri.

Intormāciju par ātro zvanu ierakstu iestatīšanu un izmantošanu skatiet elektroniskajā lietotāja rokasgrāmatā, kas pieejama jūsu datorā pēc programmatūras instalēšanas.

#### Ātro zvanu ierakstu iestatīšana

- 1. Vadības panelī piespiediet pogu  $\blacklozenge$  (Setup) (lestatīšana).
- 2. Izvēlieties Speed Dial Setup (Ātro zvanu iestatīšana) un veiciet vienu no šīm darbībām:
	- lerakstu pievienošana vai mainīšana: izvēlieties **Individual Speed Dial (Atsevišķs ātrais zvans)** vai Group Speed Dial (Grupas ātrais zvans) un spiediet bulttaustiņus, lai pārietu uz neizmantotu ieraksta numuru, vai ievadiet numuru ar tastatūru. Ievadiet faksa numuru un pēc tam nospiediet OK. Iekļaujiet vajadzīgās pauzes vai citus nepieciešamos numurus, piemēram, rajona kodu, piekļuves kodu (lai varētu izsaukt numuru ārpus PBX sistēmas (parasti 9 vai 0)) vai prefiksu (ja izsaucat numuru no liela attāluma). Izmantojot cipartastatūru, ierakstiet vārdu/nosaukumu un pēc tam nospiediet OK.
	- Viena vai visu ierakstu dzēšana: Izvēlieties Delete **Speed Dial** (Dzēst ātro zvanu) un spiediet bulttaustiņus, lai pārvietotu dzēšamo ātrā zvana ierakstu, un pēc tam nospiediet OK.

### <span id="page-92-0"></span>HP Digital Fax (Ciparu fakss) iestatīšana (Fax to PC (Fakss uz datoru) vai Fax Mac (Fakss uz Mac))

Izmantojiet funkciju Fax to PC (Fakss uz datoru) un Fax to Mac (Fakss uz Mac), lai automātiski saņemtu faksus un saglabātu tos tieši datorā. Izmantojot funkciju Fax to PC (Fakss uz datoru) l un Fax to Mac (Fakss uz Mac) varat ērti saglabāt taksu digitālās kopijas, kā arī izvairīties no apgrūtinošiem papīru kalniem.

Turklāt iespējams pilnībā izslēgt faksa ziņojumu izdrukāšanas iespēju, tādējādi ietaupot naudu par papīru un tinti, kā arī veicinot papīra patēriņa un atkritumu samazināšanu.

Saņemtie faksi tiek saglabāti TIFF formātā (Tagged Image File Format — tagu attēlu tailu tormāts). Saņemot taksu, ekrānā saņemat paziņojumu ar saiti uz mapi, kurā fakss ir saglabāts.

Papildintormāciju skatiet elektroniskajā lietotāja rokasgrāmatā, kas pieejama pēc programmatūras instalēšanas.

PIEZĪME: Pirms funkcijas Fax to PC (Fakss uz datoru) vai Fax to Mac (Fakss uz Mac) iestatīšanas ir jāinstalē programmatūra.

Ja lietojat HP Otticejet Pro ierīci ar krāsaino displeju, varat izmantot šīs ierīces funkcijas' Fax to Network Folder (Nosūtīt faksu uz tīkla mapi) vai Fax to E-mail (Nosūtīt faksu uz e-pastu) — divus šajā HP ierīcē pieejamos HP digitālos risinājumus. Plašāku informāciju skatiet HP digitālo risinājumu lietošanas pamācībā.

#### Funkcijas Fax to PC (Fakss uz datoru) iestatšana, izmantojot Solution Center (Kompetences centrs) (operētājsistēmā Windows)

1. Pēc tam, kad esat instalējis HP Officejet Pro ierīces programmatūru, atveriet HP Kompetences centru.

- Darbvirsmā divreiz noklikšķiniet uz HP Kompetences centra ikonas. -vai-
- Windows uzdevumu joslā noklikšķiniet uz **Start (Sākt)**, atlasiet Programs (Programmas) vai All Programs (Visas programmas), atlasiet HP, tad atlasiet mapi HP ierīcei un noklikšķiniet uz HP Solution Center (Kompetences centrs).
- 2. Noklikšķiniet uz Settings (lestatījumi), noklikšķiniet uz More Fax Settings (Detalizēti faksa iestatījumi) un tad noklikšķiniet uz Digital Fax Setup Wizard (Ciparu faksa iestatīšanas vednis).
- ${\bf 3.}$  Rīkojieties atbilstoši ekrānā redzamajiem norādījumiem.

PIEZĪME: Funkciju Fax to PC (Fakss uz datoru) var izslēgt ierices HP Officejet/Officejet Pro ierice vadības panelī.

#### Funkcijas Fax to Mac (Fakss uz Mac) iestatšana, izmantojot HP Device Manager (Mac OS X)

- 1. Pēc HP Officejet Pro ierīces programmatūras instalēšanas atveriet HP Fax Setup Utility (Faksa iestatšanas utilta):
	- **a.** Joslā Dock noklikšķiniet uz HP Device Manager ikonas. (Ja programma HP Device Manager neparādās joslā Dock, noklikšķiniet uz ikonas Spotlight (Starmetis) izvēlnes joslas labajā malā, lodziņā ievadiet "HP Device Manager" un tad noklikšiniet uz ieraksta HP Device Manager.)
	- b. Izvēlieties Fax Setup Utility (Faksa uzstādīšanas utilita), kas atrodas izvēlnē Information and Settings (Informācija un uzstādījumi).
- 2. Izpildiet Fax Setup Utility (Faksa iestatīšanas utilīta) sniegtos norādījumus.

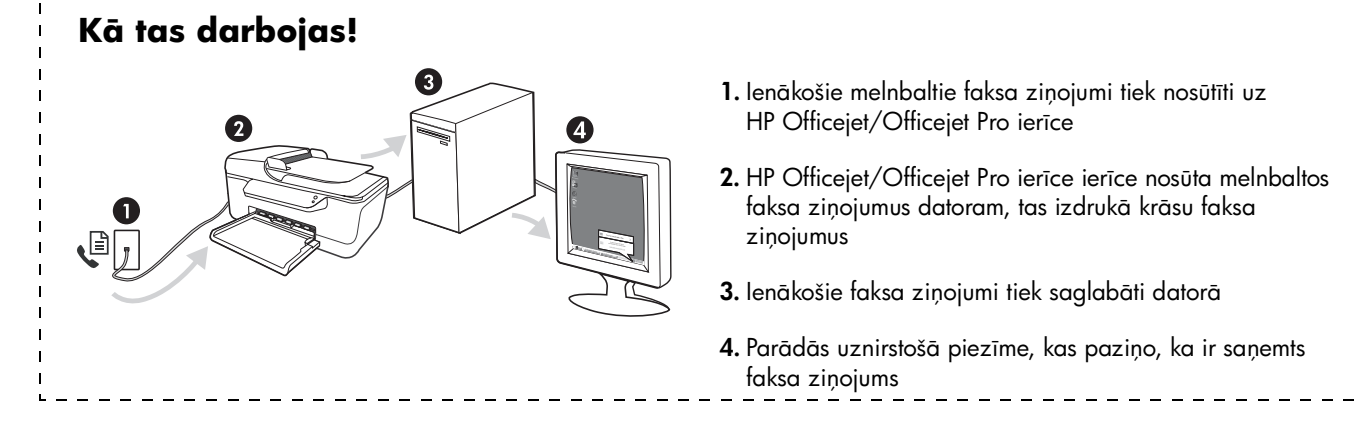

## <span id="page-93-0"></span>Faksa problēmu novēršana

Ja tiek palaista faksa pārbaude un tā ir nesekmīga, meklējiet iespējamos risinājumus pārbaudes atskaitē. Sīkāku informāciju skatiet elektroniskajā lietotāja rokasgrāmatā, kas ir pieejama jūsu datorā pēc programmatūras instalēšanas.

<span id="page-93-1"></span>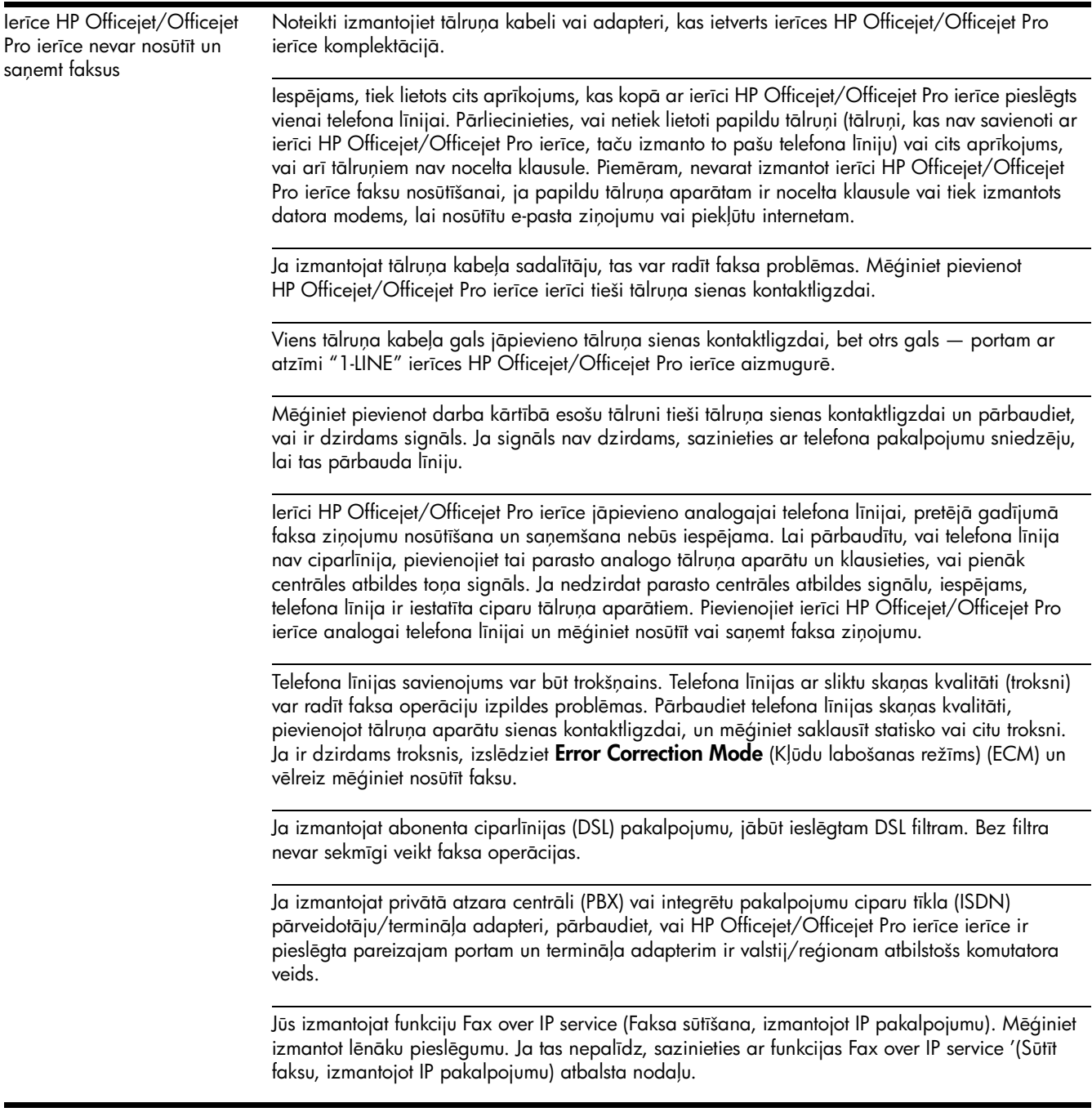

<span id="page-94-0"></span>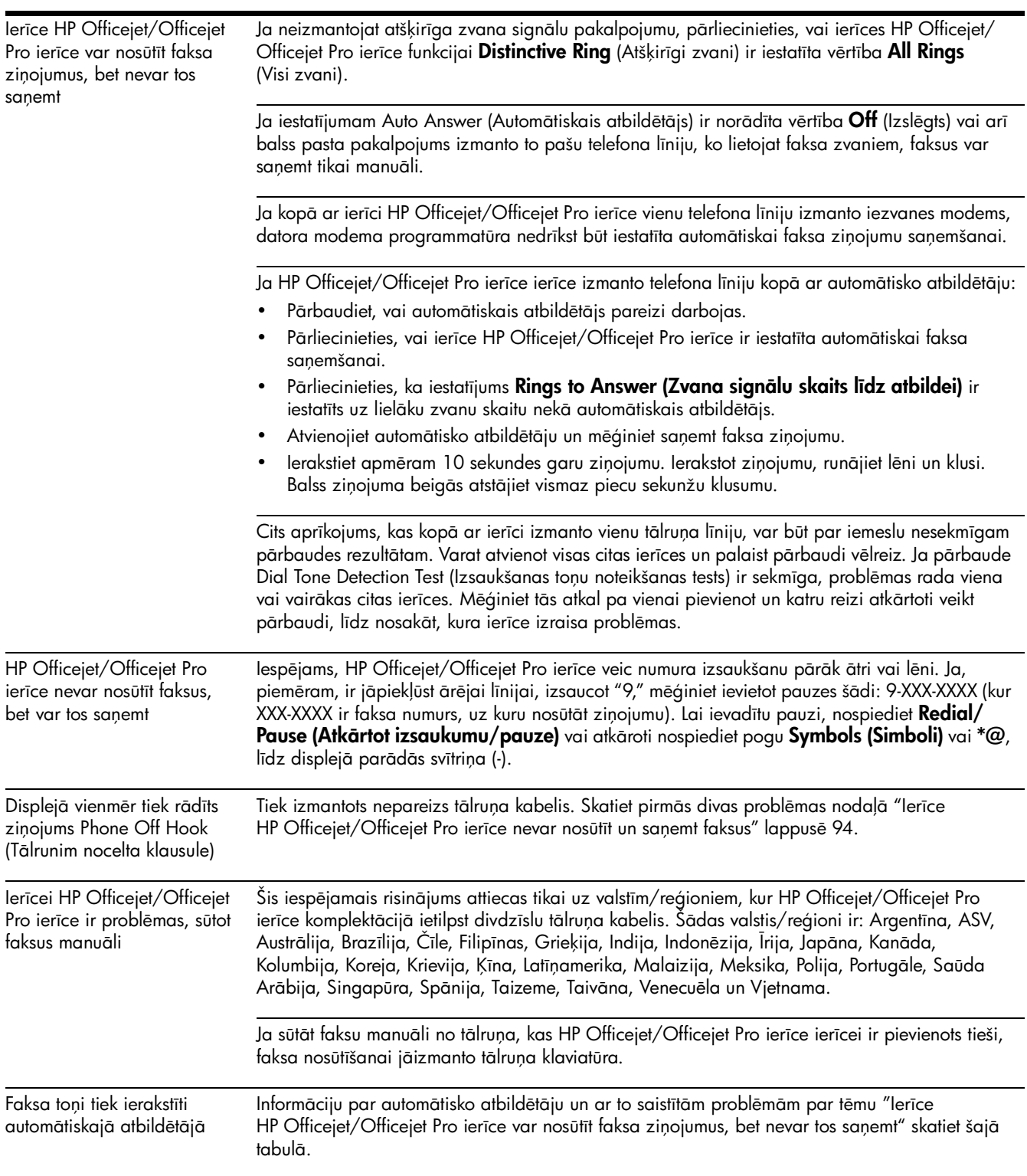

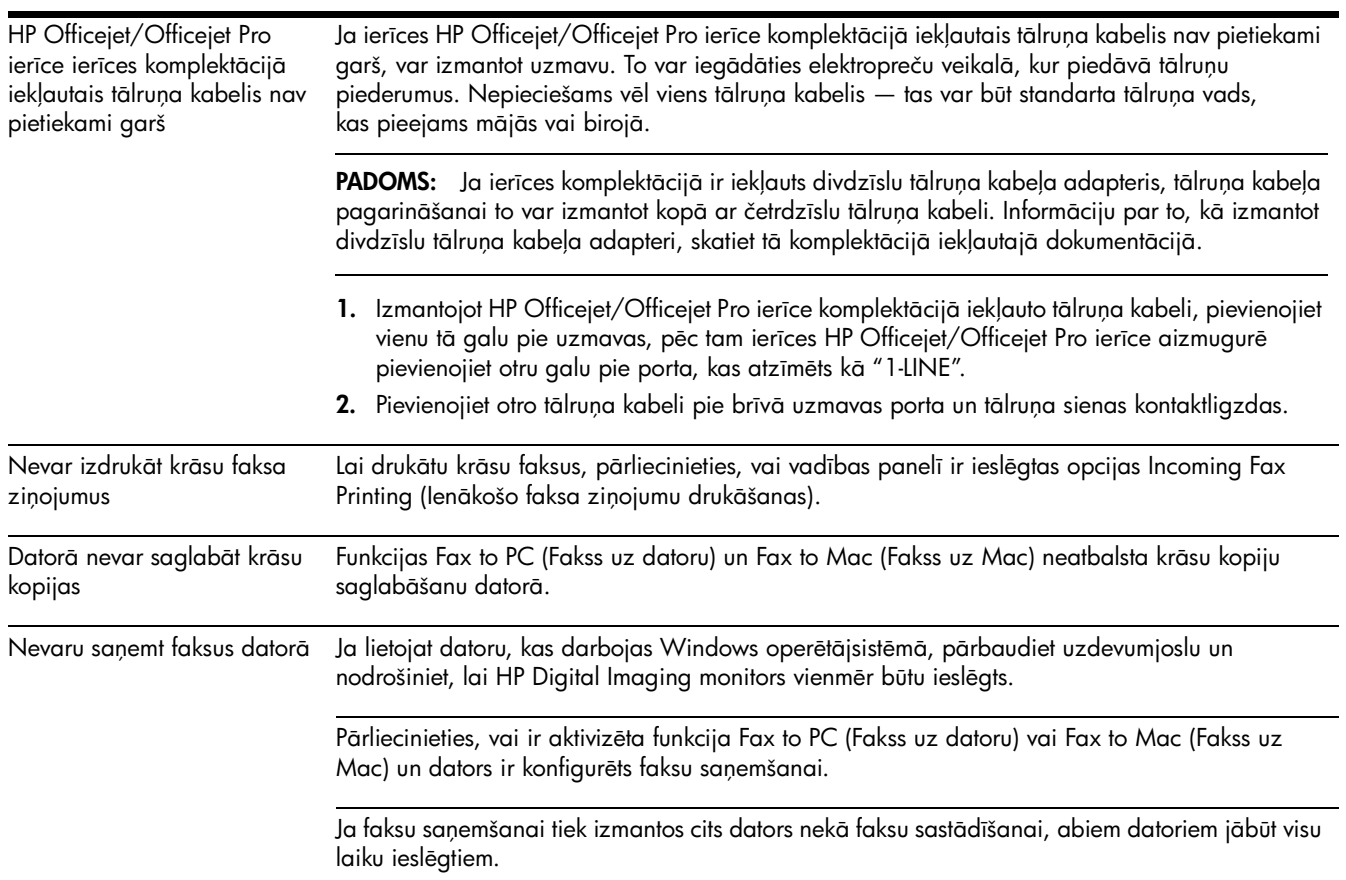

### <span id="page-96-0"></span>Hewlett-Packard paziņojums par ierobežotu garantiju

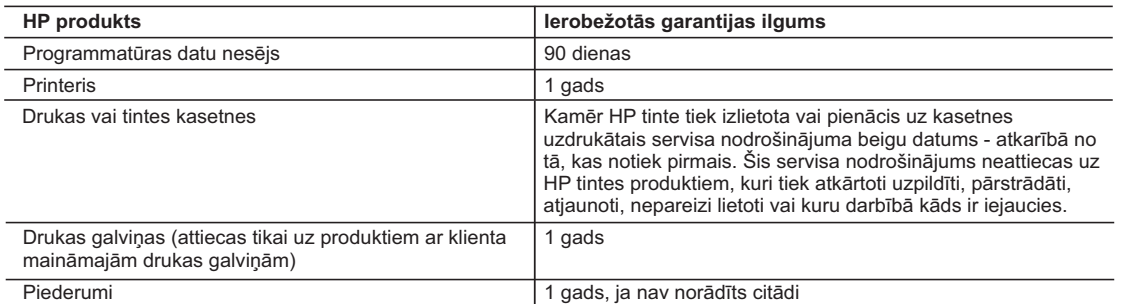

A. Ierobežotās garantijas apjoms

- 1. HewlettPackard (HP) lietotājam-klientam garantē, ka iepriekš minētajā periodā, sākot ar datumu, kad klients iegādājies šo produktu, iepriekš norādītie HP produkti būs bez materiālu un apstrādes defektiem.
- 2. Programmatūrai HP ierobežotā garantija attiecas tikai uz nespēju izpildīt programmēšanas instrukcijas. HP negarantē, ka jebkādu produktu darbība būs nepārtraukta un bez kļūdām.
- 3. HP ierobežotā garantija attiecas tikai uz tiem defektiem, kas radušies produkta normālas lietošanas rezultātā, un neietver nevienu citu problēmu, ieskaitot tās, kuru cēlonis ir:
	- a. nepareiza apkope vai modificēšana;
	- b. programmatūra, materiāli, detaļas un izejmateriāli, ko nepiegādā vai neatbalsta HP; vai
	- c. darbība, kas neatbilst produkta specifikācijā norādītajiem parametriem;
	- d. nesankcionēta modificēšana vai nepareiza lietošana.
- 4. Kasetņu, kas nav HP kasetnes, vai atkārtoti uzpildītu kasetņu izmantošana HP printeru produktos neietekmē ne klientam paredzēto garantiju, ne arī ar klientu noslēgto HP atbalsta līgumu. Tomēr, ja printera kļūme vai bojājums ir izskaidrojams ar tādas tintes kasetnes izmantošanu, kuras ražotāja nav HP, kas ir atkārtoti uzpildīta vai kurai beidzies derīguma termiņš, HP ir tiesīga pieprasīt savu standarta maksu par patērēto laiku un materiāliem, apkalpojot printeri ar šādu kļūmi vai bojājumu.1
- 5. Ja atbilstošā garantijas perioda laikā HP saņem paziņojumu par jebkura produkta defektu, uz kuru attiecas HP garantija, HP pēc savas izvēles vai nu salabos, vai aizstās šo produktu.
- 6. Ja HP nespēj salabot vai aizstāt bojāto produktu, uz kuru attiecas HP garantija, HP saprātīgā laika periodā pēc tam, kad tiks saņemts paziņojums par defektu, atmaksās produkta iegādes cenu.
- 7. HP nav jālabo, jāaizstāj vai jāveic atmaksa, kamēr klients bojāto produktu nav nogādājis atpakaļ HP.
- 8. Jebkurš aizstājējprodukts var būt jauns vai gandrīz jauns, ja tā funkcionalitāte ir vismaz tāda pati kā aizstājamajam produktam.
- 9. HP produktos var būt pārstrādātas detaļas, komponenti un materiāli, kuru veiktspēja ir tāda pati kā jauniem materiāliem.
- 10. HP paziņojums par ierobežoto garantiju ir spēkā visās valstīs, kur HP izplata šai garantijai pakļautos produktus. Līgumus par papildu garantijas pakalpojumiem, piemēram, servisu, izbraucot pie klienta, piedāvā visi autorizētie HP servisa centri tajās valstīs, kur šo produktu izplata HP vai autorizēts importētājs.
- B. Garantijas ierobežojumi

CIKTĀL TO ATĻAUJ VIETĒJĀ LIKUMDOŠANA, NE HP, NE TĀS TREŠĀS PUSES PIEGĀDĀTĀJI NEGARANTĒ UN NEPIEĻAUJ NEKĀDA VEIDA NE TIEŠI, NE NETIEŠI NORĀDĪTAS GARANTIJAS VAI NOTEIKUMUS PAR PIEMĒROTĪBU PĀRDOŠANAI, APMIERINOŠU KVALITĀTI UN PIEMĒROTĪBU NOTEIKTAM NOLŪKAM, KĀ ARĪ ŠĀDUS APSTĀKĻUS.

- C. Atbildības ierobežojumi
	- 1. Šajā paziņojumā par garantiju norādītās kompensācijas ir klienta vienīgās un ekskluzīvās kompensācijas, ja tas nav pretrunā ar vietējo likumdošanu.
	- 2. JA TAS NAV PRETRUNĀ AR VIETĒJO LIKUMDOŠANU, IZŅEMOT ŠAJĀ PAZIŅOJUMĀ PAR GARANTIJU ĪPAŠI NORĀDĪTĀS SAISTĪBAS, HP VAI TĀS TREŠĀS PUSES PIEGĀDĀTĀJI NEKĀDĀ GADĪJUMĀ NAV ATBILDĪGI PAR TIEŠIEM, NETIEŠIEM, SPECIĀLIEM, NETĪŠIEM UN IZRIETOŠIEM KAITĒJUMIEM NEATKARĪGI NO TĀ, VAI TO NOSAKA LĪGUMS, LIKUMĀ NOTEIKTIE ATLĪDZINĀMIE ZAUDĒJUMI VAI JEBKURŠ CITS JURIDISKS PIEŅĒMUMS, KĀ ARĪ PIEŅĒMUMI PAR ŠĀDU KAITĒJUMU IESPĒJAMĪBU.
- D. Vietējā likumdošana
	- 1. Šis paziņojums par garantiju klientam piešķir īpašas juridiskās tiesības. Klientam, iespējams, ir arī citas tiesības, kas dažādos ASV štatos, Kanādas provincēs un pasaules valstīs atšķiras.
	- 2. Šis paziņojums par garantiju ir jāuzskata par atbilstošu vietējās likumdošanas prasībām, ciktāl šis paziņojums par garantiju nav pretrunā ar vietējo likumdošanu. Saskaņā ar vietējo likumdošanu noteiktas atrunas un ierobežojumi, kas minēti šajā paziņojumā par garantiju, var neattiekties uz klientu. Piemēram, dažos ASV štatos, kā arī citās teritorijās ārpus ASV (ieskaitot Kanādas provinces) var:
		- a. nepieļaut šī paziņojuma par garantiju atrunu un ierobežojumu klienta likumā noteikto tiesību ierobežošanu (piemēram, Lielbritānijā);
		- b. citādi ierobežot ražotāja kompetenci realizēt šādas atrunas un ierobežojumus; vai
		- c. piešķirt klientam papildu garantijas tiesības, norādīt to netiešo garantiju ilgumu, no kurām ražotājs nevar atteikties, vai neatļaut netiešo garantiju ilguma ierobežojumus.
	- 3. ŠĪ PAZIŅOJUMA PAR GARANTIJU NOTEIKUMI, JA LIKUMDOŠANĀ NAV NOTEIKTS CITĀDI, NEIZSLĒDZ, NEIEROBEŽO UN NEPĀRVEIDO, KĀ ARĪ PAPILDINA OBLIGĀTĀS LIKUMĀ NOTEIKTĀS TIESĪBAS, KAS PIEMĒROJAMAS HP PRODUKTU PĀRDOŠANAI ŠIEM KLIENTIEM.

#### **Informācija par HP ierobežoto servisa nodrošinājumu**

#### Godātais klient!

Pielikumā ir norādīti to HP uzņēmumu nosaukumi un adreses, kas sniedz HP ierobežoto servisa nodrošinājumu (ražotāja servisa nodrošinājumu) jūsu valstī.

**Papildus ražotāja servisa nodrošinājumam likumdošanas aktos jums var būt paredzētas citas uz pirkuma līgumu balstītas pret pārdevēju izmantojamas tiesības, kas netiek ierobežotas ar šo ražotāja servisa nodrošinājumu. Latvia:** Hewlett-Packard SIA, Palasta iela 7, Riga, LV-1050

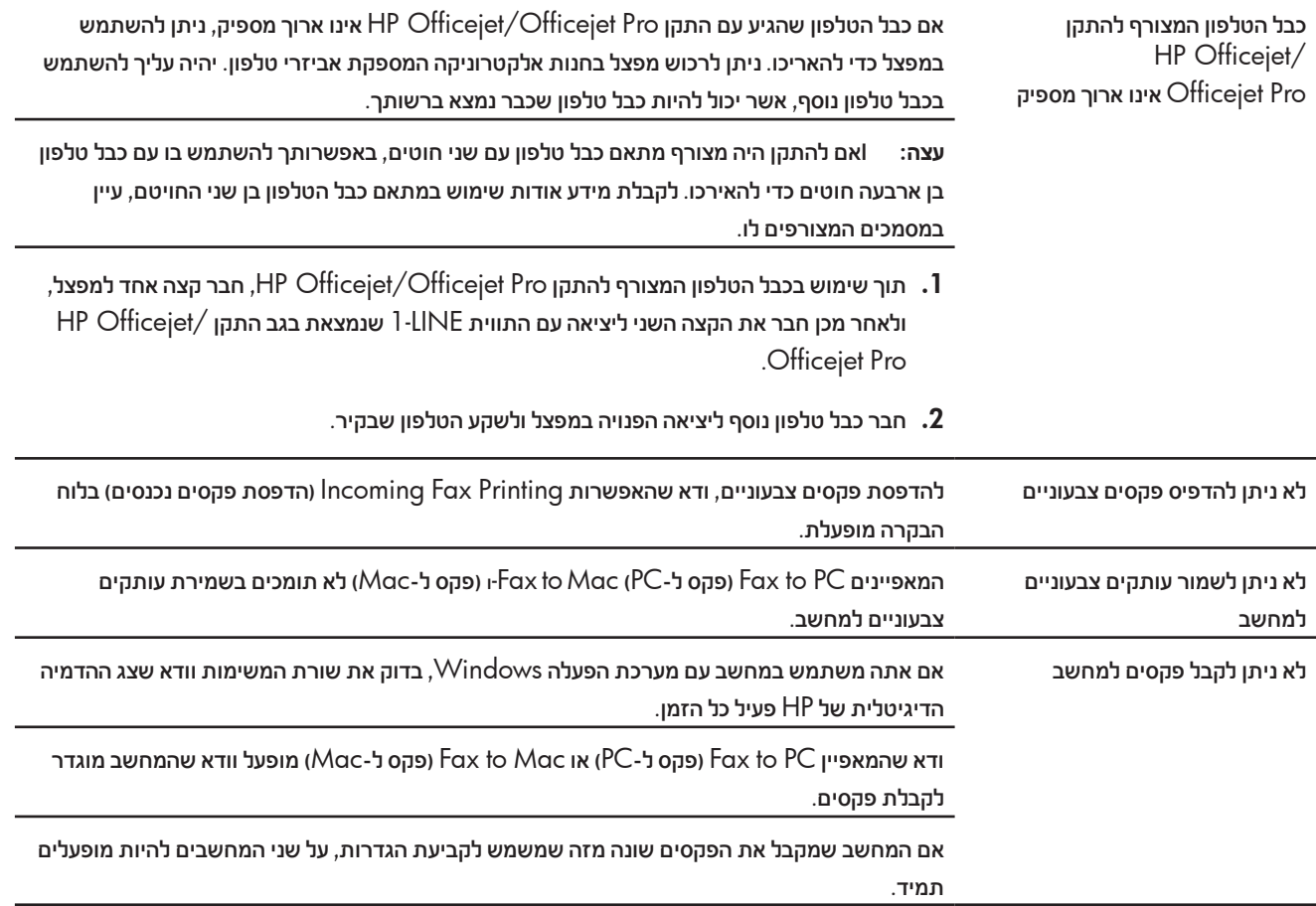

## כתב אחריות מוגבלת של **Packard-Hewlett**

#### אחריות

. אנא עיין/ני בתעודת האחריות המצורפת לאריזת המוצר

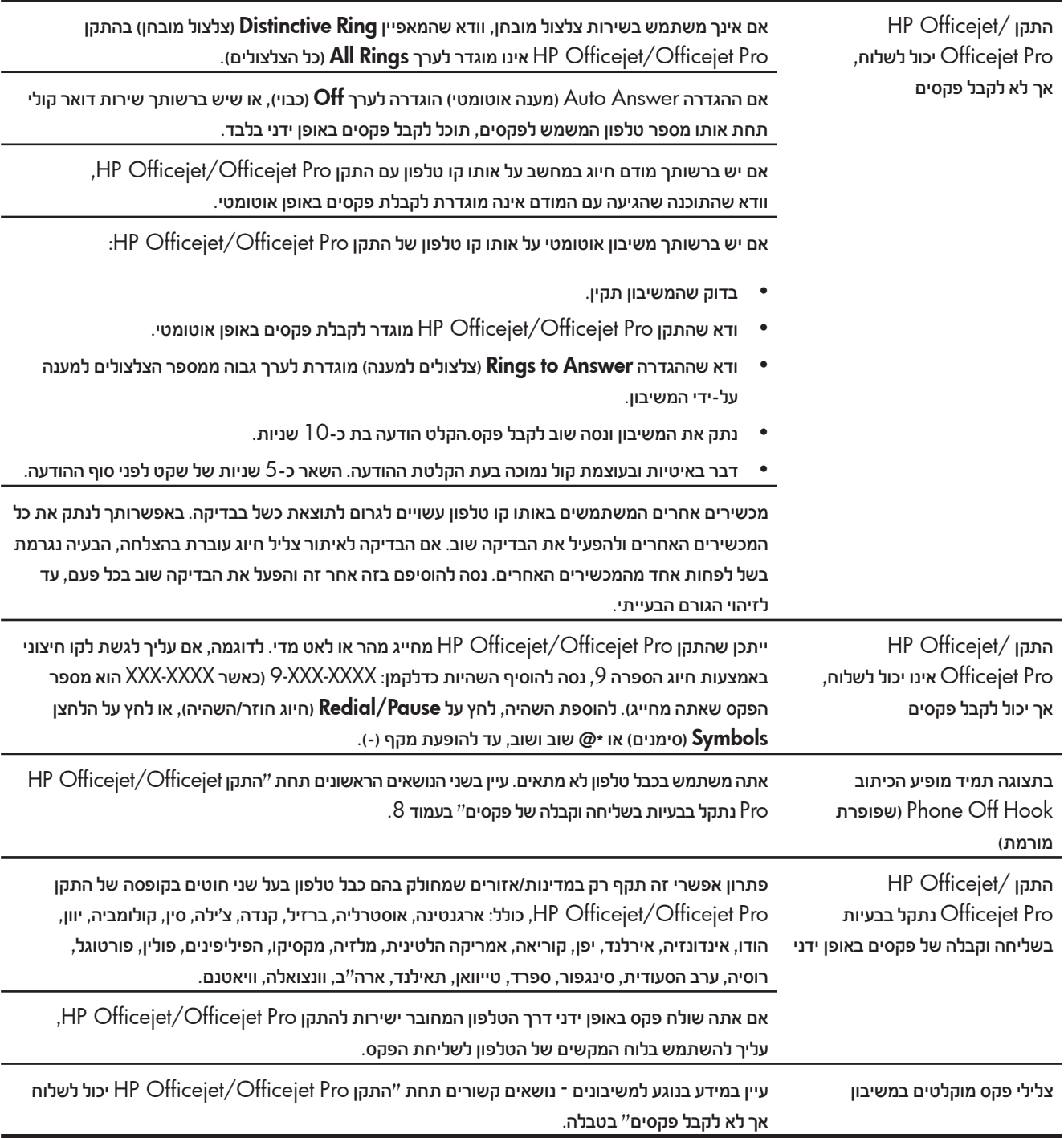

### פתרון בעיות פקס

אם תאתה מפעיל בדיקת פקס ותוצאת הבדיקה היא כשל, עיין בדוח הבדיקה לקבלת פתרונות אפשריים. לקבלת מידע מפורט, עיין במדריך האלקטרוני למשתמש אשר יהיה זמין לאחר התקנת התוכנה.

HP Officejet/Officejet התקן Pro נתקל בבעיות בשליחה וקבלה ודא שאתה משתמש בכבל הטלפון או במתאם שהגיע עם התקן Pro Officejet/Officejet HP. ייתכן שנעשה שימוש בהתקנים אחרים המשתמשים באותו קו טלפון שבו משתמש התקן /Officejet HP Pro Officejet. ודא שטלפונים במערכת שלוחות )טלפונים המשתמשים באותו קו טלפון, אך אינם מחוברים להתקן Pro Officejet/Officejet HP )או מכשירים אחרים אינם נמצאים בשימוש. לדוגמה, לא ניתן להשתמש בהתקן Pro Officejet/Officejet HP לשליחה וקבלה של פקסים אם השפופרת של טלפון שלוחות מסוים מורמת או אם נעשה שימוש במודם חיוג של מחשב לשליחת דואר אלקטרוני או גישה

לאינטרנט.

אם אתה משתמש במפצל טלפונים, ייתכן שהמפצל גורם לבעיות בפקס. נסה לחבר את התקן Pro Officejet/Officejet HP ישירות לשקע טלפון בקיר.

ודא כי קצה אחד של כבל הטלפון מחובר לשקע הטלפון בקיר וכי קצהו השני מחובר ליציאה המסומנת בכיתוב .HP Officejet/Officejet Pro התקן שבגב" LINE-1"

נסה לחבר טלפון פעיל ישירות לשקע הטלפון שבקיר ובדוק אם יש צליל חיוג — אם אינך שומע צליל חיוג, פנה לחברת הטלפונים לבדיקת הקו.

ודא שחיברת את התקן Pro Officejet/Officejet HP לקו טלפון אנלוגי, אחרת לא תוכל לשלוח או לקבל פקסים. כדי לבדוק אם קו הטלפון דיגיטלי, חבר טלפון אנלוגי רגיל לקו והאזן לצליל החיוג. אם אינך שומע צליל חיוג רגיל, ייתכן שקו זה מוגדר לשימוש טלפונים דיגיטליים. חבר את התקן Pro Officejet/Officejet HP לקו טלפון אנלוגי ונסה לשלוח או לקבל פקסים.

ייתכן שישנם רעשים בקו הטלפון. קווי טלפון עם איכות צליל ירודה )רעשים( עלולים לגרום לבעיות בשימוש בפקס. בדוק את איכות הצליל של קו הטלפון על-ידי חיבור טלפון לשקע בקיר והאזנה לרעשים סטטיים או אחרים. אם נשמעים רעשים בקו, בטל את ECM) **Error Correction Mode - מצב תיקון שגיאות**) ונסה שוב להשתמש בפקס.

אם אתה משתמש בשירות DSL (קו מנוי דיגיטלי), ודא שמחובר לשקע מסנן DSL. ללא המסנן, לא תוכל להשתמש בפקס כהלכה.

אם אתה משתמש בממיר/מתאם עבור רשת טלפון פרטית )PBX )או רשת ISDN, ודא שהתקן Pro Officejet/Officejet HP מחובר ליציאה הנכונה ושהמתאם מוגדר לסוג המיתוג המתאים למדינה/ אזור.

אתה משתמש בשירות IP over Fax. נסה להשתמש במהירות חיבור איטית יותר. אם לא הצלחת לתקן את הבעיה, צור קשר עם מחלקת התמיכה של שירות IP over Fax.

של פקסים

## הגדרת 'פקס דיגיטלי של (PC- או PC- פקס דיגיטלי של )Mac-ל פקס Fax to Mac

לקבל פקסים ולשמור אותם ישירות במחשב באופן אוטומטי. באמצעות ,)Mac-ל פקס )Fax to Mac-ו( PC-ל פקס )Fax to PC האפשרות באפשרותך לשמור עותקים דיגיטליים של הפקסים שקיבלת בקלות וכך להיפטר מהצורך להתעסק עם הרבה ניירת.

נוסף על כך, תוכל לבטל לחלוטין את הדפסות הפקסים—ובכך לחסוך עלויות של נייר ודיו ולצמצם את צריכת נייר והפקת הפסולת.

הפקסים שנתקבלו נשמרים כקבצים בתבנית TIFF( פורמט קובץ תמונה מתוייגת). לאחר קבלת הפקס, תקבל התראה עם קישור לתיקייה שבה נשמר הפקס.

לקבלת מידע נוסף, עיין במדריך האלקטרוני למשתמש אשר יהיה זמין לאחר התקנת התוכנה.

**שים לב:** עליך להתקין את התוכנה לפני הגדרת האפשרויות ec (פקס ל-PC) או Fax to Mac (פקס ל-Mac).

אם אתה משתמש בהתקן Pro Officejet HP עם תצוגה צבעונית, באפשרותך להשתמש בפונקציות Folder Network to Fax( פקס לתיקייה ברשת) או Fax to E-mail (פקס לדואר אלקטרוני)-שניים מהפתרונות הדיגיטליים של HP הכלולים בהתקן HP. לקבלת מידע נוסף, עיין במדריך לתחילת השימוש של Solutions Digital HP( פתרונות דיגיטליים של HP).

#### להגדרת האפשרות Fax to PC (פקס ל-PC) דרך

#### מרכז הפתרונות )Windows)

**אופן הפעולה!**

.1 לאחר התקנת התוכנה של התקן Pro Officejet HP , פתח את 'מרכז הפתרונות של PH'.

- העבודה. לחלופין, לחץ לחיצה כפולה על סמל 'מרכז הפתרונות של 'HP בשולחן
- בשורת המשימות של Windows, לחץ על **Start** (התחל),<br>בחר **Programs** (תוכניות) או **All Programs** (כל התוכניות), בחר HP, בחר את התיקייה של התקן HP הרלוונטי, ולאחר מכן לחץ על HP Solution Center (מרכז הפתרונות של HP).
	- .2 לחץ על Settings( הגדרות(, לחץ על Settings Fax More, )הגדרות פקס נוספות(, ולאחר מכן לחץ על Setup Fax Digital (אשף ההגדרה של 'פקס דיגיטלי').
		- פעל לפי ההוראות שעל-גבי המסך.  $\mathbf 3$

**שים לב:** ניתן לבטל את ההגדרה PC to Fax( פקס ל-PC )מלוח HP Officejet/Officejet Pro התקן של הבקרת

### Fax to Mac האפשרות להגדרת )פקס ל-Mac )מתוך Device HP Manager (Mac OS X)

- .1 לאחר התקנת התוכנה של התקן Pro Officejet HP, :HP Fax Setup Utility הכלי את פתח
- . לחץ על סמל Dock-ב Manager Device HP. )אם Manager Device HP לא נמצא Dock-ב, לחץ על סמל Spotlight בצד ימין של שורת התפריטים, הקלד "Manager Device HP "בתיבה, ולאחר מכן לחץ על הרשומה של Manager Device HP.)
- Information and בתפריטf Fax Setup Utility בחר . .Settings
	- $\,$ ב. פעל לפי ההוראות שעל-גבי המסך Fax Setup Utility -ב.
		- .1 פקסים נכנסים בשחור-לבן נשלחים להתקן HP Officejet/Officejet Pro
- .2 התקן Pro Officejet/Officejet HP שולח למחשב פקסים בשחור-לבן ומדפיס פקסים צבעוניים
	- .3 פקסים בשחור-לבן נשמרים במחשב
	- הודעה צצה מופיעה כדי ליידע אותך שהתקבל פקס  $\boldsymbol{A}$

## שינוי דפוס צלצול מענה עבור צלצול מובחן (אופציונלי)

**שים לב:** בדוק אצל ספק השירות המקומי אם השירותים קיימים לפני השימוש במאפיין.

חברות טלפון רבות מציעות שירות של צלצול מובחן, המאפשר להפעיל מספר מספרי טלפון על קו טלפון אחד.

לאחר ההרשמה לשירות, לכל מספר מוקצה דפוס צלצול שונה. באפשרותך להגדיר את ההתקן לענות לשיחות נכנסות עם דפוס צלצול ייחודי.

לקבלת מידע נוסף, עיין במדריך האלקטרוני למשתמש הזמין במחשב לאחר התקנת התוכנה.

### לשינוי דפוס הצלצול למענה עבור צלצול מובחן

- .1 ודא שההתקן מוגדר לענות לשיחות פקס באופן אוטומטי.
	- . לחץ על הלחצן  $\blacklozenge$  (לחצן ההגדרה).  $2$
- 3. בחר Advanced Fax Setup (הגדרות פקס מתקדמות) ולאחר מכן בחר Distinctive Ring (צלצול מובחן).
	- .4 בחר אפשרות, ולאחר מכן לחץ על OK (אישור).
- .5 כאשר הטלפון יצלצל בדפוס הצלצול שהוקצה לקו הפקס, ההתקן יענה לשיחה ויקבל את הפקס.

## הגדרת רשומות חיוג מהיר (אופציונלי)

באפשרותך לשמור מספרי פקס או קבוצות של מספרי פקס כרשומות חיוג מהיר. אם לוח הבקרה של התקן Pro Officejet/Officejet HP כולל לחצני חיוג מהיר בנגיעה אחת, לחצנים אלו משויכים לרשומות החיוג המהיר המתאימות. כך באפשרותך לחייג למספרים אלה במהירות מלוח הבקרה של ההתקן.

**שים לב:** אם התקן Pro Officejet/Officejet HP מחובר לרשת, באפשרותך להגדיר את רשומות החיוג המהיר גם דרך שרת הרשת המשובץ )EWS).

לקבלת מידע אודות הגדרה ושימוש ברשומות חיוג מהיר, עיין במדריך האלקטרוני למשתמש אשר יהיה זמין במחשב לאחר התקנת התוכנה.

#### להגדרת רשומות חיוג מהיר

- 1. בלוח הבקרה, לחץ על � (לחצן ההגדרה).
- $\,$ בחר Speed Dial Setup (הגדרת חיוג מהיר) ובצע אחת  $\,$ מהפעולות הבאות:
- )חיוג מהיר יחיד( או Dial Speed Group( חיוג מהיר קבוצתי( **להוספה או שינוי של רשומה:** בחר Dial Speed Individual והשתמש במקשי החיצים למעבר למספר רשומה פנוי, או הקלד מספר באמצעות לוח המקשים. הקלד את מספר הפקס, ולאחר מכן לחץ על  $\mathsf{OK}$  (אישור). כלול השהיות או מספרים מבוקשים

אחרים, כגון אזור חיוג, קוד גישה למספרים מחוץ למרכזיות טלפוניות (בדרך כלל 9 או 0), או קידומת חיוג לחו"ל. הקלד את השם באמצעות לוח המקשים המספרי ולאחר מכן לחץ על OK (אישור).

**למחיקת רשומה אחת או את כל הרשומות:** בחר<br>**Delete Speed Dial** (מחק חיוג מהיר) והשתמש במקשי החיצים למעבר אל רשומת החיוג המהיר שברצונך למחוק, ולאחר מכן לחץ על **OK** (אישור).

### שלב  $4$ : בדיקת הגדרות הפקס

בדוק את הגדרות הפקס כדי לבדוק את המצב של התקן Pro Officejet/Officejet HP וכדי לוודא שההתקן מוגדר כהלכה לקבלה ושליחה של פקסים. הבדיקה מבצעת את הפעולות הבאות:

- בודקת את רכיבי החומרה של הפקס
- Pro Officejet/Officejet HP מוודאת שכבל טלפון מהסוג הנכון מחובר להתקן

בודקת שכבל הטלפון מחובר ליציאה המתאימה בודקת שיש צליל חיוג בודקת שיש קו טלפון פעיל בודקת את המצב של חיובר קו הטלפון התקן Pro Officejet/Officejet HP מדפיס דוח עם תוצאות הבדיקה. אם תוצאת הבדיקה היא כשל, בדוק את הדוח לקבלת מידע על אופן תיקון הבעיה וחזור על הבדיקה. לקבלת מידע נוסף לפתרון בעיות, ראה "פתרון בעיות פקס" בעמוד .8

#### לבדיקת הגדרות הפקס

- .1 הגדר את התקן Pro Officejet/Officejet HP לקבלה ושליחה של פקסים בהתאם להוראות הגדרת הקו הביתי או המשרדי.
- .2 לפני התחלת הבדיקה, ודא שחומרי ההדפסה מותקנים ושנייר בגודל מלא טעון במגש ההזנה.
	- . $\mathbf 3$ . בלוח הבקרה, לחץ על  $\blacktriangleright$  (לחצן ההגדרה).
	- הפעל (כלים), ולאחר מכן בחר **Run Fax Test הפעל Fools** הפעל **Ru**n **Fax Test** בדיקת פקס).

התקן Pro Officejet/Officejet HP מציג את מצב הבדיקה בתצוגה ומדפיס דוח.

- .5 קרא את הדוח.
- בדוק את הגדרות הפקס הרשומות בדוח כדי לאמת את ערכיהן. אם הבדיקה עברה בהצלחה ועדיין ישנן בעיות בפעולת הפקס, הגדרת פקס ללא ערך או עם ערך שגוי עלולה להוביל לבעיות בפעולת הפקס.
	- לפתור את הבעיות וחזור על הבדיקה. אם תוצאת הבדיקה היא כשל, השתמש בדוח המודפס כדי

# הגדרת מצב מענה (Auto Answer - מענה אוטומטי) אופציונלי)<br>מצב המענה קובע אם ההתקן עונה לשיחות טלפון נכנסות:

- הפעל את ההגדרה Auto Answer (מענה אוטומטי) אם ברצונך<br>שההתקן יענה לשיחות פקס באופן אוטומטי. ההתקן עונה לכל השיחות, לרבות שיחות פקס.
- פקסים באופן ידני. עליך להיות זמין לקבלת הפקסים. בטל את ההגדרה Answer Auto( מענה אוטומטי( אם ברצונך לקבל

#### להגדרת מצב המענה לידני או אוטומטי

לחץ על Answer Auto( מענה אוטומטי( לכיבוי והדלקה של הנורית,, בהתאם להגדרה.

כאשר האפשרות Answer Auto( מענה אוטומטי( דולקת, ההתקן עונה לשיחות באופן אוטומטי. כאשר הנורית כבויה, ההתקן אינו עונה לשיחות.

### קו טלפון ייעודי

השתמש בסעיף זה אם בכוונתך להשתמש בסוג קו הטלפון הבא עבור שירות הפקס:

- קו טלפון ייעודי (ללא התקנים אחרים כגון טלפון או משיבון החולקים<br>את הקו).
- צלצול מובחן.רשת טלפונים פרטית )PBX )או קו מסוג ISDN. קו טלפון ייעודי ללא התקנים החולקים את הקו אך עם מנוי לשירות
- לקבלת מידע נוסף אודות קווי PBX או ISDN, עיין במדריך<br>האלקטרוני למשתמש אשר יהיה זמין במחשב לאחר התקנת התוכנה.
- .1 נתק את כל התקני הטלפון משקע הטלפון שאליו ברצונך לחבר את .HP Officejet/Officejet Pro התקן
- .2 חבר את כבל הטלפון אשר צורף להתקן Officejet/Officejet HP HP Officejet/Officejet Pro שבהתקן LINE‑1 היציאה בין Pro ובין שקע הטלפון.

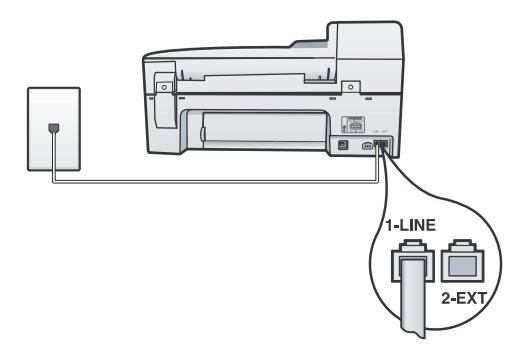

הוכך רשום לשירות צלצול מובחן, שנה את ההגדרה **3.** רפוס צלצול מענה) Answer Ring Pattern (דפוס צלצול מענה) הטלפונים הקצתה למספר הפקס, לדוגמה, צלצולים כפולים או משולשים. לקבלת מידע אודות שינוי ההגדרה, עיין במדריך האלקטרוני למשתמש אשר יהיה זמין במחשב לאחר התקנת התוכנה.

 $.4$  עבור ל"שלב  $3$ : ניהול וקביעה של הגדרות הפקס" בעמוד  $\,$ 

**שים לב:** התקן Pro Officejet/Officejet HP שברשותך הוגדר על-ידי היצרן למענה לכל דפוסי הצלצולים. אם לא תגדיר את דפוס הצלצול הנכון אשר הוקצה למספר הפקס שלך על-ידי חברת הטלפונים, התקן Pro Officejet/Officejet HP עשוי לענות הן לשיחות קוליות והן לשיחות פקס, או שלא לענות לשיחות כלל.

#### קו טלפון משותף

אם מאפיין הפקס מיועד לשיתוף קו הטלפון עם התקנים אחרים, כגון טלפון, משיבון, מחשב/מודם מחשב או צג שיחה מזוהה, או אם יש ברשותך שירות דואר קולי הכלול בקו הטלפון, עליך לפעול על פי הוראות אלו כדי לקבוע כיצד להגדיר את הפקס.

- $1\,$ .4 פעל על פי השלבים  $3\text{-}1$  שבסעיף  $^{\prime\prime}$ הו טלפון ייעודי $^{\prime\prime}$  בעמוד .
	- הבר את ההתקן הנוסף ליציאה 2-EXT שבגב התקן  $\cdot$ 2 .HP Officejet/Officejet Pro

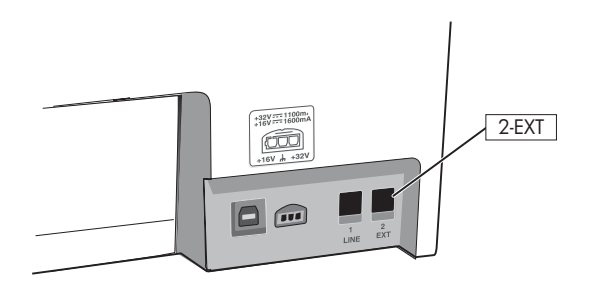

.4 הגדר את התקן Pro Officejet/Officejet HP לעבודה עם ההתקן שחיברת. לקבלת מידע נוסף, עיין במדריך האלקטרוני למשתמש אשר יהיה זמין במחשב לאחר התקנת התוכנה.

### שלב  $3$ : ניהול וקביעה של הגדרות הפקס

לאחר חיבור התקן Pro Officejet/Officejet HP לקו טלפון, הגדר את כותרת הפקס, הגדרות התאריך והשעה והגדרות המדינה/אזור.

אם אתה מחבר את התקן Pro Officejet/Officejet HP ישירות למחשב, התקן את תוכנת התקן Pro Officejet/Officejet HP ולאחר מכן הפעל את Wizard Setup Fax( אשף הגדרת הפקס( .HP Fax Setup Utility (Mac OS X) הכלי את או) Windows) ניתן לפתוח כלים אלו דרך מרכז הפתרונות )Windows )או דרך .יותר מאוחר בזמן גם HP Device Manager (Mac OS X)

ניתן לקבוע הגדרות אלו גם דרך לוח הבקרה. לקבלת מידע אודות לוח הבקרה, עיין במדריך האלקטרוני למשתמש אשר יהיה זמין במחשב לאחר התקנת התוכנה.

אם התקן Pro Officejet/Officejet HP מחובר לרשת, ניתן לקבוע את הגדרות הפקס גם דרך שרת הרשת המשובץ )SWE). לקבלת מידע אודות שרת האינטרנט המשובץ, עיין במדריך האלקטרוני למשתמש אשר יהיה זמין במחשב לאחר התקנת התוכנה.

#### מערכות טלפון טוריות

במערכת טלפונים טורית, סוג החיבור שבציוד הטלפוני המשותף )מודם, טלפונים או משיבונים) אינו מאפשר חיבור פיזי ליציא "2-EXT" שבהתקן Pro Officejet/Officejet HP. במקום זאת, יש לחבר את רכיבי הציוד לשקע הטלפון שבקיר.

**שים לב:** במדינות/אזורים מסוימים שנעשה בהם שימוש במערכת טלפון טורית, מצורף מתאם המאפשר חיבור של התקני טלקום אחרים לשקע בקיר שאליו מחובר גם התקן Pro Officejet/Officejet HP.

לקבלת מידע נוסף אודות הגדרת התקן /Officejet HP Pro Officejet לקבלה ושליחה של פקסים באמצעות מערכת טלפונים טורית, עיין באתר האינטרנט העוסק בתצורת הפקס עבור המדינה/אזור הרלוונטיים.

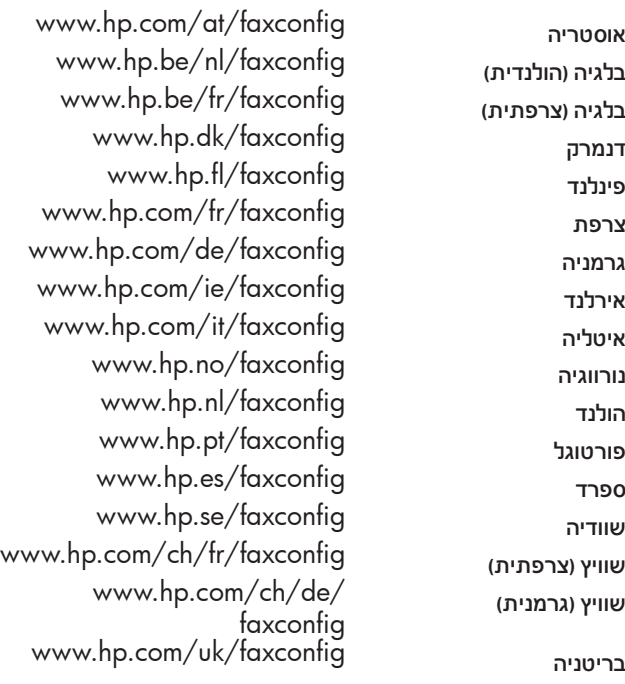

**שים לב:** לאחר הגדרת התקן Pro Officejet/Officejet HP לקבלה ושליחה של פקסים, ראה "שלב :3 ניהול וקביעה של הגדרות הפקס" בעמוד .4

### שלב  $2$ : זיהוי סוג קו הטלפון )ייעודי או משותף(

אם קבעת כי מערכת הטלפונים שברשותך היא מקבילית, קבע אם לשייך להתקן Pro Officejet/Officejet HP שקע קו טלפון משלו )קו טלפון ייעודי) או אם הוא יחלוק את קו הטלפון עם התקן אחר (קו טלפון משותף).

אם בכוונתך לחבר התקן נוסף להתקן Pro Officejet/Officejet HP, יהיה עליך לשנות הגדרות כגון מספר הצלצולים למענה, האם להשתמש בשירות צלצול מובחן, והאם יתבצע מענה אוטומטי לקו הטלפון.

**שים לב:** אין באפשרותך לקבל פקסים באופן אוטומטי אם הנך משתמש בשירות דואר קולי תחת אותו מספר הטלפון שבו אתה משתמש עבור שיחות פקס. עליך לקבל את הפקסים בצורה ידנית; משמעות הדבר היא שעליך להיות זמין לענות באופן אישי לשיחות הפקס הנכנסות. אם תרצה לקבל פקסים באופן אוטומטי, פנה לחברת הטלפונים כדי להירשם לשירות צלצול מובחן, או להשיג קו טלפון נפרד לפקס.

לשינוי ההגדרה Answer Auto( מענה אוטומטי(, היעזר במדריך האלקטרוני למשתמש אשר יהיה זמין במחשב לאחר התקנת התוכנה.

### הגדרת הפקס

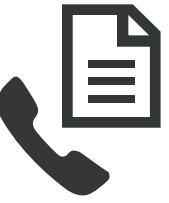

עברית

מדריך זה לתחילת העבודה מספק הוראות להגדרת הפקס.

לקבלת מידע נוסף אודות מאפייני הפקס הזמינים ,HP Officejet/Officejet Pro התקן עם עיין במדריך האלקטרוני למשתמש אשר יהיה זמין במחשב לאחר התקנת התוכנה — באמצעות התוכנה Solution HP .Help Viewer (Mac OS) או Center (Windows)

> )המדריך למשתמש זמין גם באינטרנט באתר שכתובתו ).<www.hp.com/support>

**זהירות: אם** אינך משתמש בכבל או במתאם המצורפים להתחברות משקע הטלפון שבקיר אל התקן Pro Officejet/Officejet HP שברשותך, ייתכן שלא תוכל לקבל ולשלוח פקסים כהלכה.

כבל טלפון מיוחד זה שונה מכבלי הטלפון שייתכן שכבר נמצאים ברשותך בבית או במשרד. אם כבל הטלפון המצורף קצר מדי, עיין בסעיף "פתרון בעיות פקס" בעמוד .8

### שלב  $1$ : זיהוי סוג המערכת הטלפונית שבה אתה משתמש )מקבילית או טורית(

**שים לב:** לפני הגדרת הפקס, חבר את התקן /Officejet HP Pro Officejet והתקן את התוכנה.

כדי להתחיל בהגדרת התקן Pro Officejet/Officejet HP לקבלה ושליחה של פקסים, קבע אם מערכת הטלפונים במדינה/אזור הרלוונטיים פועלת באמצעות מערכת מקבילית או טורית.

**שים לב:** ההוראות להגדרת הפקס משתנות בהתאם למערכת הטלפונים שבה אתה משתמש - מקבילית או טורית.

אם אינך רואה את המדינה/אזור הרלוונטיים בסעיפים הבאים, סביר להניח שאתה משתמש במערכת טלפון טורית. אם אינך בטוח בסוג מערכת הטלפון שברשותך )טורית או מקבילית(, בדוק זאת עם חברת הטלפונים.

#### מערכות טלפון מקביליות

במערכת טלפון מקבילית, ניתן לחבר ציוד טלפון משותף לקו הטלפון על-ידי שימוש ביציאה "EXT2- "הממוקמת בגב של .HP Officejet/Officejet Pro התקן

**שים לב:** אם יש ברשותך מערכת טלפון מקבילית, ראה "שלב :2 זיהוי סוג קו הטלפון )ייעודי או משותף(" בעמוד .3

במדינות/אזורים הבאים נעשה שימוש במערכת טלפון מקבילית:

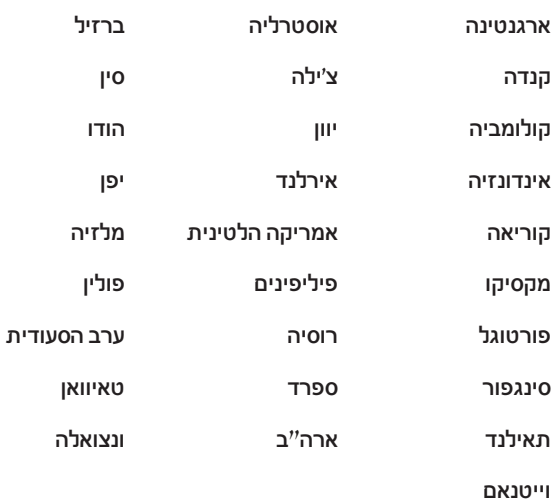

## תוכן

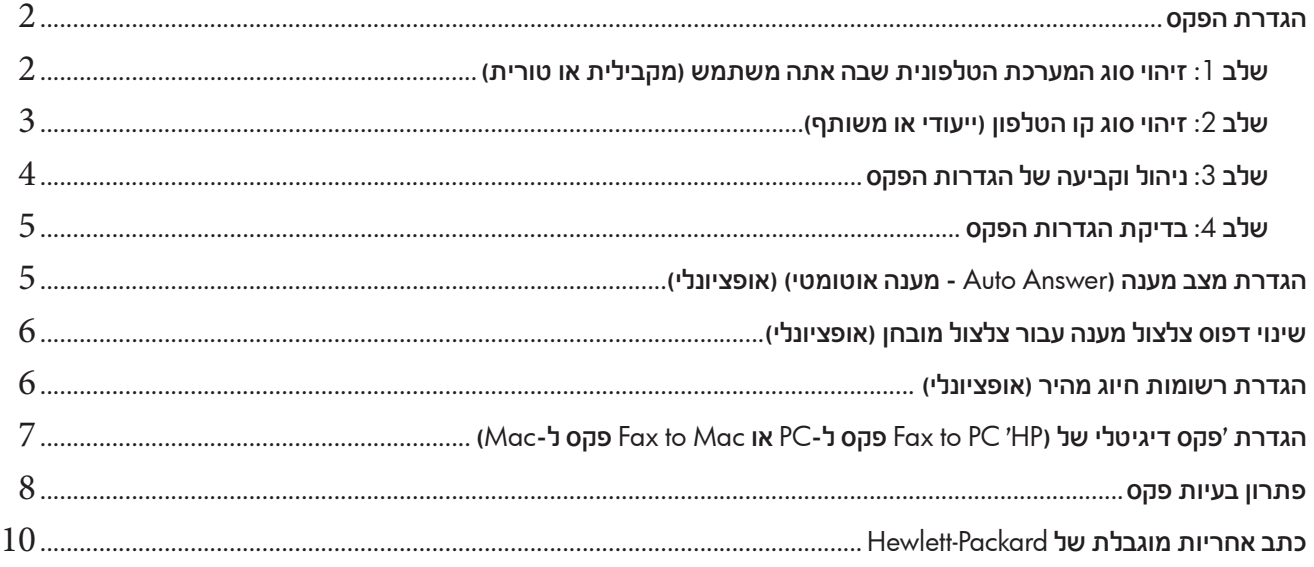

#### **מידע בנושא בטיחות**

לצמצום הסיכון לפגיעה כתוצאה משריפה או התחשמלות בעת שימוש במוצר<br>זה, יש לפעול בהתאם להוראות האזהרה הבסיסיות בנושאי בטיחות.  $\sqrt{N}$ 

- $\,$ ו $\,$ קרא והבן את כל ההוראות המובאות במסמכים המצורפים להתקן.  $\,$
- $\,$ וש להשתמש בשקע חשמלי עם הארקה בלבד בעת חיבור המוצר למקור מתח.  $\,$ במקרה שאינך בטוח אם השקע מוארק, פנה לחשמלאי מוסמך.
	- . ציית לכל האזהרות וההוראות המסומנות על-גבי המוצר.  $3$
	- נתק את המוצר משקע החשמל לפני ביצוע פעולות ניקוי.  $4\,$ 
		- .5 אין להפעיל את המוצר ליד מים או אם הנך רטוב.
			- יש להתקין את המוצר על משטח יציב. $6$
- תקן את המוצר במקום מוגן, שבו איש אינו עלול לדרוך או למעוד על הכבלים ואין  $7$ חשש שייגרם להם נזק.
	- $\cdot^8$ . אם המוצר אינו פועל בצורה תקינה, עיין ב"תחזוקה ופתרון בעיות".
- .9 המוצר אינו מכיל חלקים פנימיים המיועדים לתחזוקה על-ידי המשתמש. לקבלת שירות, פנה לאנשי שירות מוסמכים.
	- . השתמש אך ורק במתאם המתח/סוללה המצורפים להתקן  $10\,$

**שים לב:** הדיו שבמחסניות משמש לתהליך ההדפסה במספר אופנים, כולל בתהליך האתחול אשר מכין את ההתקן ואת המחסניות להדפסה ובשירות הטיפול בראשי הדיו, אשר עוזר לשמור על הראשים נקיים ועל זרימה חופשית של דיו. בנוסף, נשארות שאריות דיו במחסנית לאחר השימוש. לקבלת מידע נוסף, ראה .<www.hp.com/go/inkusage>
© 2009 Hewlett-Packard Development Company, L.P.

Printed in Malaysia Imprimé en Malaisie 马来西亚印刷 말레이시아에서 인쇄

www.hp.com/support

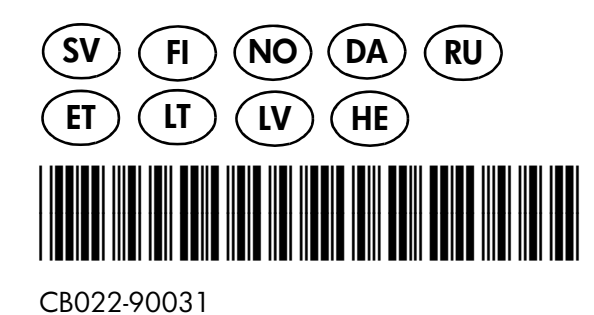

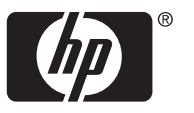